# **Model Predictive Control Toolbox™**

Reference

Alberto Bemporad Manfred Morari N. Lawrence Ricker

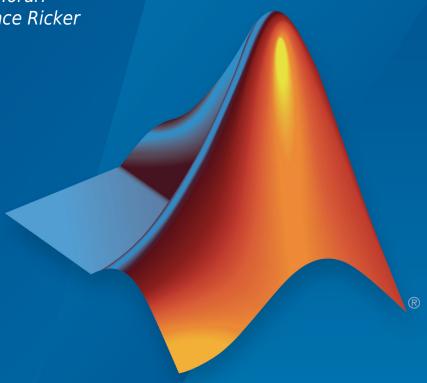

# MATLAB®

#### **How to Contact MathWorks**

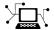

Latest news: www.mathworks.com

Sales and services: www.mathworks.com/sales\_and\_services

User community: www.mathworks.com/matlabcentral

Technical support: www.mathworks.com/support/contact\_us

T

Phone: 508-647-7000

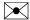

The MathWorks, Inc. 3 Apple Hill Drive Natick, MA 01760-2098

Model Predictive Control Toolbox ™ Reference

© COPYRIGHT 2005-2018 by The MathWorks, Inc.

The software described in this document is furnished under a license agreement. The software may be used or copied only under the terms of the license agreement. No part of this manual may be photocopied or reproduced in any form without prior written consent from The MathWorks, Inc.

FEDERAL ACQUISITION: This provision applies to all acquisitions of the Program and Documentation by, for, or through the federal government of the United States. By accepting delivery of the Program or Documentation, the government hereby agrees that this software or documentation qualifies as commercial computer software or commercial computer software documentation as such terms are used or defined in FAR 12.212, DFARS Part 227.72, and DFARS 252.227-7014. Accordingly, the terms and conditions of this Agreement and only those rights specified in this Agreement, shall pertain to and govern the use, modification, reproduction, release, performance, display, and disclosure of the Program and Documentation by the federal government (or other entity acquiring for or through the federal government) and shall supersede any conflicting contractual terms or conditions. If this License fails to meet the government's needs or is inconsistent in any respect with federal procurement law, the government agrees to return the Program and Documentation, unused, to The MathWorks, Inc.

#### **Trademarks**

MATLAB and Simulink are registered trademarks of The MathWorks, Inc. See www.mathworks.com/trademarks for a list of additional trademarks. Other product or brand names may be trademarks or registered trademarks of their respective holders.

#### **Patents**

MathWorks products are protected by one or more U.S. patents. Please see www.mathworks.com/patents for more information.

#### **Revision History**

October 2004 First printing March 2005 Online only September 2005 Online only March 2006 Online only September 2006 Online only March 2007 Online only September 2007 Online only March 2008 Online only October 2008 Online only March 2009 Online only September 2009 Online only March 2010 Online only September 2010 Online only Online only April 2011 September 2011 Online only March 2012 Online only September 2012 Online only March 2013 Online only September 2013 Online only March 2014 Online only October 2014 Online only March 2015 Online only September 2015 Online only March 2016 Online only September 2016 Online only March 2017 Online only September 2017 Online only March 2018 Online only

New for Version 2.1 (Release 14SP1) Revised for Version 2.2 (Release 14SP2) Revised for Version 2.2.1 (Release 14SP3) Revised for Version 2.2.2 (Release 2006a) Revised for Version 2.2.3 (Release 2006b) Revised for Version 2.2.4 (Release 2007a) Revised for Version 2.3 (Release 2007b) Revised for Version 2.3.1 (Release 2008a) Revised for Version 3.0 (Release 2008b) Revised for Version 3.1 (Release 2009a) Revised for Version 3.1.1 (Release 2009b) Revised for Version 3.2 (Release 2010a) Revised for Version 3.2.1 (Release 2010b) Revised for Version 3.3 (Release 2011a) Revised for Version 4.0 (Release 2011b) Revised for Version 4.1 (Release 2012a) Revised for Version 4.1.1 (Release 2012b) Revised for Version 4.1.2 (Release 2013a) Revised for Version 4.1.3 (Release R2013b) Revised for Version 4.2 (Release R2014a) Revised for Version 5.0 (Release R2014b) Revised for Version 5.0.1 (Release 2015a) Revised for Version 5.1 (Release 2015b) Revised for Version 5.2 (Release 2016a) Revised for Version 5.2.1 (Release 2016b) Revised for Version 5.2.2 (Release 2017a) Revised for Version 6.0 (Release 2017b) Revised for Version 6.1 (Release 2018a)

# Contents

| Functions - Alphabetical                                                                             |                                                      |  |
|----------------------------------------------------------------------------------------------------|------------------------------------------------------|--|
| Block Refere                                                                                         |                                                      |  |
| Object Refere                                                                                        | ence                                                 |  |
| MPC Controller Object  ManipulatedVariables OutputVariables DisturbanceVariables Weights Model       | 3-2<br>3-2<br>3-4<br>3-4<br>3-5<br>3-7<br>3-11       |  |
| Ts Optimizer PredictionHorizon ControlHorizon History Notes UserData Construction and Initialization | 3-11<br>3-16<br>3-16<br>3-16<br>3-16<br>3-16<br>3-16 |  |
| MPC Simulation Options Object                                                                        | 3-17<br>3-21                                         |  |

| Explicit MPC Controller Object | <b>3-2</b> 3 |
|--------------------------------|--------------|
| Properties                     | <b>3-2</b> 3 |

# **Functions - Alphabetical List**

## cloffset

Compute MPC closed-loop DC gain from output disturbances to measured outputs assuming constraints are inactive at steady state

# **Syntax**

DCgain = cloffset(MPCobj)

# **Description**

The cloff function computes the DC gain from output disturbances to measured outputs, assuming constraints are not active, based on the feedback connection between Model.Plant and the linearized MPC controller, as depicted below.

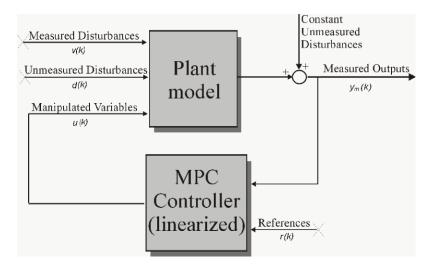

#### **Computing the Effect of Output Disturbances**

By superposition of effects, the gain is computed by zeroing references, measured disturbances, and unmeasured input disturbances.

DCgain = cloffset(MPCobj) returns an  $n_{ym}$ -by- $n_{ym}$  DC gain matrix DCgain, where  $n_{ym}$  is the number of measured plant outputs. MPCobj is the MPC object specifying the controller for which the closed-loop gain is calculated. DCgain(i,j) represents the gain from an additive (constant) disturbance on output j to measured output i. If row i contains all zeros, there will be no steady-state offset on output i.

#### **See Also**

mpc | ss

#### **Topics**

"Compute Steady-State Gain"

### compare

Compare two MPC objects

# **Syntax**

yesno = compare(MPC1,MPC2)

# **Description**

The compare function compares the contents of two MPC objects MPC1, MPC2. If the design specifications (models, weights, horizons, etc.) are identical, then yesno is equal to 1.

**Note** compare may return yesno = 1 even if the two objects are not identical. For instance, MPC1 may have been initialized while MPC2 may have not, so that they may have different sizes in memory. In any case, if yesno = 1, the behavior of the two controllers will be identical.

#### See Also

mpc

### d2d

Change MPC controller sample

# **Syntax**

MPCobj = d2d(MPCobj,Ts)

# **Description**

The d2d function changes the sample time of the MPC controller MPCobj to Ts. All models are sampled or resampled as soon as the QP matrices must be computed, for example when sim or mpcmove are called.

#### **See Also**

mpc | set

# generateExplicitMPC

Convert implicit MPC controller to explicit MPC controller

Given a traditional Model Predictive Controller design in the implicit form, convert it to the explicit form for real-time applications requiring fast sample time.

# **Syntax**

```
EMPCobj = generateExplicitMPC(MPCobj,range)
EMPCobj = generateExplicitMPC(MPCobj,range,opt)
```

# **Description**

EMPCobj = generateExplicitMPC(MPCobj, range) converts a traditional (implicit) MPC controller to the equivalent explicit MPC controller, using the specified parameter bounds. This calculation usually requires significant computational effort because a multiparametric quadratic programming problem is solved during the conversion.

EMPCobj = generateExplicitMPC(MPCobj, range, opt) converts the MPC controller using additional optimization options.

## **Examples**

#### **Generate Explicit MPC Controller**

Generate an explicit MPC controller based upon a traditional MPC controller for a double-integrator plant.

Define the double-integrator plant.

```
plant = tf(1,[1 \ 0 \ 0]);
```

Create a traditional (implicit) MPC controller for this plant, with sample time 0.1, a prediction horizon of 10, and a control horizon of 3.

```
Ts = 0.1;
p = 10;
m = 3:
MPCobj = mpc(plant,Ts,p,m);
-->The "Weights.ManipulatedVariables" property of "mpc" object is empty. Assuming defail
-->The "Weights.ManipulatedVariablesRate" property of "mpc" object is empty. Assuming
-->The "Weights.OutputVariables" property of "mpc" object is empty. Assuming default 1
To generate an explicit MPC controller, you must specify the ranges of parameters such
as state values and manipulated variables. To do so, generate a range structure. Then,
modify values within the structure to the desired parameter ranges.
range = generateExplicitRange(MPCobj);
-->Converting the "Model.Plant" property of "mpc" object to state-space.
--->Converting model to discrete time.
   Assuming no disturbance added to measured output channel #1.
-->The "Model.Noise" property of the "mpc" object is empty. Assuming white noise on ear
range.State.Min(:) = [-10;-10];
range.State.Max(:) = [10;10];
range.Reference.Min = -2;
range.Reference.Max = 2;
range.ManipulatedVariable.Min = -1.1;
range.ManipulatedVariable.Max = 1.1;
Use the more robust reduction method for the computation. Use
generateExplicitOptions to create a default options set, and then modify the
polyreduction option.
opt = generateExplicitOptions(MPCobj);
opt.polyreduction = 1;
Generate the explicit MPC controller.
EMPCobj = generateExplicitMPC(MPCobj,range,opt)
Explicit MPC Controller
Controller sample time: 0.1 (seconds)
Polyhedral regions:
                            1
Number of parameters:
                            4
Is solution simplified:
                            No
```

```
State Estimation: Default Kalman gain

Type 'EMPCobj.MPC' for the original implicit MPC design.

Type 'EMPCobj.Range' for the valid range of parameters.

Type 'EMPCobj.OptimizationOptions' for the options used in multi-parametric QP computation of the options and gain in each solution.
```

- "Explicit MPC Control of a Single-Input-Single-Output Plant"
- "Explicit MPC Control of an Aircraft with Unstable Poles"
- "Explicit MPC Control of DC Servomotor with Constraint on Unmeasured Output"

# **Input Arguments**

#### **MPCobj** — Traditional MPC controller

MPC controller object

Traditional MPC controller, specified as an MPC controller object. Use the mpc command to create a traditional MPC controller.

#### range — Parameter bounds

structure

Parameter bounds, specified as a structure that you create with the <code>generateExplicitRange</code> command. This structure specifies the bounds on the parameters upon which the explicit MPC control law depends, such as state values, measured disturbances, and manipulated variables. See <code>generateExplicitRange</code> for detailed descriptions of these parameters.

#### opt — optimization options

structure

Optimization options for the conversion computation, specified as a structure that you create with the mpcExplicitOptions command. See generateExplicitOptions for detailed descriptions of these options.

# **Output Arguments**

#### **EMPCobj** — **Explicit MPC** controller

explicit MPC controller object

Explicit MPC controller that is equivalent to the input traditional controller, returned as an explicit MPC controller object. The properties of the explicit MPC controller object are summarized in the following table.

| Property            | Description                                                                                                    |
|---------------------|----------------------------------------------------------------------------------------------------|
| MPC                 | Traditional (implicit) controller object used to generate the explicit MPC controller. You create this MPC controller using is the mpc command. It is the first argument to generateExplicitMPC when you create the explicit MPC controller. See "MPC Controller Object" on page 3-2 or type mpcprops for details regarding the properties of the MPC controller.  |
| Range               | 1-D structure containing the parameter bounds used to generate the explicit MPC controller. These determine the resulting controller's valid operating range. This property is automatically populated by the range input argument to generateExplicitMPC when you create the explicit MPC controller. See generateExplicitRange for details about this structure. |
| OptimizationOptions | 1-D structure containing user-modifiable options used to generate the explicit MPC controller. This property is automatically populated by the opt argument to generateExplicitMPC when you create the explicit MPC controller. See generateExplicitOptions for details about this structure.                                                                      |

| Property                | Description                                                                                                    |
|-------------------------|----------------------------------------------------------------------------------------------------|
| PiecewiseAffineSolution | $n_r$ -dimensional structure, where $n_r$ is the number of piecewise affine (PWA) regions required to represent the control law. The $i$ th element contains the details needed to compute the optimal manipulated variables when the solution lies within the $i$ th region. See "Implementation".                                                                                             |
| IsSimplified            | Logical switch indicating whether the explicit control law has been modified using the simplify command such that the explicit control law approximates the base (implicit) MPC controller. If the control law has not been modified, the explicit controller should reproduce the base controller's behavior exactly, provided both operate within the bounds described by the Range property. |

# **Tips**

- Using Explicit MPC, you will most likely achieve best performance in small control
  problems, which involve small numbers of plant inputs/outputs/states as well as the
  number of constraints.
- Test the implicit controller thoroughly before attempting a conversion. This helps to
  determine the range of controller states and other parameters needed to generate the
  explicit controller.
- Simulate the explicit controller's performance using the sim or mpcmoveExplicit commands, or the Explicit MPC Controller block in Simulink®.
- generateExplicitMPC displays progress messages in the command window. Use mpcverbosity to turn off the display.

#### **See Also**

generateExplicitOptions | generateExplicitRange | mpc | simplify

#### **Topics**

- "Explicit MPC Control of a Single-Input-Single-Output Plant"
- "Explicit MPC Control of an Aircraft with Unstable Poles"
- "Explicit MPC Control of DC Servomotor with Constraint on Unmeasured Output"
- "Explicit MPC"
- "Design Workflow for Explicit MPC"

#### Introduced in R2014b

# generateExplicitOptions

Optimization options for explicit MPC generation

# **Syntax**

```
opt = generateExplicitOptions(MPCobj)
```

# **Description**

opt = generateExplicitOptions(MPCobj) creates a set of options to use when converting a traditional MPC controller, MPCobj, to explicit form using generateExplicitMPC. The options set is returned with all options set to default values. Use dot notation to modify the options.

# **Examples**

#### **Generate Explicit MPC Controller**

Generate an explicit MPC controller based upon a traditional MPC controller for a double-integrator plant.

Define the double-integrator plant.

```
plant = tf(1,[1 \ 0 \ 0]);
```

Create a traditional (implicit) MPC controller for this plant, with sample time 0.1, a prediction horizon of 10, and a control horizon of 3.

```
Ts = 0.1;
p = 10;
m = 3;
MPCobj = mpc(plant,Ts,p,m);
```

```
-->The "Weights.ManipulatedVariables" property of "mpc" object is empty. Assuming defai
-->The "Weights.ManipulatedVariablesRate" property of "mpc" object is empty. Assuming
-->The "Weights.OutputVariables" property of "mpc" object is empty. Assuming default 1
To generate an explicit MPC controller, you must specify the ranges of parameters such
as state values and manipulated variables. To do so, generate a range structure. Then,
modify values within the structure to the desired parameter ranges.
range = generateExplicitRange(MPCobj);
-->Converting the "Model.Plant" property of "mpc" object to state-space.
--->Converting model to discrete time.
   Assuming no disturbance added to measured output channel #1.
-->The "Model.Noise" property of the "mpc" object is empty. Assuming white noise on ear
range.State.Min(:) = [-10;-10];
range.State.Max(:) = [10;10];
range.Reference.Min = -2;
range.Reference.Max = 2;
range.ManipulatedVariable.Min = -1.1;
range.ManipulatedVariable.Max = 1.1;
Use the more robust reduction method for the computation. Use
generateExplicitOptions to create a default options set, and then modify the
polyreduction option.
opt = generateExplicitOptions(MPCobj);
opt.polyreduction = 1;
Generate the explicit MPC controller.
EMPCobj = generateExplicitMPC(MPCobj,range,opt)
Explicit MPC Controller
Controller sample time: 0.1 (seconds)
Polyhedral regions:
                            1
Number of parameters:
Is solution simplified:
                           No
State Estimation:
                            Default Kalman gain
Type 'EMPCobj.MPC' for the original implicit MPC design.
Type 'EMPCobj.Range' for the valid range of parameters.
Type 'EMPCobj.OptimizationOptions' for the options used in multi-parametric QP computa
Type 'EMPCobj.PiecewiseAffineSolution' for regions and gain in each solution.
```

# **Input Arguments**

#### MPCobj — Traditional MPC controller

MPC controller object

Traditional MPC controller, specified as an MPC controller object. Use the mpc command to create a traditional MPC controller.

# **Output Arguments**

#### opt — Options for generating explicit MPC controller

structure

Options for generating explicit MPC controller, returned as a structure. When you create the structure, all the options are set to default values. Use dot notation to modify any options you want to change. The fields and their default values are as follows.

#### zerotol — Zero-detection tolerance

1e-8 (default) | positive scalar value

Zero-detection tolerance used by the NNLS solver, specified as a positive scalar value.

#### removetol — Redundant-inequality-constraint detection tolerance

1e-4 (default) | positive scalar value

Redundant-inequality-constraint detection tolerance, specified as a positive scalar value.

#### flattol — Flat region detection tolerance

1e-5 (default) | positive scalar value

Flat region detection tolerance, specified as a positive scalar value.

#### normalization — Constraint normalization tolerance

0.01 (default) | positive scalar value

Constraint normalization tolerance, specified as a positive scalar value.

#### maxiterNNLS — Maximum number of NNLS solver iterations

500 (default) | positive integer

Maximum number of NNLS solver iterations, specified as a positive integer.

#### maxiterQP — Maximum number of QP solver iterations

200 (default) | positive integer

Maximum number of QP solver iterations, specified as a positive integer.

#### maxiterBS — Maximum number of bisection method iterations

100 (default) | positive integer

Maximum number of bisection method iterations used to detect region flatness, specified as a positive integer.

#### ${\tt polyreduction-Method} \ \ \textbf{for} \ \ \textbf{removing} \ \ \textbf{redundant} \ \ \textbf{inequalities}$

2 (default) | 1

Method used to remove redundant inequalities, specified as either 1 (robust) or 2 (fast).

#### See Also

generateExplicitMPC

Introduced in R2014b

# generateExplicitRange

Bounds on explicit MPC control law parameters

# **Syntax**

```
Range = generateExplicitRange(MPCobj)
```

# **Description**

Range = generateExplicitRange(MPCobj) creates a structure of parameter bounds based upon a traditional (implicit) MPC controller object. The range structure is intended for use as an input argument to generateExplicitMPC. Usually, the initial range values returned by generateExplicitRange are not suitable for generating an explicit MPC controller. Therefore, use dot notation to set the values of the range structure before calling generateExplicitMPC.

# **Examples**

#### **Generate Explicit MPC Controller**

Generate an explicit MPC controller based upon a traditional MPC controller for a double-integrator plant.

Define the double-integrator plant.

```
plant = tf(1,[1 \ 0 \ 0]);
```

Create a traditional (implicit) MPC controller for this plant, with sample time 0.1, a prediction horizon of 10, and a control horizon of 3.

```
Ts = 0.1;
p = 10;
m = 3;
MPCobj = mpc(plant,Ts,p,m);
```

```
-->The "Weights.ManipulatedVariables" property of "mpc" object is empty. Assuming defai
-->The "Weights.ManipulatedVariablesRate" property of "mpc" object is empty. Assuming
-->The "Weights.OutputVariables" property of "mpc" object is empty. Assuming default 1
To generate an explicit MPC controller, you must specify the ranges of parameters such
as state values and manipulated variables. To do so, generate a range structure. Then,
modify values within the structure to the desired parameter ranges.
range = generateExplicitRange(MPCobj);
-->Converting the "Model.Plant" property of "mpc" object to state-space.
--->Converting model to discrete time.
   Assuming no disturbance added to measured output channel #1.
-->The "Model.Noise" property of the "mpc" object is empty. Assuming white noise on ear
range.State.Min(:) = [-10;-10];
range.State.Max(:) = [10;10];
range.Reference.Min = -2;
range.Reference.Max = 2;
range.ManipulatedVariable.Min = -1.1;
range.ManipulatedVariable.Max = 1.1;
Use the more robust reduction method for the computation. Use
generateExplicitOptions to create a default options set, and then modify the
polyreduction option.
opt = generateExplicitOptions(MPCobj);
opt.polyreduction = 1;
Generate the explicit MPC controller.
EMPCobj = generateExplicitMPC(MPCobj,range,opt)
Explicit MPC Controller
Controller sample time: 0.1 (seconds)
Polyhedral regions:
                            1
Number of parameters:
Is solution simplified:
                            No
State Estimation:
                            Default Kalman gain
Type 'EMPCobj.MPC' for the original implicit MPC design.
Type 'EMPCobj.Range' for the valid range of parameters.
Type 'EMPCobj.OptimizationOptions' for the options used in multi-parametric QP computation
```

Type 'EMPCobj. Piecewise Affine Solution' for regions and gain in each solution.

# **Input Arguments**

#### **MPCobj** — **Traditional MPC controller**

MPC controller object

Traditional MPC controller, specified as an MPC controller object. Use the mpc command to create a traditional MPC controller.

### **Output Arguments**

#### Range — Parameter bounds

structure

Parameter bounds for generating an explicit MPC controller from MPCobj, returned as a structure.

Initially, each parameter's minimum and maximum bounds are identical. All such parameters are considered fixed. When you generate an explicit controller, any fixed parameters must be constant when the controller operates. This is unlikely to happen in general. Thus, you must specify valid bounds for all parameters. Use dot notation to set the values of the range structure as appropriate for your system.

The fields of the range structure are as follows.

#### State — Bounds on controller state values

structure

Bounds on controller state values, specified as a structure containing fields Min and Max. Each of Min and Max is a vector of length  $n_x$ , where  $n_x$  is the number of controller states. Range.State.Min and Range.State.Max contain the minimum and maximum values, respectively, of all controller states. For example, suppose you are designing a two-state controller. You have determined that the range of the first controller state is [-1000,1000], and that of the second controller state is [0,2\*pi]. Set these bounds as follows:

```
Range.State.Min(:) = [-1000,0];
Range.State.Max(:) = [1000,2*pi];
```

MPC controller states include states from plant model, disturbance model, and noise model, in that order. Setting the range of a state variable is sometimes difficult when a state does not correspond to a physical parameter. In that case, multiple runs of open-loop plant simulation with typical reference and disturbance signals are recommended in order to collect data that reflect the ranges of states.

#### Reference — Bounds on controller reference signal values

structure

Bounds on controller reference signal values, specified as a structure containing fields Min and Max. Each of Min and Max is a vector of length  $n_y$ , where  $n_y$  is the number of plant outputs. Range.Reference.Min and Range.Reference.Max contain the minimum and maximum values, respectively, of all reference signal values. For example, suppose you are designing a controller for a two-output plant. You have determined that the range of the first plant output is [-1000, 1000], and that of the second plant output is [0,2\*pi]. Set these bounds as follows:

```
Range.Reference.Min(:) = [-1000,0];
Range.Reference.Max(:) = [1000,2*pi];
```

Usually you know the practical range of the reference signals being used at the nominal operating point in the plant. The ranges used to generate the explicit MPC controller must be at least as large as the practical range.

# **MeasuredDisturbance — Bounds on measured disturbance values** structure

Bounds on measured disturbance values, specified as a structure containing fields Min and Max. Each of Min and Max is a vector of length  $n_{md}$ , where  $n_{md}$  is the number of measured disturbances. If your system has no measured disturbances, leave the generated values of this field unchanged.

Range.MeasuredDisturbance.Min and Range.MeasuredDisturbance.Max contain the minimum and maximum values, respectively, of all measured disturbance signals. For example, suppose you are designing a controller for a system with two measured disturbances. You have determined that the range of the first disturbance is [-1,1], and that of the second disturbance is [0,0.1]. Set these bounds as follows:

```
Range.Reference.Min(:) = [-1,0];
Range.Reference.Max(:) = [1,0.1];
```

Usually you know the practical range of the measured disturbance signals being used at the nominal operating point in the plant. The ranges used to generate the explicit MPC controller must be at least as large as the practical range.

#### ManipulatedVariable — Bounds on manipulated variable values

structure

Bounds on manipulated variable values, specified as a structure containing fields Min and Max. Each of Min and Max is a vector of length  $n_u$ , where  $n_u$  is the number of manipulated variables. Range.ManipulatedVariable.Min and

Range.ManipulatedVariable.Max contain the minimum and maximum values, respectively, of all manipulated variables. For example, suppose your system has two manipulated variables. The range of the first manipulated variable is [-1,1], and that of the second variable is [0,0.1]. Set these bounds as follows:

```
Range.ManipulatedVariable.Min(:) = [-1,0];
Range.ManipulatedVariable.Max(:) = [1,0.1];
```

If manipulated variables are constrained, the ranges used to generate the explicit MPC controller must be at least as large as these limits.

#### See Also

generateExplicitMPC | generateExplicitOptions | mpc

Introduced in R2014b

# generatePlotParameters

Parameters for plotSection

# **Syntax**

```
plotParams = generatePlotParameters(EMPCobj)
```

# **Description**

plotParams = generatePlotParameters(EMPCobj) creates a structure of parameters for a 2-D sectional plot of the explicit MPC control law of the explicit MPC controller, EMPCobj. You set the fields of this structure and use it to generate the plot using the plotSection command.

# **Examples**

#### Specify Fixed Parameters for 2-D Plot of Explicit Control Law

Define a double integrator plant model and create a traditional implicit MPC controller for this plant. Constrain the manipulated variable to have an absolute value less than 1.

```
plant = tf(1,[1 0 0]);
MPCobj = mpc(plant, 0.1, 10, 3);
-->The "Weights.ManipulatedVariables" property of "mpc" object is empty. Assuming defail
-->The "Weights.ManipulatedVariablesRate" property of "mpc" object is empty. Assuming
-->The "Weights.OutputVariables" property of "mpc" object is empty. Assuming default 1
MPCobj.MV = struct('Min', -1, 'Max', 1);
Define the parameter bounds for generating an explicit MPC controller.
```

```
range = generateExplicitRange(MPCobj);
-->Converting the "Model.Plant" property of "mpc" object to state-space.
--->Converting model to discrete time.
```

```
Assuming no disturbance added to measured output channel #1.
-->The "Model.Noise" property of the "mpc" object is empty. Assuming white noise on ear
range.State.Min(:) = [-10; -10];
range.State.Max(:) = [10;10];
range.Reference.Min(:) = -2;
range.Reference.Max(:) = 2;
range.ManipulatedVariable.Min(:) = -1.1;
range.ManipulatedVariable.Max(:) = 1.1;
Create an explicit MPC controller.
EMPCobj = generateExplicitMPC(MPCobj,range);
Regions found / unexplored:
                                               (-)
                                    19/
Create a default plot parameter structure, which specifies that all of the controller
parameters are fixed at their nominal values for plotting.
plotParams = generatePlotParameters(EMPCobj);
Allow the controller states to vary when creating a plot.
plotParams.State.Index = [];
plotParams.State.Value = [];
Fix the manipulated variable and reference signal to 0 for plotting.
plotParams.ManipulatedVariable.Index(1) = 1;
plotParams.ManipulatedVariable.Value(1) = 0;
plotParams.Reference.Index(1) = 1;
plotParams.Reference.Value(1) = 0;
Generate the 2-D section plot for the explicit MPC controller.
plotSection(EMPCobj,plotParams)
```

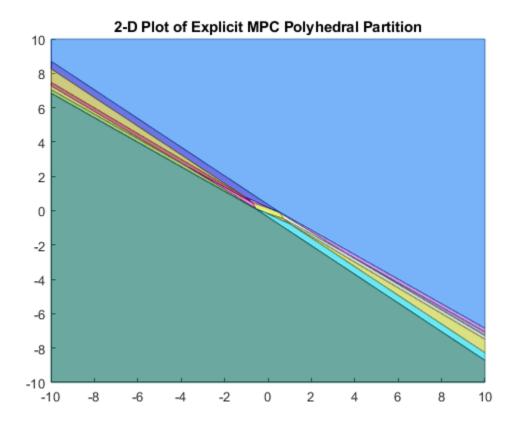

ans =
Figure (1: PiecewiseAffineSectionPlot) with properties:

Number: 1

Name: 'PiecewiseAffineSectionPlot'

Color: [0.9400 0.9400 0.9400]

Position: [360 502 560 420]

Units: 'pixels'

Show all properties

# **Input Arguments**

#### **EMPCobj** — **Explicit MPC** controller

explicit MPC controller object

Explicit MPC controller for which you want to create a 2-D sectional plot, specified as an Explicit MPC controller object. Use generateExplicitMPC to create an explicit MPC controller.

# **Output Arguments**

#### plotParams — Parameters for sectional plot

structure

Parameters for sectional plot of explicit MPC control law, returned as a structure.

As returned by generatePlotParameters, the plotParams structure command fixes all the control law's parameters at their nominal values. To obtain the desired plot, eliminate the Index and Value entries of the two parameters forming the plot axes, and modify fixed values as necessary. Then, use the plotSection command to display the 2-D sectional plot of the explicit control law's PWA regions with the remaining free parameters as the x and y axes.

The fields of the plot-parameters structure are as follows.

#### State — Fixed controller states

structure

Fixed controller states, specified as a structure having an Index field and a Value field. The field plotParams.State.Index is a vector that contains the indices of the controller states to fix for the plot, and plotParams.State.Value contains the corresponding constant state values.

Modify the default value of plotParams. State to generate the desired plot. See "Specify Fixed Parameters for 2-D Plot of Explicit Control Law" on page 1-21.

#### Reference — Fixed reference signal values

structure

Fixed reference signal values, specified as a structure having an Index field and a Value field. The field plotParams.Reference.Index is a vector that contains the indices of

the reference signals to fix for the plot, and plotParams.Reference.Value contains the corresponding constant reference signal values.

Modify the default value of plotParams.Reference to generate the desired plot. See "Specify Fixed Parameters for 2-D Plot of Explicit Control Law" on page 1-21.

#### MeasuredDisturbance — Fixed measured disturbance values

structure

Fixed measured disturbance values, specified as a structure having an Index field and a Value field. The field plotParams.MeasuredDisturbance.Index is a vector that contains the indices of the measured disturbances to fix for the plot, and plotParams.MeasuredDisturbance.Value contains the corresponding constant measured disturbance values.

Modify the default value of plotParams.MeasuredDisturbance to generate the desired plot. See "Specify Fixed Parameters for 2-D Plot of Explicit Control Law" on page 1-21.

#### ManipulatedVariable — Fixed manipulated variable values

structure

Fixed manipulated variable values, specified as a structure having an Index field and a Value field. The field plotParams.ManipulatedVariable.Index is a vector that contains the indices of the manipulated variables to fix for the plot, and plotParams.ManipulatedVariable.Value contains the corresponding constant manipulated variable values.

Modify the default value of plotParams.ManipulatedVariable to generate the desired plot. See "Specify Fixed Parameters for 2-D Plot of Explicit Control Law" on page 1-21.

#### See Also

generateExplicitMPC | plotSection

#### Introduced in R2014b

# get

MPC property values

# **Syntax**

```
Value = get(MPCobj,PropertyName)
Struct = get(MPCobj)
get(MPCobj)
```

# **Description**

Value = get(MPCobj, PropertyName) returns the current value of the property PropertyName of the MPC controller MPCobj. Specify PropertyName as a character vector or string that contains the full property name (for example, 'UserData') or any unambiguous case-insensitive abbreviation (for example, 'user'). You can specify any generic MPC property.

Struct = get(MPCobj) converts the MPC controller MPCobj into a standard MATLAB® structure with the property names as field names and the property values as field values.

get(MPCobj) without a left-side argument displays all properties of MPCobj and their values.

# **Tips**

```
An alternative to the syntax

Value = get(MPCobj,'PropertyName')

is the structure-like referencing

Value = MPCobj.PropertyName

For example,
```

MPCobj.Ts MPCobj.p

return the values of the sampling time and prediction horizon of the MPC controller  $\ensuremath{\mathsf{MPCobj}}$  .

# **See Also**

mpc | set

# getCodeGenerationData

Create data structures for mpcmoveCodeGeneration

# **Syntax**

```
[configData,stateData,onlineData] = getCodeGenerationData(MPCobj)
[____] = getCodeGenerationData(____,Name,Value)
```

# **Description**

```
[configData,stateData,onlineData] = getCodeGenerationData(MPCobj)
creates data structures for use with mpcmoveCodeGeneration.
[____] = getCodeGenerationData(____,Name,Value) specifies additional options
```

# **Examples**

#### **Create MPC Code Generation Data Structures**

using one or more Name, Value pair arguments.

Create a plant model, and define the MPC signal types.

```
plant = rss(3,2,2);
plant.D = 0;
plant = setmpcsignals(plant,'mv',1,'ud',2,'mo',1,'uo',2);

Create an MPC controller.

mpcObj = mpc(plant,0.1);

-->The "PredictionHorizon" property of "mpc" object is empty. Trying PredictionHorizon
-->The "ControlHorizon" property of the "mpc" object is empty. Assuming 2.
-->The "Weights.ManipulatedVariables" property of "mpc" object is empty. Assuming defau
```

-->The "Weights.ManipulatedVariablesRate" property of "mpc" object is empty. Assuming

```
-->The "Weights.OutputVariables" property of "mpc" object is empty. Assuming default 1
   for output(s) y1 and zero weight for output(s) y2
Configure your controller parameters. For example, define bounds for the manipulated
variable.
mpcObj.ManipulatedVariables.Min = -1;
mpcObj.ManipulatedVariables.Max = 1;
Create code generation data structures.
[configData,stateData,onlineData] = getCodeGenerationData(mpcObj);
--->Converting model to discrete time.
-->The "Model.Disturbance" property of "mpc" object is empty:
   Assuming unmeasured input disturbance #2 is integrated white noise.
   Assuming no disturbance added to measured output channel #1.
-->The "Model.Noise" property of the "mpc" object is empty. Assuming white noise on ear
--->Converting model to discrete time.
-->The "Model.Disturbance" property of "mpc" object is empty:
   Assuming unmeasured input disturbance #2 is integrated white noise.
   Assuming no disturbance added to measured output channel #1.
-->The "Model.Noise" property of the "mpc" object is empty. Assuming white noise on ear
Specify Options for Creating MPC Code Generation Structures
Create a a plant model and define the MPC signal types.
plant = rss(3,2,2);
plant.D = 0;
Create an MPC controller.
mpc0bj = mpc(plant, 0.1);
-->The "PredictionHorizon" property of "mpc" object is empty. Trying PredictionHorizon
-->The "ControlHorizon" property of the "mpc" object is empty. Assuming 2.
-->The "Weights.ManipulatedVariables" property of "mpc" object is empty. Assuming defau
-->The "Weights.ManipulatedVariablesRate" property of "mpc" object is empty. Assuming of
-->The "Weights.OutputVariables" property of "mpc" object is empty. Assuming default 1
```

Create code generation data structures. Configure options to:

- Use single-precision floating-point values in the generated code
- Improve computational efficiency by not computing optimal sequence data.
- Use run your MPC controller in adaptive mode.

# **Input Arguments**

#### **MPCobj** — **Model predictive controller**

implicit MPC controller object | explicit MPC controller object

Model predictive controller, specified as one of the following:

- ullet Implicit MPC controller object To create an implicit MPC controller, use mpc.
- Explicit MPC controller object To create an explicit MPC controller, design an implicit controller and then use generateExplicitMPC.

#### **Name-Value Pair Arguments**

Specify optional comma-separated pairs of Name, Value arguments. Name is the argument name and Value is the corresponding value. Name must appear inside single quotes (' '). You can specify several name and value pair arguments in any order as Name1, Value1, . . . , NameN, ValueN.

Example: 'DataType', 'single' specifies that the generated code uses single-precision floating point values.

#### InitialState — Initial controller state

mpcstate object

Initial controller state, specified as the comma-separated pair consisting of 'InitialState' and an mpcstate object. This state is used in place of the default state information from MPCobj.

### DataType — Data type used in generated code

```
'double' (default) | 'single'
```

Data type used in generated code, specified as specified as the comma-separated pair consisting of 'DataType' and one of the following:

- 'double' Use double-precision floating point values.
- 'single' Use single-precision floating point values.

### OnlyComputeCost — Toggle for computing only optimal cost

false (default) | true

Toggle for computing only optimal cost during simulation, specified as specified as the comma-separated pair consisting of 'OnlyComputeCost' and either true or false. To reduce computational load by not calculating optimal sequence data, set OnlyComputeCost to true.

### IsAdaptive — Adaptive MPC indicator

false (default) | true

Adaptive MPC indicator, specified as specified as the comma-separated pair consisting of 'IsAdaptive' and either true or false. Set IsAdaptive to true if your controller is running in adaptive mode.

For more information on adaptive MPC, see "Adaptive MPC".

**Note** IsAdaptive and IsLTV cannot be true at the same time.

### IsLTV — Time-varying MPC indicator

false (default) | true

Time-varying MPC indicator, specified as either true or false. Set IsLTV to true if your controller is running in time-varying mode.

For more information on time-varying MPC, see "Time-Varying MPC".

**Note** IsAdaptive and IsLTV cannot be true at the same time.

## **Output Arguments**

### configData — MPC configuration parameters

structure

MPC configuration parameters that are constant at run time, returned as a structure. These parameters are derived from the controller settings in MPCobj. When simulating your controller, pass configData to mpcmoveCodeGeneration without changing any parameters.

For more information on how generated MPC code uses constant matrices in configData to solve the QP problem, see "QP Problem Construction for Generated C Code".

#### stateData — Initial controller states

structure

Initial controller states, returned as a structure. To initialize your simulation with the initial states defined in MPCobj, pass stateData to mpcmoveCodeGeneration. To use different initial conditions, modify stateData. You can specify non-default controller states using InitialState.

stateData has the following fields:

#### Plant — Plant model state estimates

MPCobj nominal plant states (default) | column vector of length  $n_{xp}$ 

Plant model state estimates, returned as a column vector of length  $n_{xp}$ , where  $n_{xp}$  is the number of plant model states.

### Disturbance — Unmeasured disturbance model state estimates

[] (default) | column vector of length  $n_{xd}$ 

Unmeasured disturbance model state estimates, returned as a column vector of length  $n_{xd}$ , where  $n_{xd}$  is the number of unmeasured disturbance model states. Disturbance contains the input disturbance model states followed by the output disturbance model states.

To view the input and output disturbance models, use getindist and getoutdist respectively.

### Noise — Output measurement noise model state estimates

[] (default) | column vector of length  $n_{xn}$ 

Output measurement noise model state estimates, returned as a column vector of length  $n_{xn}$ , where  $n_{xn}$  is the number of noise model states.

# LastMove — Manipulated variable control moves from previous control interval MPCobj nominal MV values (default) | column vector of length $n_{mv}$

Manipulated variable control moves from previous control interval, returned as a column vector of length  $n_{mv}$ , where  $n_{mv}$  is the number of manipulated variables.

# Covariance — Covariance matrix for controller state estimates

symmetrical *n*-by-*n* array

Covariance matrix for controller state estimates, returned as a symmetrical n-by-n array, where n is number of extended controller states; that is, the sum of  $n_{xp}$ ,  $n_{xd}$ , and  $n_{xn}$ .

If the controller uses custom state estimation, Covariance is empty.

### iA — Active inequality constraints

false (default) | logical vector of length  $\boldsymbol{m}$ 

Active inequality constraints, where the equal portion of the inequality is true, returned as a logical vector of length m. If iA(i) is true, then the ith inequality is active for the latest QP solver solution.

**Note** Do not change the value of iA. Always use the values returned by either getCodeGenerationData or mpcmoveCodeGeneration.

#### onlineData — Online controller data

structure

Online controller data that you must update at each control interval, returned as a structure with the following fields:

| Field   | Description                                                                         | Description                                                                  |  |  |
|---------|-------------------------------------------------------------------------------------|------------------------------------------------------------------------------|--|--|
| signals | Input and output fields.                                                            | Input and output signals, returned as a structure with the following fields. |  |  |
|         | Field                                                                               | Description                                                                  |  |  |
|         | ym                                                                                  | Measured outputs                                                             |  |  |
|         | ref                                                                                 | Output references                                                            |  |  |
|         | md                                                                                  | Measured disturbances                                                        |  |  |
|         | mvTarget                                                                            | Targets for manipulated variables                                            |  |  |
|         | externalMV                                                                          | Manipulated variables externally applied to the plant                        |  |  |
| limits  | Input and output constraints, returned as a structure with the following fields:    |                                                                              |  |  |
|         | Field                                                                               | Description                                                                  |  |  |
|         | ymin                                                                                | Lower bounds on output signals                                               |  |  |
|         | ymax                                                                                | Upper bounds on output signals                                               |  |  |
|         | umin                                                                                | Lower bounds on input signals                                                |  |  |
|         | umax                                                                                | Upper bounds on input signals                                                |  |  |
| weights | Updated QP optimization weights, returned as a structure with the following fields: |                                                                              |  |  |
|         | Field                                                                               | Description                                                                  |  |  |
|         | ywt                                                                                 | Output weights                                                               |  |  |
|         | uwt                                                                                 | Manipulated variable weights                                                 |  |  |
|         | duwt                                                                                | Manipulated variable rate weights                                            |  |  |
|         | ecr                                                                                 | Weight on slack variable used for constraint softening                       |  |  |

| Field | Description                                                                                                    |                                                          |
|-------|----------------------------------------------------------------------------------------------------|----------------------------------------------------------|
| model | Updated plant and nominal values for adaptive MPC and varying MPC, returned as a structure with the following for |                                                          |
|       | Field                                                                                                    | Description                                              |
|       | A, B, C, D                                                                                                    | State-space matrices of discrete-time state-space model. |
|       | X                                                                                                    | Nominal plant states                                     |
|       | U                                                                                                    | Nominal plant inputs                                     |
|       | Υ                                                                                                    | Nominal plant outputs                                    |
|       | DX                                                                                                    | Nominal plant state derivatives                          |

getCodeGenerationData returns onlineData with empty matrices for all structure fields, exceptsignals.ref, signals.ym, and signals.md. These fields contain the corresponding nominal signal values from MPCobj. If your controller does not have measured disturbances, signals.md is returned as an empty matrix.

For more information on configuring onlineData fields, see mpcmoveCodeGeneration

## **See Also**

mpcmoveCodeGeneration

## **Topics**

"Generate Code To Compute Optimal MPC Moves in MATLAB"  $\,$ 

#### Introduced in R2016a

<sup>&</sup>quot;Generate Code and Deploy Controller to Real-Time Targets"

# getconstraint

Obtain mixed input/output constraints from model predictive controller

## **Syntax**

[E,F,G,V,S] = getconstraint(MPCobj)

# **Description**

[E,F,G,V,S] = getconstraint(MPCobj) returns the mixed-input/output constraints previously defined for the MPC controller, MPCobj. The constraints are in the general form:

$$Eu(k+j|k) + Fv(k+j|k) + Sv(k+j|k) \le G + \varepsilon V$$

where j = 0,...,p, and:

- *p* is the prediction horizon.
- *k* is the current time index.
- u is a column vector manipulated variables.
- ullet y is a column vector of all plant output variables.
- *v* is a column vector of measured disturbance variables.
- $\varepsilon$  is a scalar slack variable used for constraint softening (as in "Standard Cost Function").
- E, F, G, V, and S are constant matrices.

Since the MPC controller does not optimize u(k+p|k), getconstraint calculates the last constraint at time k+p assuming that u(k+p|k) = u(k+p-1|k).

# **Examples**

#### **Retrieve Custom Constraints from MPC Controller**

Create a third-order plant model with two manipulated variables, one measured disturbance, and two measured outputs.

```
plant = rss(3,2,3);
plant.D = 0;
plant = setmpcsignals(plant,'mv',[1 2],'md',3);
```

Create an MPC controller for this plant.

```
MPCobj = mpc(plant,0.1);
```

```
-->The "PredictionHorizon" property of "mpc" object is empty. Trying PredictionHorizon
-->The "ControlHorizon" property of the "mpc" object is empty. Assuming 2.
-->The "Weights.ManipulatedVariables" property of "mpc" object is empty. Assuming defactions—->The "Weights.ManipulatedVariablesRate" property of "mpc" object is empty. Assuming default 1
```

Assume that you have two soft constraints.

```
u_1 + u_2 \le 5v_2 + v \le 10
```

Set the constraints for the MPC controller.

```
E = [1 1; 0 0];
F = [0 0; 0 1];
G = [5;10];
V = [1;1];
S = [0;1];
setconstraint(MPCobj,E,F,G,V,S)
```

Retrieve the constraints from the controller.

```
[E,F,G,V,S] = getconstraint(MPCobj)
E = 2 \times 2
\begin{array}{ccc} 1 & 1 \\ 0 & 0 \end{array}
E = 2 \times 2
```

0 0 0 1

 $G = 2 \times 1$ 

5 10

 $V = 2 \times 1$ 

1

 $S = 2 \times 1$ 

0

# **Input Arguments**

### MPCobj — Model predictive controller

MPC controller object

Model predictive controller, specified as an MPC controller object. To create an MPC controller, use mpc.

# **Output Arguments**

## ${\bf E-Manipulated\ variable\ constraint\ constant}$

matrix

Manipulated variable constraint constant, returned as a matrix with:

- $n_c$  rows, where  $n_c$  is the number of constraints.
- $n_u$  columns, where  $n_u$  is the number of manipulated variables.

If MPCobj has no mixed input/output constraints, then E is empty, [].

### F — Controlled output constraint constant

matrix

Controlled output constraint constant, returned as a matrix with:

- $n_c$  rows, where  $n_c$  is the number of constraints.
- $n_v$  columns, where  $n_v$  is the number of controlled outputs (measured and unmeasured).

If MPCobj has no mixed input/output constraints, then F is empty [].

### **G** — Mixed input/output constraint constant

column vector

Mixed input/output constraint constant, returned as a column vector with  $n_c$  elements, where  $n_c$  is the number of constraints.

If MPCobj has no mixed input/output constraints, then G is empty [].

### V — Constraint softening constant

column vector

Constraint softening constant representing the equal concern for the relaxation (ECR), returned as a column vector with  $n_c$  elements, where  $n_c$  is the number of constraints. If MPCobj has no mixed input/output constraints, then V is empty [].

If V is not specified, a default value of 1 is applied to all constraint inequalities and all constraints are soft. This behavior is the same as the default behavior for output bounds, as described in "Standard Cost Function".

To make the  $i^{th}$  constraint hard, specify V(i) = 0.

To make the  $i^{\rm th}$  constraint soft, specify V(i) > 0 in keeping with the constraint violation magnitude you can tolerate. The magnitude violation depends on the numerical scale of the variables involved in the constraint.

In general, as V(i) decreases, the controller hardens the constraints by decreasing the constraint violation that is allowed.

#### S — Measured disturbance constraint constant

matrix

Measured disturbance constraint constant, returned as a matrix with:

- $n_c$  rows, where  $n_c$  is the number of constraints.
- $n_v$  columns, where  $n_v$  is the number of measured disturbances.

If there are no measured disturbances in the mixed input/output constraints, or MPCobj has no mixed input/output constraints, then S is empty [].

### See Also

setconstraint

### **Topics**

"Constraints on Linear Combinations of Inputs and Outputs"

### Introduced in R2011a

# getEstimator

Obtain Kalman gains and model for estimator design

## **Syntax**

```
[L,M] = getEstimator(MPCobj)
[L,M,A,Cm,Bu,Bv,Dvm] = getEstimator(MPCobj)
[L,M,model,index] = getEstimator(MPCobj,'sys')
```

# **Description**

[L,M] = getEstimator(MPCobj) extracts the Kalman gains used by the state estimator in a model predictive controller. The estimator updates the states of internal plant, disturbance, and noise models at the beginning of each controller interval.

[L,M,A,Cm,Bu,Bv,Dvm] = getEstimator(MPCobj) also returns the system matrices used to calculate the estimator gains.

[L,M,model,index] = getEstimator(MPCobj,'sys') returns an LTI state-space representation of the system used for state-estimator design and a structure summarizing the I/O signal types of the system.

# **Examples**

#### **Extract Parameters for State Estimation**

The plant is a stable, discrete LTI state-space model with four states, three inputs, and three outputs. The manipulated variables are inputs 1 and 2. Input 3 is an unmeasured disturbance. Outputs 1 and 3 are measured. Output 2 is unmeasured.

Create a model of the plant and specify the signals for MPC.

```
rng(1253) % For repeatable results
Plant = drss(4,3,3);
```

```
Plant.Ts = 0.25;
Plant = setmpcsignals(Plant, 'MV', [1,2], 'UD', 3, 'MO', [1 3], 'UO', 2);
Plant.d(:,[1,2]) = 0;
```

The last command forces the plant to satisfy the assumption of no direct feedthrough.

Calculate the default model predictive controller for this plant.

```
MPCobj = mpc(Plant);
-->The "PredictionHorizon" property of "mpc" object is empty. Trying PredictionHorizon
-->The "ControlHorizon" property of the "mpc" object is empty. Assuming 2.
-->The "Weights.ManipulatedVariables" property of "mpc" object is empty. Assuming default -->The "Weights.ManipulatedVariablesRate" property of "mpc" object is empty. Assuming default 1 for output(s) y1 y3 and zero weight for output(s) y2
```

Obtain the parameters to be used in state estimation.

[L,M,A,Cm,Bu,Bv,Dvm] = getEstimator(MPCobj);

```
-->The "Model.Disturbance" property of "mpc" object is empty:
   Assuming unmeasured input disturbance #3 is integrated white noise.
-->Assuming output disturbance added to measured output channel #1 is integrated white Assuming no disturbance added to measured output channel #3.
-->The "Model.Noise" property of the "mpc" object is empty. Assuming white noise on each
```

Based on the estimator state equation, the estimator poles are given by the eigenvalues of A - L\*Cm. Calculate and display the poles.

```
Poles = eig(A - L*Cm)

Poles = 6×1

-0.7467
-0.5019
0.0769
0.4850
0.8825
0.8291
```

Confirm that the default estimator is asymptotically stable.

```
max(abs(Poles))
```

```
ans = 0.8825
```

This value is less than 1, so the estimator is asymptotically stable.

Verify that in this case, L = A\*M.

#### L - A\*M

```
ans = 6 \times 2

10^{-16} \times

0.5551 0.8327

-0.2776 0

0.6939 0.6939

-0.1388 0.2082

0.0694 0

0.1388 -0.2776
```

## **Input Arguments**

### MPCobj — MPC controller

MPC controller object

MPC controller, specified as an MPC controller object. Use the mpc command to create the MPC controller.

## **Output Arguments**

### L — Kalman gain matrix for time update

matrix

Kalman gain matrix for the time update, returned as a matrix. The dimensions of L are  $n_x$ -by- $n_{ym}$ , where  $n_x$  is the total number of controller states, and  $n_{ym}$  is the number of measured outputs. See "State Estimator Equations" on page 1-45.

### M — Kalman gain matrix for measurement update

matrix

Kalman gain matrix for the measurement update, returned as a matrix. The dimensions of L are  $n_x$ -by- $n_{ym}$ , where  $n_x$  is the total number of controller states, and  $n_{ym}$  is the number of measured outputs. See "State Estimator Equations" on page 1-45.

### A, Cm, Bu, Bv, Dvm — System matrices

matrices

System matrices used to calculate the estimator gains, returned as matrices of various dimensions. For definitions of these system matrices, see "State Estimator Equations" on page 1-45.

### model — System used for state-estimator design

state-space model

System used for state-estimator design, returned as a state-space (ss) model. The input to model is a vector signal comprising the following components, concatenated in the following order:

- Manipulated variables
- Measured disturbance variables
- 1
- Noise inputs to disturbance models
- Noise inputs to measurement noise model

The number of noise inputs depends on the disturbance and measurement noise models within MPCobj. For the category noise inputs to disturbance models, inputs to the input disturbance model (if any) precede those entering the output disturbance model (if any). The constant input, 1, accounts for nonequilibrium nominal values (see "MPC Modeling").

To make the calculation of gains L and M more robust, additive white noise inputs are assumed to affect the manipulated variables and measured disturbances (see "Controller State Estimation"). These white noise inputs are not included in model.

### index — Locations of variables within model

structure

Locations of variables within the inputs and outputs of model. The structure summarizes these locations with the following fields and values.

| Field Name           | Value                                                                      |
|----------------------|----------------------------------------------------------------------------|
| ManipulatedVariables | Indices of manipulated variables within the input vector of model.         |
| MeasuredDisturbances | Indices of measured input disturbances within the input vector of model.   |
| Offset               | Index of the constant input 1 within the input vector of model.            |
| WhiteNoise           | Indices of unmeasured disturbance inputs within the input vector of model. |
| MeasuredOutputs      | Indices of measured outputs within the output vector of model.             |
| UmeasuredOutputs     | Indices of unmeasured outputs within the output vector of model.           |

### **Definitions**

## **State Estimator Equations**

The following equations describe the state estimation. For more details, see "Controller State Estimation".

Output estimate:  $y_m[n|n-1] = C_m x[n|n-1] + D_{vm} v[n]$ .

Measurement update:  $x[n|n] = x[n|n-1] + M (y_m[n] - y_m[n|n-1]).$ 

Time update:  $x[n+1|n] = A x[n|n-1] + B_u u[n] + B_v v[n] + L (y_m[n] - y_m[n|n-1]).$ 

Estimator state:  $x[n+1|n] = (A - L C_m) x[n|n-1] + B_u u[n] + (B_v-L D_{vm}) v[n] + L y_m[v]$ . The estimator state is based on the current measurement of  $y_m[n]$  and v[n] as well as the optimal control action u[n] computed at the current control interval.

The variables in these equations are summarized in the following table.

| Symbol    | Description                                                                                                    |  |
|-----------|----------------------------------------------------------------------------------------------------|--|
| х         | Controller state vector, length $n_x$ . It includes (in this sequence):                                                                                                    |  |
|           | • Plant model state estimates. Dimension obtained by conversion of MPCobj.Model.Plant to discrete LTI st space form (if necessary), followed by use of absorbDe to convert any delays to additional states. |  |
|           | • Input disturbance model state estimates (if any). Use the getindist command to review the input disturbance model structure.                                                                              |  |
|           | Output disturbance model state estimates (if any). Use the getoutdist command to review the output disturbance model structure.                                                                             |  |
|           | Output measurement noise states (if any) as specified by MPCobj.Model.Noise.                                                                                                    |  |
|           | The length $n_x$ is the sum of the number of states in the above four categories.                                                                                                    |  |
| $y_m$     | Vector of measured outputs or an estimate of their true values, length $n_{ym}$ .                                                                                                    |  |
| u         | Vector of manipulated variables, length $n_u$ .                                                                                                    |  |
| ν         | Vector of measured input disturbances, length $n_v$ .                                                                                                    |  |
| [j k]     | Denotes an estimate of a state or output at time $t_j$ based on data available at time $t_k$ .                                                                                                    |  |
| [k]       | Denotes a quantity known at time $t_k$ , i.e., not an estimate.                                                                                                    |  |
| A         | $n_x$ -by- $n_x$ state transition matrix.                                                                                                    |  |
| $B_u$     | $n_x$ -by- $n_u$ matrix mapping $u$ to $x$ .                                                                                                    |  |
| $B_{\nu}$ | $n_x$ -by- $n_x$ matrix mapping $v$ to $x$ .                                                                                                    |  |
| $C_m$     | $n_{ym}$ -by- $n_x$ matrix mapping $x$ to $y_m$ .                                                                                                    |  |
| $D_{vm}$  | $n_{ym}$ -by- $n_v$ matrix mapping $v$ to $y_m$ . Note that $D_{um}=0$ because there can be no direct feedthrough between any manipulated variable and any measured output.                                 |  |

| Symbol | Description                                                                                                    |
|--------|----------------------------------------------------------------------------------------------------|
| L      | $n_x$ -by- $n_{ym}$ Kalman gain matrix for the time update. (See kalmd in the Control System Toolbox <sup>TM</sup> documentation.) Note that $L = A*M$ minimizes the expected state estimation error for most combinations of plant and disturbance models used in MPC, but this is not true in general. |
| M      | $n_x$ -by- $n_{ym}$ Kalman gain matrix for the measurement update. (See kalmd in the Control System Toolbox documentation.)                                                                                                    |

## See Also

getindist | getoutdist | mpc | mpcstate | setEstimator

## **Topics**

"Controller State Estimation"
"MPC Modeling"

### Introduced in R2014b

# getindist

Retrieve unmeasured input disturbance model

## **Syntax**

```
indist = getindist(MPCobj)
[indist,channels] = getindist(MPCobj)
```

# **Description**

indist = getindist(MPCobj) returns the input disturbance model, indist, used by the model predictive controller, MPCobj.

[indist,channels] = getindist(MPCobj) also returns the input channels to which integrated white noise has been added by default. For more information on the default model, see "MPC Modeling".

# **Examples**

### **Retrieve Input Disturbance Model**

Define a plant model with no direct feedthrough.

```
plant = rss(3,1,2);
plant.D = 0;
```

Set the first input signal as a manipulated variable and the second input as an unmeasured disturbance.

```
plant = setmpcsignals(plant, 'MV', [1], 'UD', [2]);
```

Create an MPC controller for the defined plant.

```
MPCobj = mpc(plant,0.1);
```

```
-->The "PredictionHorizon" property of "mpc" object is empty. Trying PredictionHorizon
-->The "ControlHorizon" property of the "mpc" object is empty. Assuming 2.
-->The "Weights.ManipulatedVariables" property of "mpc" object is empty. Assuming defact
-->The "Weights.ManipulatedVariablesRate" property of "mpc" object is empty. Assuming of
-->The "Weights.OutputVariables" property of "mpc" object is empty. Assuming default 1

Extract the input disturbance model.

indist = getindist(MPCobj);
-->Converting model to discrete time.
-->The "Model.Disturbance" property of "mpc" object is empty:
    Assuming unmeasured input disturbance #2 is integrated white noise.
    Assuming no disturbance added to measured output channel #1.
-->The "Model.Noise" property of the "mpc" object is empty. Assuming white noise on each
```

### Retrieve Input Disturbance Model Channels with Default Integrated White Noise

Define a plant model with no direct feedthrough.

```
plant = rss(3,1,3);
plant.D = 0;
```

Set the first input signal as a manipulated variable and the other two inputs as unmeasured disturbances.

```
plant = setmpcsignals(plant, 'MV',[1], 'UD',[2 3]);
```

Create an MPC controller for the defined plant.

```
MPCobj = mpc(plant,0.1);
```

```
-->The "PredictionHorizon" property of "mpc" object is empty. Trying PredictionHorizon -->The "ControlHorizon" property of the "mpc" object is empty. Assuming 2.
-->The "Weights.ManipulatedVariables" property of "mpc" object is empty. Assuming default.
```

-->The "Weights.ManipulatedVariablesRate" property of "mpc" object is empty. Assuming of "mpc" object is empty. Assuming default 1

Extract the default output disturbance model.

```
[indist,channels] = getindist(MPCobj);
-->Converting model to discrete time.
-->The "Model.Disturbance" property of "mpc" object is empty:
```

```
Assuming unmeasured input disturbance #2 is integrated white noise.

Assuming unmeasured input disturbance #3 is white noise.

Assuming no disturbance added to measured output channel #1.

-->The "Model.Noise" property of the "mpc" object is empty. Assuming white noise on each
```

Check which input disturbance channels have integrated white noise added

by default.

channels

channels = 1

An integrator has been added only to the first unmeasured input disturbance. The other input disturbance uses a static unity gain to preserve state observability.

## **Input Arguments**

### MPCobj — Model predictive controller

MPC controller object

Model predictive controller, specified as an MPC controller object. To create an MPC controller, use mpc.

# **Output Arguments**

### indist — Input disturbance model

discrete-time, delay-free, state-space model

Input disturbance model used by the model predictive controller, MPCobj, returned as a discrete-time, delay-free, state-space model.

The input disturbance model has:

Unit-variance white noise input signals. By default, the number of inputs depends
upon the number of unmeasured input disturbances and the need to maintain
controller state observability. For custom input disturbance models, the number of
inputs is your choice.

•  $n_d$  outputs, where  $n_d$  is the number of unmeasured disturbance inputs defined in MPCobj.Model.Plant. Each disturbance model output is sent to the corresponding plant unmeasured disturbance input.

If MPCobj does not have any unmeasured disturbance, indist is returned as an empty state-space model.

This model, in combination with the output disturbance model (if any), governs how well the controller compensates for unmeasured disturbances and modeling errors. For more information on the disturbance modeling in MPC and about the model used during state estimation, see "MPC Modeling" and "Controller State Estimation".

### channels — Input channels with integrated white noise

vector of input indices

Input channels with integrated white noise added by default, returned as a vector of input indices. If you set indist to a custom input disturbance model using setindist, channels is empty.

## **Tips**

• To specify a custom input disturbance model, use the setindist command.

### See Also

getEstimator|getoutdist|mpc|setEstimator|setindist

### **Topics**

"MPC Modeling"

"Controller State Estimation"

#### Introduced in R2006a

# getname

Retrieve I/O signal names in MPC prediction model

# **Syntax**

```
name = getname(MPCobj,'input',I)
name = getname(MPCobj,'output',I)
```

# **Description**

name = getname(MPCobj,'input',I) returns the name of the Ith input signal in variable name. This is equivalent to name = MPCobj.Model.Plant.InputName{I}. The name property is equal to the contents of the corresponding Name field of MPCobj.DisturbanceVariables or MPCobj.ManipulatedVariables.

name = getname(MPCobj,'output',I) returns the name of the Ith output signal in variable name. This is equivalent to name=MPCobj.Model.Plant.OutputName{I}. The name property is equal to the contents of the corresponding Name field of MPCobj.OutputVariables.

## **See Also**

mpc | set | setname

Introduced before R2006a

# getoutdist

Retrieve unmeasured output disturbance model

## **Syntax**

```
outdist = getoutdist(MPCobj)
[outdist,channels] = getoutdist(MPCobj)
```

# **Description**

outdist = getoutdist(MPCobj) returns the output disturbance model, outdist,
used by the model predictive controller, MPCobj.

[outdist, channels] = getoutdist(MPCobj) also returns the output channels to which integrated white noise has been added by default. For more information on the default model, see "MPC Modeling".

## **Examples**

### **Retrieve Output Disturbance Model**

Define a plant model with no direct feedthrough, and create an MPC controller for that plant.

```
plant = rss(3,2,2);
plant.D = 0;
MPCobj = mpc(plant,0.1);
-->The "PredictionHorizon" property of "mpc" object is empty. Trying PredictionHorizon
-->The "ControlHorizon" property of the "mpc" object is empty. Assuming 2.
-->The "Weights.ManipulatedVariables" property of "mpc" object is empty. Assuming default 1
-->The "Weights.OutputVariables" property of "mpc" object is empty. Assuming default 1
```

Extract the output disturbance model.

```
outdist = getoutdist(MPCobj);
-->Converting model to discrete time.
-->Assuming output disturbance added to measured output channel #1 is integrated white
-->Assuming output disturbance added to measured output channel #2 is integrated white
-->The "Model.Noise" property of the "mpc" object is empty. Assuming white noise on each
```

# Retrieve Output Disturbance Model Channels with Default Integrated White Noise

Define a plant model with no direct feedthrough, and create an MPC controller for that plant.

```
plant = rss(3,3,3);
plant.d = 0;
MPCobj = mpc(plant,0.1);

-->The "PredictionHorizon" property of "mpc" object is empty. Trying PredictionHorizon
-->The "ControlHorizon" property of the "mpc" object is empty. Assuming 2.
-->The "Weights.ManipulatedVariables" property of "mpc" object is empty. Assuming default 1.
-->The "Weights.OutputVariables" property of "mpc" object is empty. Assuming default 1.
```

Extract the default output disturbance model.

```
[outdist,channels] = getoutdist(MPCobj);
-->Converting model to discrete time.
-->Assuming output disturbance added to measured output channel #1 is integrated white
```

-->Assuming output disturbance added to measured output channel #2 is integrated white -->Assuming output disturbance added to measured output channel #3 is integrated white -->The "Model.Noise" property of the "mpc" object is empty. Assuming white noise on each

Check which channels have default integrated white noise disturbances.

#### channels

```
channels = 1 \times 3

1 2 3
```

Integrators have been added to all three output channels.

## **Input Arguments**

### MPCobj — Model predictive controller

MPC controller object

Model predictive controller, specified as an MPC controller object. To create an MPC controller, use mpc.

## **Output Arguments**

### outdist — Output disturbance model

discrete-time, delay-free, state-space model

Output disturbance model used by the model predictive controller, MPCobj, returned as a discrete-time, delay-free, state-space model.

The output disturbance model has:

- $n_y$  outputs, where  $n_y$  is the number of plant outputs defined in MPCobj.Model.Plant. Each disturbance model output is added to the corresponding plant output. By default, disturbance models corresponding to unmeasured output channels are zero.
- Unit-variance white noise input signals. By default, the number of inputs is equal to the number of default integrators added.

This model, in combination with the input disturbance model (if any), governs how well the controller compensates for unmeasured disturbances and modeling errors. For more information on the disturbance modeling in MPC and about the model used during state estimation, see "MPC Modeling" and "Controller State Estimation".

### channels — Output channels with integrated white noise

vector of output indices

Output channels with integrated white noise added by default, returned as a vector of output indices. If you set outdist to a custom output disturbance model using setoutdist, channels is empty.

# **Tips**

• To specify a custom output disturbance model, use the setoutdist command.

## See Also

getEstimator | getindist | mpc | setEstimator | setoutdist

## **Topics**

"MPC Modeling"

"Controller State Estimation"

### **Introduced before R2006a**

# gpc2mpc

Generate MPC controller using generalized predictive controller (GPC) settings

## **Syntax**

```
mpc = gpc2mpc(plant)
gpc0ptions = gpc2mpc
mpc = gpc2mpc(plant,gpc0ptions)
```

# **Description**

mpc = gpc2mpc(plant) generates a single-input single-output MPC controller with default GPC settings and sampling time of the plant, plant. The GPC is a nonminimal state-space representation described in [1]. plant is a discrete-time LTI model with sampling time greater than 0.

gpcOptions = gpc2mpc creates a structure gpcOptions containing default values of GPC settings.

mpc = gpc2mpc(plant, gpc0ptions) generates an MPC controller using the GPC settings in gpc0ptions.

## **Input Arguments**

### plant

Discrete-time LTI model with sampling time greater than 0.

#### **Default:**

### gpcOptions

GPC settings, specified as a structure with the following fields.

N1 Starting interval in prediction horizon, specified as a

positive integer.

**Default:** 1.

N2 Last interval in prediction horizon, specified as a positive

integer greater than N1.

Default: 10.

NU Control horizon, specified as a positive integer less than

the prediction horizon.

**Default:** 1.

Lam Penalty weight on changes in manipulated variable,

specified as a positive integer greater than or equal to 0.

Default: 0.

T Numerator of the GPC disturbance model, specified as a

row vector of polynomial coefficients whose roots lie

within the unit circle.

Default: [1].

MVindex Index of the manipulated variable for multi-input plants,

specified as a positive integer.

Default: 1.

#### **Default:**

# **Examples**

Design an MPC controller using GPC settings:

```
% Specify the plant described in Example 1.8 of
% [1].
G = tf(9.8*[1 -0.5 6.3],conv([1 0.6565],[1 -0.2366 0.1493]));
% Discretize the plant with sample time of 0.6 seconds.
Ts = 0.6;
Gd = c2d(G, Ts);
% Create a GPC settings structure.
GPCoptions = gpc2mpc;
% Specify the GPC settings described in example 4.11 of
```

```
% [1].
% Hu
GPCoptions.NU = 2;
% Hp
GPCoptions.N2 = 5;
% R
GPCoptions.Lam = 0;
GPCoptions.T = [1 - 0.8];
% Convert GPC to an MPC controller.
mpc = gpc2mpc(Gd, GPCoptions);
% Simulate for 50 steps with unmeasured disturbance between
% steps 26 and 28, and reference signal of 0.
SimOptions = mpcsimopt(mpc);
SimOptions.UnmeasuredDisturbance = [zeros(25,1); ...
-0.1*ones(3,1); 0];
sim(mpc, 50, 0, SimOptions);
```

## **Tips**

- For plants with multiple inputs, only one input is the manipulated variable, and the remaining inputs are measured disturbances in feedforward compensation. The plant output is the measured output of the MPC controller.
- Use the MPC controller with Model Predictive Control Toolbox software for simulation and analysis of the closed-loop performance.

### References

[1] Maciejowski, J. M. *Predictive Control with Constraints*, Pearson Education Ltd., 2002, pp. 133-142.

### See Also

"MPC Controller Object" on page 3-2

### **Topics**

"Design Controller Using MPC Designer"

"Design MPC Controller at the Command Line"

## Introduced in R2010a

## mpc

Create MPC controller

## **Syntax**

```
MPCobj = mpc(Plant)
MPCobj = mpc(Plant,Ts)
MPCobj = mpc(Plant,Ts,p,m,W,MV,OV,DV)
MPCobj = mpc(Models,Ts,p,m,W,MV,OV,DV)
```

# **Description**

MPCobj = mpc(Plant) creates a model predictive controller object based on a discrete-time prediction model. The prediction model Plant can be either an LTI model with a specified sample time or a linear System Identification Toolbox™ model. The controller, MPCobj, inherits its control interval from Plant.Ts, and its time unit from Plant.TimeUnit. All other controller properties are default values. After you create the MPC controller, you can set its properties using MPCobj.PropertyName = PropertyValue.

MPCobj = mpc(Plant, Ts) specifies a control interval of Ts. If Plant is a discrete-time LTI model with an unspecified sample time (Plant.Ts = -1), it inherits sample time Ts when used for predictions.

MPCobj = mpc(Plant,Ts,p,m,W,MV,OV,DV) specifies additional controller properties such as the prediction horizon (p), control horizon (m), and input, input increment, and output weights (W). You can also set the properties of manipulated variables (MV), output variables (OV), and input disturbance variables (DV). If any of these values are omitted or empty, the default values apply.

MPCobj = mpc(Models,Ts,p,m,W,MV,OV,DV) creates a model predictive controller object based on a prediction model set, Models. This set includes plant, input disturbance, and measurement noise models along with the nominal conditions at which the models were obtained.

# **Input Arguments**

#### **Plant**

Plant model to be used in predictions, specified as an LTI model (tf, ss, or zpk) or a linear System Identification Toolbox model. If the Ts input argument is unspecified, Plant must be either a discrete-time LTI object with a specified sample time or a System Identification Toolbox model.

Unless you specify otherwise, controller design assumes that all plant inputs are manipulated variables and all plant outputs are measured. Use the setmpcsignals command or the LTI InputGroup and OutputGroup properties to designate other signal types.

If you specify Plant as a linear System Identification Toolbox model, any noise channels are discarded by default. To convert noise channels to unmeasured disturbances, first convert the identified model to a state-space model using the 'augmented' option. For more information on identifying plant models, see "Identify Plant from Data".

#### Ts

Controller sample time (control interval), specified as a positive scalar value.

#### p

Prediction horizon, specified as a positive integer. The control interval, Ts, determines the duration of each step. The default value is 10 + maximum intervals of delay (if any).

#### m

Control horizon, specified as a scalar integer,  $1 \le m \le p$ , or as a vector of blocking factors such that  $sum(m) \le p$  (see "Optimization Variables"). The default value is 2.

#### W

Controller tuning weights, specified as a structure. For details about how to specify this structure, see "Weights" on page 1-67.

#### MV

Bounds and other properties of manipulated variables, specified as a 1-by-nu structure array, where nu is the number of manipulated variables defined in the plant model. For details about how to specify this structure, see "ManipulatedVariables" on page 1-64.

#### 0V

Bounds and other properties of the output variables, specified as a 1-by-ny structure array, where ny is the number of output variables defined in the plant model. For details about how to specify this structure, see "OutputVariables" on page 1-66.

#### DV

Scale factors and other properties of the disturbance inputs, specified as a 1-by-nd structure array, where nd is the number of disturbance inputs (measured + unmeasured) defined in the plant model. For details about how to specify this structure, see "DisturbanceVariables" on page 1-66.

#### Models

Plant, input disturbance, and measurement noise models, along with the nominal conditions at which these models were obtained, specified as a structure. For details about how to specify this structure, see "Model" on page 1-69.

## **Construction and Initialization**

To minimize computational overhead, Model Predictive Controller creation occurs in two phases. The first happens at construction when you invoke the mpc command, or when you change a controller property. Construction involves simple validity and consistency checks, such as signal dimensions and non-negativity of weights.

The second phase is initialization, which occurs when you use the object for the first time in a simulation or analytical procedure. Initialization computes all constant properties required for efficient numerical performance, such as matrices defining the optimal control problem and state estimator gains. Additional, diagnostic checks occur during initialization, such as verification that the controller states are observable.

By default, both phases display informative messages in the command window. You can turn these messages on or off using the mpcverbosity command.

# **Properties**

All of the parameters defining the traditional (implicit) MPC control law are stored in an MPC object, whose properties are listed in the following table.

### **MPC Controller Object**

| Property                                             | Description                                                                                                    |
|------------------------------------------------------|----------------------------------------------------------------------------------------------------|
| ManipulatedVariables (or MV or Manipulated or Input) | Scale factors, input bounds, input-rate bounds, corresponding ECR values, target values, signal names, and units. |
| OutputVariables (or OV or Controlled or Output)      | Scale factors, input bounds, input-rate bounds, corresponding ECR values, target values, signal names, and units. |
| DisturbanceVariables (or DV or Disturbance)          | Disturbance scale factors, names, and units                                                                       |
| Weights                                              | Weights used in computing the performance (cost) function                                                         |
| Model                                                | Plant, input disturbance, and output noise models, and nominal conditions.                                        |
| Ts                                                   | Controller sample time                                                                                            |
| Optimizer                                            | Parameters controlling the QP solver                                                                              |
| PredictionHorizon                                    | Prediction horizon                                                                                                |
| ControlHorizon                                       | Number of free control moves or vector of blocking moves                                                          |
| History                                              | Creation time                                                                                                    |
| Notes                                                | Text or comments about the MPC controller object                                                                  |
| UserData                                             | Any additional data                                                                                               |

## **ManipulatedVariables**

Manipulated Variables (or MV or Manipulated or Input) is an  $n_u$ -dimensional array of structures ( $n_u$  = number of manipulated variables), one per manipulated variable. Each structure has the fields described in the following table, where p denotes the prediction horizon. Unless indicated otherwise, numerical values are in engineering units.

### **Manipulated Variable Structure**

| Field Name  | Content                                                                                             | Default                      |
|-------------|----------------------------------------------------------------------------------------------------|------------------------------|
| ScaleFactor | Nonnegative scale factor for this MV                                                                | 1                            |
| Min         | 1 to <i>p</i> length vector of lower bounds on this MV                                              | -Inf                         |
| Max         | 1 to <i>p</i> length vector of upper bounds on this MV                                              | Inf                          |
| MinECR      | 1 to <i>p</i> length vector of nonnegative parameters specifying the Min bound softness (0 = hard). | 0 (dimensionless)            |
| MaxECR      | 1 to $p$ length vector of nonnegative parameters specifying the Max bound softness (0 = hard).      | 0 (dimensionless)            |
| Target      | 1 to $p$ length vector of target values for this MV                                                 | 'nominal'                    |
| RateMin     | 1 to <i>p</i> length vector of lower bounds on the interval-to-interval change for this MV          | -Inf                         |
| RateMax     | 1 to <i>p</i> length vector of upper bounds on the interval-to-interval change for this MV          | Inf                          |
| RateMinECR  | 1 to p length vector of nonnegative parameters specifying the RateMin bound softness (0 = hard).    | 0 (dimensionless)            |
| RateMaxECR  | 1 to p length vector of nonnegative parameters specifying the RateMax bound softness (0 = hard).    | 0 (dimensionless)            |
| Name        | Read-only MV signal name (character vector)                                                         | InputName of LTI plant model |
| Units       | Read-only MV signal units (character vector)                                                        | InputUnit of LTI plant model |

**Note** Rates refer to the difference  $\Delta u(k) = u(k) - u(k-1)$ . Constraints and weights based on derivatives du/dt of continuous-time input signals must be properly reformulated for the discrete-time difference  $\Delta u(k)$ , using the approximation  $du/dt \cong \Delta u(k)/T_s$ .

### **OutputVariables**

OutputVariables (or OV or Controlled or Output) is an  $n_y$ -dimensional array of structures ( $n_y$  = number of outputs), one per output signal. Each structure has the fields described in the following table. p denotes the prediction horizon. Unless specified otherwise, values are in engineering units.

### **Output Variable Structure**

| Field Name  | Content                                                                                        | Default                       |
|-------------|------------------------------------------------------------------------------------------------|-------------------------------|
| ScaleFactor | Nonnegative scale factor for this OV                                                           | 1                             |
| Min         | 1 to $p$ length vector of lower bounds on this OV                                              | -Inf                          |
| Max         | 1 to $p$ length vector of upper bounds on this OV                                              | Inf                           |
| MinECR      | 1 to $p$ length vector of nonnegative parameters specifying the Min bound softness (0 = hard). | 1 (dimensionless)             |
| MaxECR      | 1 to $p$ length vector of nonnegative parameters specifying the Max bound softness (0 = hard). | 1 (dimensionless)             |
| Name        | Read-only OV signal name (character vector)                                                    | OutputName of LTI plant model |
| Units       | Read-only OV signal units (character vector)                                                   | OutputUnit of LTI plant model |

In order to reject constant disturbances due, for instance, to gain nonlinearities, the default measured output disturbance model used in Model Predictive Control Toolbox software is integrated white noise (see "Output Disturbance Model").

## **DisturbanceVariables**

DisturbanceVariables (or DV or Disturbance) is an  $(n_v + n_d)$ -dimensional array of structures ( $n_v$  = number of measured input disturbances,  $n_d$  = number of unmeasured input disturbances). Each structure has the fields described in the following table.

#### **Disturbance Variable Structure**

| Field Name  | Content                                      | Default                      |
|-------------|----------------------------------------------|------------------------------|
| ScaleFactor | Nonnegative scale factor for this DV         | 1                            |
| Name        | Read-only DV signal name (character vector)  | InputName of LTI plant model |
| Units       | Read-only DV signal units (character vector) | InputUnit of LTI plant model |

The order of the disturbance signals within the array DV is the following: the first  $n_{\rm v}$  entries relate to measured input disturbances, the last  $n_{\rm d}$  entries relate to unmeasured input disturbances.

## Weights

Weights is the structure defining the QP weighting matrices. It contains four fields. The values of these fields depend on whether you are using the standard quadratic cost function (see "Standard Cost Function") or the alternative cost function (see "Alternative Cost Function").

The following table lists the content of the four structure fields. In the table, p denotes the prediction horizon,  $n_{\rm u}$  the number of manipulated variables, and  $n_{\rm y}$  the number of output variables.

For the MV, MVRate and OV weights, if you specify fewer than p rows, the last row repeats automatically to form a matrix containing p rows.

#### **Weights for the Standard Cost Function**

| Field Name (Abbreviations)                                           | Content                                                                         | Default (dimensionless)                                                                                                    |
|----------------------------------------------------------------------|---------------------------------------------------------------------------------|----------------------------------------------------------------------------------------------------|
| ManipulatedVariables (or MV or Manipulated or Input)                 | (1 to $p$ )-by- $n_u$ dimensional array of nonnegative MV weights               | zeros(1,nu)                                                                                                    |
| ManipulatedVariablesRate (or MVRate or ManipulatedRate or InputRate) | (1 to $p$ )-by- $n_u$ dimensional array of MV-increment weights                 | 0.1*ones(1,nu)                                                                                                    |
| OutputVariables (or OV or Controlled or Output)                      | (1 to $p$ )-by- $n_y$ dimensional array of OV weights                           | 1 (The default for output weights is the following: if $n_u \ge n_y$ , all outputs are weighted with unit weight; if $n_u < n_y$ , $n_u$ outputs default to 1, with preference given to measured outputs, and the rest default to 0.) |
| ECR                                                                  | Scalar weight on the slack variable $\varepsilon$ used for constraint softening | 1e5*(max weight)                                                                                                    |

**Note** If all MVRate weights are strictly positive, the resulting QP problem is strictly convex. If some MVRate weights are zero, the QP Hessian could be positive semidefinite. To keep the QP problem strictly convex, when the condition number of the Hessian matrix  $K_{\Delta U}$  is larger than  $10^{12}$ , the quantity 10\*sqrt(eps) is added to each diagonal term. See "Cost Function".

You can specify off-diagonal Q and R weight matrices in the cost function. To do so, define the fields ManipulatedVariables, ManipulatedVariablesRate, and OutputVariables as cell arrays, each containing a single positive-semi-definite matrix of the appropriate size. Specifically, OutputVariables must be a cell array containing the  $n_y$ -by- $n_y$  Q matrix, ManipulatedVariables must be a cell array containing the  $n_u$ -by- $n_u$   $R_{\Delta u}$  matrix, and ManipulatedVariablesRate must be a cell array containing the  $n_u$ -by- $n_u$   $R_{\Delta u}$  matrix (see "Alternative Cost Function" and the mpcweightsdemo example). You can use diagonal weight matrices for one or more of these fields. If you omit a field, the MPC controller uses the defaults shown in the table above.

For example, you can specify off-diagonal weights, as follows

```
MPCobj.Weights.OutputVariables = {Q}; MPCobj.Weights.ManipulatedVariables = {Ru}; MPCobj.Weights.ManipulatedVariablesRate = {Rdu}; where Q = Q. Ru = R_{\rm u}, and Rdu = R_{\Delta \rm u} are positive semidefinite matrices.
```

**Note** You cannot specify nondiagonal weights that vary at each prediction horizon step. The same Q, Ru, and Rdu weights apply at each step.

#### Model

The property Model specifies plant, input disturbance, and output noise models, and nominal conditions, according to the model setup described in "Controller State Estimation". It is a 1-D structure containing the following fields.

## **Models Used by MPC**

| Field Name  | Content                                                           | Default                                                                                                    |
|-------------|-------------------------------------------------------------------|----------------------------------------------------------------------------------------------------|
| Plant       | LTI model or identified linear model of the plant                 | No default                                                                                                    |
| Disturbance | LTI model describing<br>expected unmeasured input<br>disturbances | [ ] (By default, input disturbances are expected to be integrated white noise. To model the signal, an integrator with dimensionless unity gain is added for each unmeasured input disturbance, unless the addition causes the controller to lose state observability. In that case, the disturbance is expected to be white noise, and so, a dimensionless unity gain is added to that channel instead.) |
| Noise       | LTI model describing<br>expected noise for output<br>measurements | [ ] (By default, measurement noise is expected to be white noise with unit variance. To model the signal, a dimensionless unity gain is added for each measured channel.)                                                                                                    |

| Field Name | Content                                                                                  | Default                                                            |                                                                                                    |             |
|------------|------------------------------------------------------------------------------------------|--------------------------------------------------------------------|----------------------------------------------------------------------------------------------------|-------------|
| Nominal    | Structure containing the state, input, and output values where Model.Plant is linearized | The default values of the fields are shown in the following table: |                                                                                                    |             |
|            |                                                                                          | Fiel<br>d                                                          | Description                                                                                                    | Defa<br>ult |
|            |                                                                                          | Х                                                                  | Plant state at operating point                                                                                                    | []          |
|            |                                                                                          | U                                                                  | Plant input at operating point, including manipulated variables and measured and unmeasured disturbances                                       | []          |
|            |                                                                                          | Y                                                                  | Plant output at operating point                                                                                                    | []          |
|            |                                                                                          | DX                                                                 | For continuous-time models, DX is the state derivative at operating point: $DX=f(X,U)$ . For discrete-time models, $DX=x(k+1)-x(k)=f(X,U)-X$ . | []          |

**Note** Direct feedthrough from manipulated variables to any output in Model.Plant is not allowed. See "MPC Modeling".

Specify input and output signal types via the InputGroup and OutputGroup properties of Model.Plant, or, more conveniently, use the setmpcsignals command. Valid signal types are listed in the following tables.

#### **Input Groups in Plant Model**

| Name (Abbreviations)                                 | Value                                             |
|------------------------------------------------------|---------------------------------------------------|
| ManipulatedVariables (or MV or Manipulated or Input) | Indices of manipulated variables in Model.Plant   |
| MeasuredDisturbances (or MD or Measured)             | Indices of measured disturbances in Model.Plant   |
| UnmeasuredDisturbances (or UD or Unmeasured)         | Indices of unmeasured disturbances in Model.Plant |

#### **Output Groups in Plant Model**

| Name (Abbreviations) | Value                                        |
|----------------------|----------------------------------------------|
|                      | Indices of measured outputs in Model.Plant   |
|                      | Indices of unmeasured outputs in Model.Plant |

By default, all  ${\tt Model.Plant}$  inputs are manipulated variables, and all outputs are measured.

The structure Nominal contains the values (in engineering units) for states, inputs, outputs, and state derivatives/differences at the operating point where Model.Plant applies. This point is typically a linearization point. The fields are reported in the following table (see also "MPC Modeling").

### **Nominal Values at Operating Point**

| Field | Description                                                                                                    | Default |
|-------|----------------------------------------------------------------------------------------------------|---------|
| Х     | Plant state at operating point                                                                                                    | []      |
| U     | Plant input at operating point, including manipulated variables and measured and unmeasured disturbances                                       | []      |
| Υ     | Plant output at operating point                                                                                                    | []      |
| DX    | For continuous-time models, DX is the state derivative at operating point: $DX=f(X,U)$ . For discrete-time models, $DX=x(k+1)-x(k)=f(X,U)-X$ . | []      |

#### Ts

Sample time of the MPC controller. By default, if Model.Plant is a discrete-time model, Ts = Model.Plant.ts. For continuous-time plant models, specify a controller Ts. The Ts measurement unit is inherited from Model.Plant.TimeUnit.

## **Optimizer**

Optimizer is a structure with fields that contain parameters for the QP optimization.

## **Optimizer Properties**

| Field   | Description                                                                                                    | Default   |
|---------|----------------------------------------------------------------------------------------------------|-----------|
| MaxIter | Maximum number of iterations allowed in the QP solver, specified as one of the following:                                                | 'Default' |
|         | 'Default' — The MPC controller<br>automatically computes the maximum<br>number of QP solver iterations as:                               |           |
|         | $\mathbf{MaxIter} = 4(n_c + n_v)$                                                                                                    |           |
|         | where                                                                                                    |           |
|         | • $n_{cy}$ is the total number of constraints across the prediction horizon.                                                             |           |
|         | • $n_{\nu}$ is the total number of optimization variables across the control horizon.                                                    |           |
|         | The default MaxIter value has a lower bound of 120.                                                                                      |           |
|         | Positive integer — The QP solver stops after MaxIter iterations. If the solver fails to converge in the final iteration, the controller: |           |
|         | Freezes the controller movement if<br>UseSuboptimalSolution is false.                                                                    |           |
|         | Applies the suboptimal solution reached after the final iteration if UseSuboptimalSolution is true.                                      |           |
|         | If CustomSolver or CustomSolverCodeGen is true, the controller does not require the custom solver to honor MaxIter.                      |           |

| Field                     | Description                                                                                                    | Default |
|---------------------------|----------------------------------------------------------------------------------------------------|---------|
| MinOutputECR              | Minimum value allowed for OutputMinECR and OutputMaxECR, specified as a nonnegative scalar. A value of 0 indicates that hard output constraints are allowed. If either of the OutputVariables.MinECR or OutputVariables.MaxECR properties of an MPC controller are less than MinOutputECR, a warning is displayed and the value is raised to MinOutputECR during computation. | 0       |
| UseSuboptimalSol<br>ution | Flag indicating whether to apply a suboptimal solution after the number of optimization iterations exceeds MaxIter, specified as a logical value.  You can apply a suboptimal solution for any solver, including custom QP solvers and fmincon for economic MPC, as long as the solver returns a status of 0 when it does not converge to a solution.                         | false   |
| UseWarmStart              | Flag indicating whether to warm start each QP solver iteration by passing in a list of active inequalities from the previous iteration, specified as a logical value. Inequalities are active when their equal portion is true.  If CustomSolver or CustomSolverCodeGen is true, the controller does not require the custom solver to honor UseWarmStart.                     | true    |

| Field                   | Description                                                                                                    | Default |
|-------------------------|----------------------------------------------------------------------------------------------------|---------|
| CustomSolver            | Flag indicating whether to use a custom QP solver for simulation, specified as a logical value. If CustomSolver is true, the user must provide an mpcCustomSolver function on the MATLAB path.                    | false   |
|                         | This custom solver is not used for code generation. To generate code for a controller with a custom solver, use CustomSolverCodeGen.                                                                              |         |
|                         | If CustomSolver is true, the controller does not require the custom solver to honor MaxIter and UseWarmStart.                                                                                                    |         |
|                         | For more information on specifying custom solvers, see "Custom QP Solver".                                                                                                    |         |
| CustomSolverCode<br>Gen | Flag indicating whether to use a custom QP solver for code generation, specified as a logical value. If CustomSolverCodeGen is true, the user must provide an mpcCustomSolverCodeGen function on the MATLAB path. | false   |
|                         | This custom solver is not used for simulation. To simulate a controller with a custom solver, use CustomSolver.                                                                                                   |         |
|                         | If CustomSolverCodeGen is true, the controller does not require the custom solver to honor MaxIter and UseWarmStart.                                                                                              |         |
|                         | For more information on specifying custom solvers, see "Custom QP Solver".                                                                                                    |         |

| Field                   | Description                                                                                                    | Default |
|-------------------------|----------------------------------------------------------------------------------------------------|---------|
| CustomCostFcn           | Flag indicating whether to use an arbitrary custom cost function in place of the standard quadratic cost function, specified as a logical value. If CustomCostFcn is true:  • The user must provide an mpcCustomCostFcn function on the MATLAB path.  • The Weights property of the controller is ignored.  • fmincon from Optimization Toolbox is required to compute optimal control moves.  For more information, see "Specify Generic Cost Function". | false   |
| CustomConstraint<br>Fcn | Flag indicating whether to use custom nonlinear constraints in addition to any linear constraints, specified as a logical value. If CustomConstraintFcn is true:  • The user must provide an mpcCustomConstraintFcn function on the MATLAB path.  • fmincon from Optimization Toolbox is required to compute optimal control moves.  For more information, see "Specify Nonlinear Constraints".                                                           | false   |

**Note** The default MaxIter value can be very large for some controller configurations, such as those with large prediction and control horizons. When simulating such controllers, if the QP solver cannot find a feasible solution, the simulation can appear to stop responding, since the solver continues searching for MaxIter iterations.

#### **PredictionHorizon**

PredictionHorizon is the integer number of prediction horizon steps. The control interval, Ts, determines the duration of each step. The default value is 10 + maximum intervals of delay (if any).

### **ControlHorizon**

ControlHorizon is either a number of free control moves, or a vector of blocking moves (see "Optimization Variables"). The default value is 2.

## **History**

**History** stores the time the MPC controller was created (read-only).

#### **Notes**

Notes stores text or comments as a cell array of character vectors.

### **UserData**

Any additional data stored within the MPC controller object.

# **Examples**

### **Create MPC Controller with Specified Prediction and Control Horizons**

Create a plant model with the transfer function  $s+1/(s^2+2s)$ .

```
Plant = tf([1 1],[1 2 0]);
```

The plant is SISO, so its input must be a manipulated variable and its output must be measured. In general, it is good practice to designate all plant signal types using either the setmpcsignals command, or the LTI InputGroup and OutputGroup properties.

Specify a sample time for the controller.

```
Ts = 0.1;
```

Define bounds on the manipulated variable, u, such that  $-1 \le u \le 1$ .

```
MV = struct('Min', -1, 'Max', 1);
```

MV contains only the upper and lower bounds on the manipulated variable. In general, you can specify additional MV properties. When you do not specify other properties, their default values apply.

Specify a 20-interval prediction horizon and a 3-interval control horizon.

```
p = 20;
m = 3;
```

Create an MPC controller using the specified values. The fifth input argument is empty, so default tuning weights apply.

```
MPCobj = mpc(Plant,Ts,p,m,[],MV);
-->The "Weights.ManipulatedVariables" property of "mpc" object is empty. Assuming default -->The "Weights.ManipulatedVariablesRate" property of "mpc" object is empty. Assuming default 1
```

## See Also

get | mpcprops | mpcverbosity | set | setmpcsignals

## **Topics**

"MPC Modeling"

"Design MPC Controller at the Command Line"

#### Introduced before R2006a

# **MPC** Designer

Design and simulate model predictive controllers

# Description

The **MPC Designer** app lets you design and simulate model predictive controllers in MATLAB and Simulink.

Using this app, you can:

- Interactively design model predictive controllers and validate their performance using simulation scenarios
- Obtain linear plant models by linearizing Simulink models (requires Simulink Control Design™)
- Review controller designs for potential run-time stability or numerical issues
- · Compare response plots for multiple model predictive controllers
- Generate Simulink models with an MPC controller and plant model
- · Generate MATLAB scripts to automate MPC controller design and simulation tasks

### Limitations

The following advanced MPC features are not available in the MPC Designer app:

- Explicit MPC design
- Adaptive MPC design
- Custom constraints (setconstraint)
- Terminal weight specification (setterminal)
- Custom state estimation (setEstimator)
- Sensitivity analysis (sensitivity)
- Alternative cost functions with off-diagonal weights
- Specification of initial plant and controller states for simulation
- Specification of nominal state values using mpcObj.Model.Nominal.X and mpcObj.Model.Nominal.DX

Updating weights, constraints, MV targets, and external MV online during simulations

If your application requires any of these features, design your controller at the command line, and run simulations using mpcmove and sim. You can also run simulations in Simulink when using these features.

# Open the MPC Designer App

- MATLAB Toolstrip: On the **Apps** tab, under **Control System Design and Analysis**, click the app icon.
- MATLAB command prompt: Enter mpcDesigner.
- Simulink model editor: In the MPC Controller Block Parameters dialog box, click Design.

# **Examples**

- "Design Controller Using MPC Designer"
- "Design MPC Controller in Simulink"
- "Compare Multiple Controller Responses Using MPC Designer"
- "Generate MATLAB Code from MPC Designer"
- "Generate Simulink Model from MPC Designer"

## **Programmatic Use**

mpcDesigner opens the MPC Designer app. You can then import a plant or controller to start the design process, or open a saved design session.

mpcDesigner(plant) opens the app and creates a default MPC controller using plant as the internal prediction model. Specify plant as an ss, tf, or zpk LTI model.

If plant is a stable, continuous-time LTI system, **MPC Designer** sets the controller sample time to  $0.1 T_r$ , where  $T_r$  is the average rise time of the plant. If plant is an unstable, continuous-time system, **MPC Designer** sets the controller sample time to 1.

By default, plant input and output signals are treated as manipulated variables and measured outputs respectively. To specify a different input/output channel configuration, use setmpcsignals before opening MPC Designer.

You can also specify plant as a linear System Identification Toolbox model, such as an idss or idtf system. The app converts the identified model to a state-space system, discarding any noise channels. To convert noise channels to unmeasured disturbances, convert the identified model to a state-space model using the 'augmented' option. For more information on identifying plant models, see "Identify Plant from Data".

mpcDesigner(MPCobj) opens the app and imports the model predictive controller MPCobj from the MATLAB workspace. To create an MPC controller, use mpc.

mpcDesigner(MPCobjs) opens the app and imports multiple MPC controllers specified
in the cell array MPCobjs. All of the controllers in MPCobjs must have the same input/
output channel configuration.

mpcDesigner(MPCobjs,names) additionally specifies controller names when opening the app with multiple MPC controllers. Specify names as a cell array of character vectors or string array with the same length as MPCobjs. Specify a unique name for each controller.

mpcDesigner(sessionFile) opens the app and loads a previously saved session. Specify sessionFile as one of the following:

- The name of a session data file in the current working directory or on the MATLAB path, specified as a character vector or string. To save session data to disk, in the
  - MPC Designer app, on the MPC Designer tab, click Save Session. The saved session data includes all plants, controllers, and scenarios in the Data Browser, the current MPC structure, and the current plot configuration.
- A previously loaded SessionData object in the MATLAB workspace. To load a SessionData object from a session data file, at the command line, enter:

load sessionFile

## See Also

### **Functions**

mpc|sim

## **Topics**

- "Design Controller Using MPC Designer"
- "Design MPC Controller in Simulink"
- "Compare Multiple Controller Responses Using MPC Designer"
- "Generate MATLAB Code from MPC Designer"
- "Generate Simulink Model from MPC Designer"

#### Introduced in R2015b

# mpcmove

Optimal control action

# **Syntax**

```
u = mpcmove(MPCobj,x,ym,r,v)
[u,info] = mpcmove(MPCobj,x,ym,r,v)
[____] = mpcmove(____,options)
```

# **Description**

u = mpcmove(MPCobj, x, ym, r, v) computes the optimal manipulated variable moves, u(k), at the current time. u(k) is calculated given the current estimated extended state, x(k), the measured plant outputs,  $y_m(k)$ , the output references, r(k), and the measured disturbances, v(k), at the current time k. Call mpcmove repeatedly to simulate closed-loop model predictive control.

[u,info] = mpcmove(MPCobj,x,ym,r,v) returns additional information regarding the model predictive controller in the second output argument info.

[\_\_\_] = mpcmove(\_\_\_,options) overrides default constraints and weights settings in MPCobj with the values specified by Options, an mpcmoveopt object. Use Options to provide run-time adjustment of constraints and weights during the closed-loop simulation.

# **Input Arguments**

### MPCobj — Model predictive controller

MPC controller object

Model predictive controller, specified as an MPC controller object. To create an MPC controller, use mpc.

#### x — Current controller state

mpcstate object

Current controller state, specified as an mpcstate object.

Before you begin a simulation with mpcmove, initialize the controller state using x = mpcstate(MPCobj). Then, modify the default properties of x as appropriate.

If you are using default state estimation, mpcmove expects x to represent x[n|n-1]. The mpcmove command updates the state values in the previous control interval with that information. Therefore, you should not programmatically update x at all. The default state estimator employs a steady-state Kalman filter.

If you are using custom state estimation, mpcmove expects x to represent x[n|n]. Therefore, prior to each mpcmove command, you must set x.Plant, x.Disturbance, and x.Noise to the best estimates of these states (using the latest measurements) at the current control interval.

#### ym — Current measured output values

column vector of length  $n_{vm}$ 

Current measured output values at time k, specified as a column vector of length  $n_{ym}$ , where  $n_{ym}$  is the number of measured outputs.

If you are using custom state estimation, set ym = [].

### r — Plant output reference values

p-by- $n_v$  array

Plant output reference values, specified as a p-by- $n_y$  array, where p is the prediction horizon of MPCobj and  $n_y$  is the number of outputs. Row r(i,:) defines the reference values at step i of the prediction horizon.

r must contain at least one row. If r contains fewer than p rows, mpcmove duplicates the last row to fill the p-by- $n_y$  array. If you supply exactly one row, therefore, a constant reference applies for the entire prediction horizon.

To implement reference previewing, which can improve tracking when a reference varies in a predictable manner, r must contain the anticipated variations, ideally for p steps.

## v — Current and anticipated measured disturbances

(p+1)-by- $n_{md}$  array

Current and anticipated measured disturbances, specified as a (p+1)-by- $n_{md}$  array, where p is the prediction horizon of MPCobj and  $n_{md}$  is the number of measured disturbances.

The first row of v specifies the current measured disturbance values. Row v(i+1,:) defines the anticipated disturbance values at step i of the prediction horizon.

Modeling of measured disturbances provides feedforward control action. If your plant model does not include measured disturbances, use v = [].

If your model includes measured disturbances, v must contain at least one row. If v contains fewer than p+1 rows,  $\mathsf{mpcmove}$  duplicates the last row to fill the (p+1)-by- $n_{md}$  array. If you supply exactly one row, a constant measured disturbance applies for the entire prediction horizon.

To implement disturbance previewing, which can improve tracking when a disturbance varies in a predictable manner, v must contain the anticipated variations, ideally for p steps.

#### options — MPC controller options

mpcmoveopt object

MPC controller options, specified as an mpcmoveopt option set. Use options to override selected properties of MPCobj during simulation. These options apply to the current mpcmove time instant only. Using options yields the same result as redefining or modifying MPCobj before each call to mpcmove, but involves considerably less overhead. Using options is equivalent to using an MPC Controller Simulink block in combination with optional input signals that modify controller settings, such as MV and OV constraints.

# **Output Arguments**

#### u — Optimal manipulated variable moves

row vector of length  $n_u$ 

Optimal manipulated variable moves, returned as a row vector of length  $n_u$ , where  $n_u$  is the number of manipulated variables.

If the controller detects an infeasible optimization problem or encounters numerical difficulties in solving an ill-conditioned optimization problem, u remains at its most recent successful solution, x.LastMove.

Otherwise, if the optimization problem is feasible and the solver reaches the specified maximum number of iterations without finding an optimal solution, u:

- Remains at its most recent successful solution if the Optimizer.UseSuboptimalSolution property of the controller is false.
- Is the suboptimal solution reached after the final iteration if the Optimizer.UseSuboptimalSolution property of the controller is true. For more information, see "Suboptimal QP Solution".

#### info — Solution details

structure

Solution details, returned as a structure containing the following fields:

### **Uopt — Optimal manipulated variable adjustments**

(p+1)-by- $n_{ij}$  array

Optimal manipulated variable adjustments (moves), returned as a p+1-by- $n_u$  array, where p is the prediction horizon of MPCobj and  $n_u$  is the number of manipulated variables.

The first row of Info.Uopt is identical to the output argument u, which is the adjustment applied at the current time, k. Uopt(i,:) contains the predicted optimal values at time k+i-1, for  $i=1,\ldots,p+1$ . Since the controller does not calculate optimal control moves at time k+p, Uopt(p+1,:) is NaN.

## Yopt — Predicted optimal output variable sequence

(p+1)-by- $n_y$  array

Predicted optimal output variable sequence, returned as a p+1-by- $n_y$  array, where p is the prediction horizon of MPCobj and  $n_y$  is the number of outputs.

The first row of Info.Yopt contains the current outputs at time k after state estimation. Yopt(i,:) contains the predicted output values at time k+i-1, for i = 1, ..., p+1.

## **Xopt** — **Optimal predicted state variable sequence**

(p+1)-by- $n_x$  array

Optimal predicted state variable sequence, returned as a p+1-by- $n_x$  array, where p is the prediction horizon of MPCobj and  $n_x$  is the number of states.

The first row of Info.Xopt contains the current states at time k as determined by state estimation. Xopt(i,:) contains the predicted state values at time k+i-1, for  $i=1,\ldots,p+1$ .

#### **Topt — Time intervals**

column vector of length p+1

Time intervals, returned as a column vector of length p+1. Topt(1) = 0, representing the current time. Subsequent time steps Topt(i) are given by Ts\*(i-1), where Ts = MPCobj.Ts, the controller sampling time.

Use Topt when plotting Uopt, Xopt, or Yopt sequences.

#### Slack — Slack variable

nonnegative scalar

Slack variable,  $\varepsilon$ , used in constraint softening, returned as  $\theta$  or a positive scalar value.

- $\varepsilon = 0$  All constraints were satisfied for the entire prediction horizon.
- $\epsilon > 0$  At least one soft constraint is violated. When more than one constraint is violated,  $\epsilon$  represents the worst-case soft constraint violation (scaled by your ECR values for each constraint).

See "Optimization Problem" for more information.

#### **Iterations** — **Number of solver iterations**

```
positive integer | 0 | -1 | -2
```

Number of solver iterations, returned as one of the following:

- Positive integer Number of iterations needed to solve the optimization problem that determines the optimal sequences.
- 0 Optimization problem could not be solved in the specified maximum number of iterations.
- -1 Optimization problem was infeasible. An optimization problem is infeasible if no solution can satisfy all the hard constraints.
- $\bullet$  -2 Numerical error occurred when solving the optimization problem.

#### **QPCode** — **Optimization solution status**

```
'feasible'|'infeasible'|'unrealiable'
```

Optimization solution status, returned as one of the following:

• 'feasible' — Optimal solution was obtained (Iterations > 0)

- 'infeasible' Solver detected a problem with no feasible solution (Iterations = -1) or a numerical error occurred (Iterations = -2)
- 'unreliable' Solver failed to converge (Iterations = 0). In this case, if MPCobj.Optimizer.UseSuboptimalSolution is false, u freezes at the most recent successful solution. Otherwise, it uses the suboptimal solution found during the last solver iteration.

#### Cost — Objective function cost

nonnegative scalar

Objective function cost, returned as a nonnegative scalar value. The cost quantifies the degree to which the controller has achieved its objectives. For more information, see "Optimization Problem".

The cost value is only meaningful when QPCode = 'feasible', or when QPCode = 'feasible' and MPCobj.Optimizer.UseSuboptimalSolution is true.

# **Examples**

#### **Analyze Closed-Loop Response**

Perform closed-loop simulation of a plant with one MV and one measured OV.

Define a plant model and create a model predictive controller with MV constraints.

```
ts = 2;
Plant = ss(0.8,0.5,0.25,0,ts);
MPCobj = mpc(Plant);

-->The "PredictionHorizon" property of "mpc" object is empty. Trying PredictionHorizon
-->The "ControlHorizon" property of the "mpc" object is empty. Assuming 2.
-->The "Weights.ManipulatedVariables" property of "mpc" object is empty. Assuming defailed-
-->The "Weights.ManipulatedVariablesRate" property of "mpc" object is empty. Assuming control to the "weights.OutputVariables" property of "mpc" object is empty. Assuming default 1

MPCobj.MV(1).Min = -2;
MPCobj.MV(1).Max = 2;
```

Initialize an mpcstate object for simulation. Use the default state properties.

```
x = mpcstate(MPCobj);
```

```
-->Assuming output disturbance added to measured output channel #1 is integrated white -->The "Model.Noise" property of the "mpc" object is empty. Assuming white noise on each
```

Set the reference signal. There is no measured disturbance.

```
r = 1;
```

Simulate the closed-loop response by calling mpcmove iteratively.

```
t = [0:ts:40];
N = length(t);
y = zeros(N,1);
u = zeros(N,1);
for i = 1:N
% simulated plant and predictive model are identical
y(i) = 0.25*x.Plant;
u(i) = mpcmove(MPCobj,x,y(i),r);
end
```

y and u store the OV and MV values.

Analyze the result.

```
[ts,us] = stairs(t,u);
plot(ts,us,'r-',t,y,'b--')
legend('MV','0V')
```

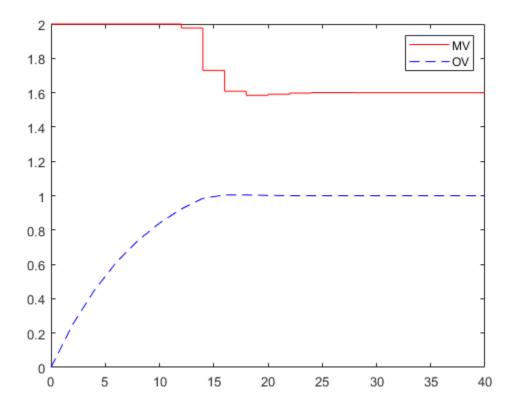

Modify the MV upper bound as the simulation proceeds using an mpcmoveopt object.

```
MPCopt = mpcmoveopt;
MPCopt.MVMin = -2;
MPCopt.MVMax = 2;
```

Simulate the closed-loop response and introduce the real-time upper limit change at eight seconds (the fifth iteration step).

```
x = mpcstate(MPCobj);
y = zeros(N,1);
u = zeros(N,1);
for i = 1:N
% simulated plant and predictive model are identical
```

```
y(i) = 0.25*x.Plant;
       if i == 5
           MPCopt.MVMax = 1;
       end
       u(i) = mpcmove(MPCobj,x,y(i),r,[],MPCopt);
  end
  Analyze the result.
  [ts,us] = stairs(t,u);
  plot(ts,us,'r-',t,y,'b--')
legend('MV','OV')
 2
                                                                    ΜV
1.8
                                                                   - ov
1.6
1.4
1.2
 1
0.8
0.6
0.4
0.2
 0
   0
            5
                    10
                             15
                                     20
                                              25
                                                       30
                                                                35
                                                                        40
```

#### **Evaluate Scenario at Specific Time Instant**

```
Define a plant model.
```

```
ts = 2;
Plant = ss(0.8, 0.5, 0.25, 0, ts);
```

Create a model predictive controller with MV and MVRate constraints. The prediction horizon is ten intervals. The control horizon is blocked.

```
MPCobj = mpc(Plant, ts, 10, [2 3 5]);
-->The "Weights.ManipulatedVariables" property of "mpc" object is empty. Assuming defarable "Weights.ManipulatedVariablesRate" property of "mpc" object is empty. Assuming defarable "Weights.OutputVariables" property of "mpc" object is empty. Assuming default 1
MPCobj.MV(1).Min = -2;
MPCobj.MV(1).Max = 2;
MPCobj.MV(1).RateMin = -1;
MPCobj.MV(1).RateMax = 1;
Initialize an mpcstate object for simulation from a particular state.

x = mpcstate(MPCobj);
-->Assuming output disturbance added to measured output channel #1 is integrated white ->The "Model.Noise" property of the "mpc" object is empty. Assuming white noise on each x.Plant = 2.8;
x.LastMove = 0.85;
Compute the optimal control at current time.
```

[u,Info] = mpcmove(MPCobj,x,y,r);
Analyze the predicted optimal sequences.

v = 0.25\*x.Plant;

r = 1:

```
[ts,us] = stairs(Info.Topt,Info.Uopt);
plot(ts,us,'r-',Info.Topt,Info.Yopt,'b--')
legend('MV','0V')
```

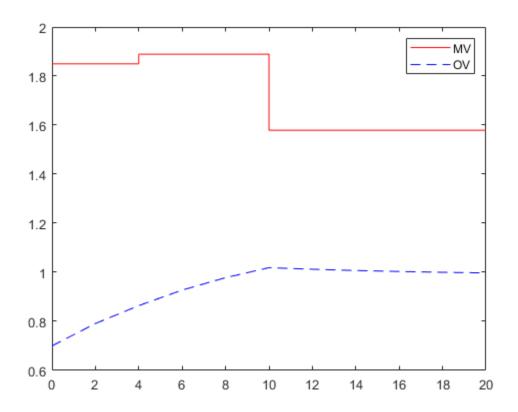

plot ignores Info.Uopt(end) as it is NaN.

Examine the optimal cost.

Info.Cost

ans = 0.0793

# Tips

• mpcmove updates x.

- If ym, r or v is specified as [], mpcmove uses the appropriate MPCobj.Model.Nominal value instead.
- To view the predicted optimal behavior for the entire prediction horizon, plot the appropriate sequences provided in Info.
- To determine the optimization status, check Info.Iterations and Info.QPCode.

## **Alternatives**

- Use sim for plant mismatch and noise simulation when not using run-time constraints or weight changes.
- Use the MPC Designer app to interactively design and simulate model predictive controllers.
- Use the MPC Controller block in Simulink and for code generation.
- Use mpcmoveCodeGeneration for code generation.

## **See Also**

getEstimator | mpc | mpcmoveopt | mpcstate | review | setEstimator | sim

## **Topics**

"Improving Control Performance with Look-Ahead (Previewing)"

"Switching Controllers Based on Optimal Costs"

"Understanding Control Behavior by Examining Optimal Control Sequence"

#### Introduced before R2006a

# mpcmoveAdaptive

Compute optimal control with prediction model updating

# **Syntax**

```
u = mpcmoveAdaptive(MPCobj,x,Plant,Nominal,ym,r,v)
[u,info] = mpcmoveAdaptive(MPCobj,x,Plant,Nominal,ym,r,v)
[____] = mpcmoveAdaptive(____,options)
```

# **Description**

u = mpcmoveAdaptive(MPCobj,x,Plant,Nominal,ym,r,v) computes the optimal manipulated variable moves at the current time. This result depends on the properties contained in the MPC controller, the controller states, an updated prediction model, and the nominal values. The result also depends on the measured output variables, the output references (setpoints), and the measured disturbance inputs. mpcmoveAdaptive updates the controller state, x, when using default state estimation. Call mpcmoveAdaptive repeatedly to simulate closed-loop model predictive control.

[u,info] = mpcmoveAdaptive(MPCobj,x,Plant,Nominal,ym,r,v) returns additional details about the solution in a structure. To view the predicted optimal trajectory for the entire prediction horizon, plot the sequences provided in info. To determine whether the optimal control calculation completed normally, check info.Iterations and info.QPCode.

[\_\_\_\_] = mpcmoveAdaptive(\_\_\_\_, options) alters selected controller settings using options you specify with mpcmoveopt. These changes apply for the current time instant only, enabling a command-line simulation using mpcmoveAdaptive to mimic the Adaptive MPC Controller block in Simulink in a computationally efficient manner.

# **Input Arguments**

MPCobj — MPC controller MPC controller object

MPC controller, specified as an implicit MPC controller object. To create the MPC controller, use the mpc command.

#### x — Current MPC controller state

mpcstate object

Current MPC controller state, specified as an mpcstate object.

Before you begin a simulation with mpcmoveAdaptive, initialize the controller state using x = mpcstate(MPCobj). Then, modify the default properties of x as appropriate.

If you are using default state estimation, mpcmoveAdaptive expects x to represent x[n] n-1]. The mpcmoveAdaptive command updates the state values in the previous control interval with that information. Therefore, you should not programmatically update x at all. The default state estimator employs a linear time-varying Kalman filter.

If you are using custom state estimation, mpcmoveAdaptive expects x to represent x[n] n]. Therefore, prior to each mpcmoveAdaptive command, you must set x.Plant, x.Disturbance, and x.Noise to the best estimates of these states (using the latest measurements) at the current control interval.

For more information on state estimation for adaptive MPC and time-varying MPC, see "State Estimation".

#### Plant — Updated prediction model

discrete-time state-space model | model array

Updated prediction model, specified as one of the following:

- A delay-free, discrete-time state-space (ss) model. This plant is the update to MPCobj.Model.Plant and it must:
  - Have the same sample time as the controller; that is, Plant.Ts must match MPCobj.Ts
  - Have the same input and output signal configurations, such as type, order, and dimensions
  - Define the same states as the controller prediction model, MPCobj.Model.Plant
- An array of up to p+1 delay-free, discrete-time state-space models, where p is the prediction horizon of MPCobj. Use this option to vary the controller prediction model over the prediction horizon.

If Plant contains fewer than p+1 models, the last model repeats for the rest of the prediction horizon.

**Tip** If you use a plant other than a delay-free, discrete-time state-space model to define the prediction model in MPCobj, you can convert it to such a model to determine the prediction model structure.

| If the original plant is          | Then                                                                                                    |
|-----------------------------------|----------------------------------------------------------------------------------------------------|
| Not a<br>state-<br>space<br>model | Convert it to a state-space model using ss.                                                                                                    |
| A<br>continuo<br>us-time<br>model | Convert it to a discrete-time model with the same sample time as the controller, MPCobj.Ts, using c2d with default forward Euler discretization. |
| A model<br>with<br>delays         | Convert the delays to states using absorbDelay.                                                                                                  |

## Nominal — Updated nominal conditions

structure | structure array | []

Updated nominal conditions, specified as one of the following:

• A structure of with the following fields:

| Field | Description                                                                                              | Default |
|-------|----------------------------------------------------------------------------------------------------|---------|
| Х     | Plant state at operating point                                                                           | []      |
| U     | Plant input at operating point, including manipulated variables and measured and unmeasured disturbances | []      |
| Υ     | Plant output at operating point                                                                          | []      |

| Field | Description                                                                                                    | Default |
|-------|----------------------------------------------------------------------------------------------------|---------|
|       | For continuous-time models, DX is the state derivative at operating point: $DX = f(X,U)$ . For discrete-time models, $DX = x(k+1)-x(k)=f(X,U)-X$ . | []      |

An array of up to p+1 nominal condition structures, where p is the prediction horizon
of MPCobj. Use this option to vary controller nominal conditions over the prediction
horizon.

If Nominal contains fewer than p+1 structures, the last structure repeats for the rest of the prediction horizon.

If Nominal is empty, [], or if a field is missing or empty, mpcmoveAdaptive uses the corresponding MPCobj.Model.Nominal value.

#### ym — Current measured outputs

ro vector of length  $n_{vm}$ 

Current measured outputs, specified as a row vector of length  $n_{ym}$  vector, where  $n_{ym}$  is the number of measured outputs.

If you are using custom state estimation, ym is ignored. If you set ym = [], then mpcmoveAdaptive uses the appropriate nominal value.

## r — Plant output reference values

p-by- $n_v$  array | []

Plant output reference values, specified as a p-by- $n_y$  array, where p is the prediction horizon of MPCobj and  $n_y$  is the number of outputs. Row r(i,:) defines the reference values at step i of the prediction horizon.

r must contain at least one row. If r contains fewer than p rows, mpcmoveAdaptive duplicates the last row to fill the p-by- $n_y$  array. If you supply exactly one row, therefore, a constant reference applies for the entire prediction horizon.

If you set r = [], then mpcmoveAdaptive uses the appropriate nominal value.

To implement reference previewing, which can improve tracking when a reference varies in a predictable manner, r must contain the anticipated variations, ideally for p steps.

### v — Current and anticipated measured disturbances

p-by- $n_{md}$  array | []

Current and anticipated measured disturbances, specified as a p-by- $n_{md}$  array, where p is the prediction horizon of MPCobj and  $n_{md}$  is the number of measured disturbances. Row v(i,:) defines the expected measured disturbance values at step i of the prediction horizon.

Modeling of measured disturbances provides feedforward control action. If your plant model does not include measured disturbances, use v = [].

v must contain at least one row. If v contains fewer than p rows, mpcmoveAdaptive duplicates the last row to fill the p-by- $n_{md}$  array. If you supply exactly one row, therefore, a constant measured disturbance applies for the entire prediction horizon.

If you set v = [], then mpcmoveAdaptive uses the appropriate nominal value.

To implement disturbance previewing, which can improve tracking when a disturbance varies in a predictable manner, v must contain the anticipated variations, ideally for p steps.

# options — Override values for selected controller properties mpcmoveopt object

Override values for selected properties of MPCobj, specified as an options object you create with mpcmoveopt. These options apply to the current mpcmoveAdaptive time instant only. Using options yields the same result as redefining or modifying MPCobj before each call to mpcmoveAdaptive, but involves considerably less overhead. Using options is equivalent to using an Adaptive MPC Controller Simulink block in combination with optional input signals that modify controller settings, such as MV and OV constraints.

# **Output Arguments**

### u — Optimal manipulated variable moves

row vector of length  $n_{ij}$ 

Optimal manipulated variable moves, returned as a row vector of length  $n_u$ , where  $n_u$  is the number of manipulated variables.

If the controller detects an infeasible optimization problem or encounters numerical difficulties in solving an ill-conditioned optimization problem, u remains at its most recent successful solution, x.LastMove.

Otherwise, if the optimization problem is feasible and the solver reaches the specified maximum number of iterations without finding an optimal solution, u:

- Remains at its most recent successful solution if the Optimizer.UseSuboptimalSolution property of the controller is false.
- Is the suboptimal solution reached after the final iteration if the Optimizer.UseSuboptimalSolution property of the controller is true. For more information, see "Suboptimal QP Solution".

#### info — Solution details

structure

Solution details, returned as a structure containing the following fields:

### **Uopt** — **Optimal manipulated variable adjustments**

(p+1)-by- $n_u$  array

Optimal manipulated variable adjustments (moves), returned as a p+1-by- $n_u$  array, where p is the prediction horizon of MPCobj and  $n_u$  is the number of manipulated variables.

The first row of Info.Uopt is identical to the output argument u, which is the adjustment applied at the current time, k. Uopt(i,:) contains the predicted optimal values at time k+i-1, for  $i=1,\ldots,p+1$ . Since the controller does not calculate optimal control moves at time k+p, Uopt(p+1,:) is NaN.

## Yopt — Predicted optimal output variable sequence

(p+1)-by- $n_y$  array

Predicted optimal output variable sequence, returned as a p+1-by- $n_y$  array, where p is the prediction horizon of MPCobj and  $n_x$  is the number of outputs.

The first row of Info.Yopt contains the current outputs at time k after state estimation. Yopt(i,:) contains the predicted output values at time k+i-1, for  $i=1,\ldots,p+1$ .

## Xopt — Optimal predicted state variable sequence

(p+1)-by- $n_x$  array

Optimal predicted state variable sequence, returned as a p+1-by- $n_x$  array, where p is the prediction horizon of MPCobj and  $n_x$  is the number of states.

The first row of Info.Xopt contains the current states at time k as determined by state estimation. Xopt(i,:) contains the predicted state values at time k+i-1, for  $i=1,\ldots,p+1$ .

#### Topt — Time intervals

column vector of length p+1

Time intervals, returned as a column vector of length p+1. Topt(1) = 0, representing the current time. Subsequent time steps Topt(i) are given by Ts\*(i-1), where Ts = MPCobj.Ts, the controller sampling time.

Use Topt when plotting Uopt, Xopt, or Yopt sequences.

#### Slack — Slack variable

nonnegative scalar

Slack variable,  $\varepsilon$ , used in constraint softening, returned as  $\theta$  or a positive scalar value.

- $\epsilon = 0$  All constraints were satisfied for the entire prediction horizon.
- $\epsilon > 0$  At least one soft constraint is violated. When more than one constraint is violated,  $\epsilon$  represents the worst-case soft constraint violation (scaled by your ECR values for each constraint).

See "Optimization Problem" for more information.

#### **Iterations** — Number of solver iterations

positive integer | 0 | -1 | -2

Number of solver iterations, returned as one of the following:

- Positive integer Number of iterations needed to solve the optimization problem that determines the optimal sequences.
- 0 Optimization problem could not be solved in the specified maximum number of iterations.
- -1 Optimization problem was infeasible. An optimization problem is infeasible if no solution can satisfy all the hard constraints.
- -2 Numerical error occurred when solving the optimization problem.

#### QPCode — Optimization solution status

'feasible'|'infeasible'|'unrealiable'

Optimization solution status, returned as one of the following:

- 'feasible' Optimal solution was obtained (Iterations > 0)
- 'infeasible' Solver detected a problem with no feasible solution (Iterations = -1) or a numerical error occurred (Iterations = -2)
- 'unreliable' Solver failed to converge (Iterations = 0). In this case, if MPCobj.Optimizer.UseSuboptimalSolution is false, u freezes at the most recent successful solution. Otherwise, it uses the suboptimal solution found during the last solver iteration.

#### **Cost** — Objective function cost

nonnegative scalar

Objective function cost, returned as a nonnegative scalar value. The cost quantifies the degree to which the controller has achieved its objectives. For more information, see "Optimization Problem".

The cost value is only meaningful when QPCode = 'feasible', or when QPCode = 'feasible' and MPCobj.Optimizer.UseSuboptimalSolution is true.

## **Tips**

- If the prediction model is time-invariant, use mpcmove.
- Use the Adaptive MPC Controller Simulink block for simulations and code generation.

### See Also

getEstimator | mpc | mpcmove | mpcmoveopt | mpcstate | review | setEstimator |
sim

### **Topics**

"Adaptive MPC"
"Time-Varying MPC"
"Optimization Problem"

#### Introduced in R2014b

## mpcmoveCodeGeneration

Compute optimal control moves with code generation support

## **Syntax**

```
[u,newStateData] = mpcmoveCodeGeneration(configData,stateData,
onlineData)
[____,info] = mpcmoveCodeGeneration(____)
```

## **Description**

[u,newStateData] = mpcmoveCodeGeneration(configData,stateData, onlineData) computes optimal MPC control moves and supports code generation for deployment to real-time targets. The input data structures, generated using getCodeGenerationData, define the MPC controller to simulate.

mpcmoveCodeGeneration does not check input arguments for correct dimensions and data types.

[\_\_\_\_,info] = mpcmoveCodeGeneration(\_\_\_\_) returns additional information about the optimization result, including the number of iterations and the objective function cost.

## **Examples**

### **Compute Optimal Control Moves Using Code Generation Data Structures**

Create a proper plant model.

```
plant = rss(3,1,1);
plant.D = 0;
```

Specify the controller sample time.

```
Ts = 0.1:
```

#### Create an MPC controller.

```
mpcObj = mpc(plant,Ts);
-->The "PredictionHorizon" property of "mpc" object is empty. Trying PredictionHorizon
-->The "ControlHorizon" property of the "mpc" object is empty. Assuming 2.
-->The "Weights.ManipulatedVariables" property of "mpc" object is empty. Assuming defau
-->The "Weights.ManipulatedVariablesRate" property of "mpc" object is empty. Assuming
-->The "Weights.OutputVariables" property of "mpc" object is empty. Assuming default 1
Create code generation data structures.
```

```
[configData,stateData,onlineData] = getCodeGenerationData(mpcObj);
```

```
--->Converting model to discrete time.
-->Assuming output disturbance added to measured output channel #1 is integrated white
-->The "Model.Noise" property of the "mpc" object is empty. Assuming white noise on ear
--->Converting model to discrete time.
-->Assuming output disturbance added to measured output channel #1 is integrated white
-->The "Model.Noise" property of the "mpc" object is empty. Assuming white noise on each
```

Initialize the plant states to zero to match the default states used by the MPC controller.

Run a closed-loop simulation. At each control interval, update the online data structure and call mpcmoveCodeGeneration to compute the optimal control moves.

```
x = zeros(size(plant.B,1),1); % Initialize plant states to zero (|mpcObj| default).
Tsim = 20:
for i = 1:round(Tsim/Ts)+1
    % Update plant output.
    y = plant.C*x;
    % Update measured output in online data.
    onlineData.signals.ym = y;
    % Update reference signal in online data.
    onlineData.signals.ref = 1;
    % Compute control actions.
    [u,statedata] = mpcmoveCodeGeneration(configData,stateData,onlineData);
    % Update plant state.
    x = plant.A*x + plant.B*u;
end
Generate MEX function with MATLAB® Coder™, specifying configData as a constant.
```

```
func = 'mpcmoveCodeGeneration';
funcOutput = 'mpcmoveMEX';
```

## **Input Arguments**

#### configData — MPC configuration parameters

structure

MPC configuration parameters that are constant at run time, specified as a structure generated using getCodeGenerationData.

**Note** When using codegen, configData must be defined as coder.Constant.

#### stateData — Controller state

structure

Controller state at run time, specified as a structure. Generate the initial state structure using <code>getCodeGenerationData</code>. For subsequent control intervals, use the updated controller state from the previous interval. In general, use the <code>newStateData</code> structure directly.

If custom state estimation is enabled, you must manually update the state structure during each control interval. For more information, see "Using Custom State Estimation".

#### onlineData — Online controller data

structure

Online controller data that you must update at run time, specified as a structure with the following fields:

### signals — Updated input and output signals

structure

Updated input and output signals, specified as a structure with the following fields:

#### ym — Measured outputs

vector of length  $n_{vm}$ 

Measured outputs, specified as a vector of length  $n_{ym}$ , where  $n_y$  is the number of measured outputs.

By default, getCodeGenerationData sets ym to the nominal measured output values from the controller.

#### ref — Output references

row vector of length  $n_v \mid p$ -by- $n_v$  array

Output references, specified as a row vector of length  $n_y$ , where  $n_y$  is the number of outputs.

If you are using reference signal previewing with implicit or adaptive MPC, specify a p-by- $n_{\nu}$  array, where p is the prediction horizon.

By default, getCodeGenerationData sets ref to the nominal output values from the controller.

#### md — Measured disturbances

row vector of length  $n_{md} \mid p$ -by- $n_{md}$  array

Measured disturbances, specified as:

- A row vector of length  $n_{md}$ , where  $n_{md}$  is the number of measured disturbances.
- Ap-by- $n_{md}$  array, if you are using signal previewing with implicit or adaptive MPC.

By default, if your controller has measured disturbances,getCodeGenerationData sets md to the nominal measured disturbance values from the controller. Otherwise, this field is empty and ignored by mpcmoveCodeGeneration.

### mvTarget — Targets for manipulated variables

[] (default) | vector of length  $n_{mv}$ 

Targets for manipulated variables, specified as:

- A vector of length  $n_{mv}$ , where  $n_{mv}$  is the number of manipulated variables.
- [] to use the default targets defined in the original MPC controller.

This field is ignored when using an explicit MPC controller.

### externalMV — Manipulated variables externally applied to the plant

[] (default) | vector of length  $n_{mv}$ 

Manipulated variables externally applied to the plant, specified as:

- A vector of length  $n_{mv}$ .
- [] to apply the optimal control moves to the plant.

### limits — Updated input and output constraints

structure

Updated input and output constraints, specified as a structure. If you do not expect constraints to change at run time, ignore limits. This structure contains the following fields:

#### ymin — Lower bounds on output signals

column vector of length  $n_v$  [ ]

Lower bounds on output signals, specified as a column vector of length  $n_v$ .

If ymin is empty, [], the default bounds defined in the original MPC controller are used.

### ymax — Upper bounds on output signals

column vector of length  $n_y \mid []$ 

Upper bounds on output signals, specified as a column vector of length  $n_y$ .

If ymax is empty, [], the default bounds defined in the original MPC controller are used.

### umin — Lower bounds on manipulated variables

column vector of length  $n_{mv} \mid []$ 

Lower bounds on manipulated variables, specified as a column vector of length  $n_{mv}$ .

If umin is empty, [], the default bounds defined in the original MPC controller are used.

### umax — Upper bounds on manipulated variables

column vector of length  $n_{mv}$  | []

Upper bounds on manipulated variables, specified as a column vector of length  $n_{mv}$ .

If umax is empty, [], the default bounds defined in the original MPC controller are used.

### weights — Updated QP optimization weights

structure

Updated QP optimization weights, specified as a structure. If you do not expect tuning weights to change at run time, ignore weights. This structure contains the following fields:

#### ywt — Output weights

```
column vector of length n_{v}- | []
```

Output weights, specified as a column vector of length  $n_y$  that contains nonnegative values.

If ywt is empty, [], the default weights defined in the original MPC controller are used.

### uwt — Manipulated variable weights

```
column vector of length n_{mv} [ ]
```

Manipulated variable weights, specified as a column vector of length  $n_{mv}$  that contains nonnegative values.

If uwt is empty, [], the default weights defined in the original MPC controller are used.

### duwt — Manipulated variable rate weights

```
column vector of length n_{mv} | []
```

Manipulated variable rate weights, specified as a column vector of length  $n_{mv}$  that contains nonnegative values.

If duwt is empty, [], the default weights defined in the original MPC controller are used.

### ecr — Weight on slack variable used for constraint softening

```
nonnegative scalar | []
```

Weight on slack variable used for constraint softening, specified as a nonnegative scalar.

If uwt is empty, [], the default weight defined in the original MPC controller are used.

### model — Updated plant and nominal values

structure

Updated plant and nominal values for adaptive MPC and time-varying MPC, specified as a structure. model is only available if you specify isAdaptive or isLTV as true when creating code generation data structures. This structure contains the following fields:

### A — State matrix of discrete-time state-space plant model

 $n_x$ -by- $n_x$  array |  $n_x$ -by- $n_x$ -by-(p+1) array

State matrix of discrete-time state-space plant model, specified as an:

- $n_x$ -by- $n_x$  array when using adaptive MPC,
- $n_x$ -by- $n_x$ -by-(p+1) array when using time-varying MPC,

where  $n_x$  is the number of plant states.

## B — Input-to-state matrix of discrete-time state-space plant model

 $n_x$ -by- $n_u$  array |  $n_x$ -by- $n_u$ -by-(p+1) array

Input-to-state matrix of discrete-time state-space plant model, specified as an:

- $n_x$ -by- $n_y$  array when using adaptive MPC,
- $n_x$ -by- $n_u$ -by-(p+1) array when using time-varying MPC,

where  $n_{\nu}$  is the number of plant inputs.

# C — State-to-output matrix of discrete-time state-space plant model $n_v$ -by- $n_x$ array | $n_v$ -by- $n_x$ -by-(p+1) array

State-to-output matrix of discrete-time state-space plant model, specified as an:

- $n_y$ -by- $n_x$  array when using adaptive MPC.
- $n_v$ -by- $n_x$ -by-(p+1) array when using time-varying MPC.

# **D** — Feedthrough matrix of discrete-time state-space plant model $n_v$ -by- $n_u$ array | $n_v$ -by- $n_u$ -by-(p+1) array

Feedthrough matrix of discrete-time state-space plant model, specified as an:

- $n_v$ -by- $n_u$  array when using adaptive MPC.
- $n_y$ -by- $n_u$ -by-(p+1) array when using time-varying MPC.

Since MPC controllers do not support plants with direct feedthrough, specify  $\boldsymbol{D}$  as an array of zeros.

### X — Nominal plant states

column vector of length  $n_x \mid n_x$ -by-1-by-(p+1) array

Nominal plant states, specified as:

- A column vector of length  $n_x$  when using adaptive MPC.
- An  $n_x$ -by-1-by-(p+1) array when using time-varying MPC.

#### **U** — Nominal plant inputs

column vector of length  $n_u \mid n_u$ -by-1-by-(p+1) array

Nominal plant inputs, specified as:

- A column vector of length  $n_u$  when using adaptive MPC.
- An  $n_n$ -by-1-by-(p+1) array when using time-varying MPC.

#### Y — Nominal plant outputs

column vector of length  $n_v \mid n_v$ -by-1-by-(p+1) array

Nominal plant outputs, specified as:

- A column vector of length  $n_v$  when using adaptive MPC.
- An  $n_v$ -by-1-by-(p+1) array when using time-varying MPC.

### DX — Nominal plant state derivatives

column vector of length  $n_x \mid n_x$ -by-1-by-(p+1) array

Nominal plant state derivatives, specified as:

- A column vector of length  $n_x$  when using adaptive MPC.
- An  $n_x$ -by-1-by-(p+1) array when using time-varying MPC.

## **Output Arguments**

### u — Optimal manipulated variable moves

row vector of length  $n_u$ 

Optimal manipulated variable moves, returned as a row vector of length  $n_u$ , where  $n_u$  is the number of manipulated variables.

If the controller detects an infeasible optimization problem or encounters numerical difficulties in solving an ill-conditioned optimization problem, u remains at its most recent successful solution, x.LastMove.

Otherwise, if the optimization problem is feasible and the solver reaches the specified maximum number of iterations without finding an optimal solution, u:

- Remains at its most recent successful solution if the Optimizer.UseSuboptimalSolution property of the controller is false.
- Is the suboptimal solution reached after the final iteration if the Optimizer.UseSuboptimalSolution property of the controller is true. For more information, see "Suboptimal QP Solution".

### newStateData — Updated controller state

structure

Updated controller state, returned as a structure. For subsequent control intervals, pass newStateData to mpcmoveCodeGeneration as stateData.

If custom state estimation is enabled, use newStateData to manually update the state structure before the next control interval. For more information, see "Using Custom State Estimation".

### info — Controller optimization information

structure

Controller optimization information, returned as a structure.

If you are using implicit or adaptive MPC, info contains the following fields:

| Field          | Description                                 |
|----------------|---------------------------------------------|
| Iterat<br>ions | Number of QP solver iterations              |
| QPCode         | QP solver status code                       |
| Cost           | Objective function cost                     |
| Uopt           | Optimal manipulated variable adjustments    |
| Yopt           | Optimal predicted output variable sequence  |
| Xopt           | Optimal predicted state variable sequence   |
| Topt           | Time horizon intervals                      |
| Slack          | Slack variable used in constraint softening |

If configData.OnlyComputeCost is true, the optimal sequence information, Uopt, Yopt, Xopt, Topt, and Slack, is not available:

For more information, see mpcmove and mpcmoveAdaptive.

If you are using explicit MPC, info contains the following fields:

| Field        | Description                                    |
|--------------|------------------------------------------------|
| Region       | Region in which the optimal solution was found |
| ExitCo<br>de | Solution status code                           |

For more information, see mpcmoveExplicit.

### See Also

codegen | getCodeGenerationData | mpcmove | mpcmoveAdaptive |
mpcmoveExplicit

### **Topics**

"Generate Code To Compute Optimal MPC Moves in MATLAB"

#### Introduced in R2016a

<sup>&</sup>quot;Generate Code and Deploy Controller to Real-Time Targets"

## mpcmoveExplicit

Compute optimal control using explicit MPC

## **Syntax**

```
u = mpcmoveExplicit(EMPCobj,x,ym,r,v)
[u,info] = mpcmoveExplicit(EMPCobj,x,ym,r,v)
[u,info] = mpcmoveExplicit(EMPCobj,x,ym,r,v,MVused)
```

## **Description**

u = mpcmoveExplicit(EMPCobj,x,ym,r,v) computes the optimal manipulated variable moves at the current time using an explicit model predictive control law. This result depends on the properties contained in the explicit MPC controller and the controller states. The result also depends on the measured output variables, the output references (setpoints), and the measured disturbance inputs. mpcmoveExplicit updates the controller state, x, when using default state estimation. Call mpcmoveExplicit repeatedly to simulate closed-loop model predictive control.

[u,info] = mpcmoveExplicit(EMPCobj,x,ym,r,v) returns additional details about the computation in a structure. To determine whether the optimal control calculation completed normally, check the data in info.

[u,info] = mpcmoveExplicit(EMPCobj,x,ym,r,v,MVused) specifies the manipulated variable values used in the previous mpcmoveExplicit command, allowing a command-line simulation to mimic the Explicit MPC Controller Simulink block with the optional external MV input signal.

## Input Arguments

### **EMPCobj** — **Explicit MPC controller**

explicit MPC controller object

Explicit MPC controller to simulate, specified as an Explicit MPC controller object. Use generateExplicitMPC to create an explicit MPC controller.

#### x — Current MPC controller state

mpcstate object

Current MPC controller state, specified as an mpcstate object.

Before you begin a simulation with mpcmoveExplicit, initialize the controller state using x = mpcstate(EMPCobj). Then, modify the default properties of x as appropriate.

If you are using default state estimation, mpcmoveExplicit expects x to represent x[n] n-1]. The mpcmoveExplicit command updates the state values in the previous control interval with that information. Therefore, you should not programmatically update x at all. The default state estimator employs a linear time-varying Kalman filter.

If you are using custom state estimation, mpcmoveExplicit expects x to represent x[n] n]. Therefore, prior to each mpcmoveExplicit command, you must set x.Plant, x.Disturbance, and x.Noise to the best estimates of these states (using the latest measurements) at the current control interval.

#### ym — Current measured outputs

vector

Current measured outputs, specified as a 1-by- $n_{ym}$  vector.  $n_{ym}$  is the number of measured outputs. If you are using custom state estimation, ym is ignored. If you set ym = [], then mpcmoveExplicit uses the appropriate nominal value.

### r — Plant output reference values

vector

Plant output reference values, specified as a vector of  $n_y$  values. mpcmoveExplicit uses a constant reference for the entire prediction horizon. In contrast to mpcmove and mpcmoveAdaptive, mpcmoveExplicit does not support reference previewing.

If you set r = [], then mpcmoveExplicit uses the appropriate nominal value.

### v — Current and anticipated measured disturbances

vector

Current and anticipated measured disturbances, specified as a vector of  $n_{md}$  values. In contrast to mpcmove and mpcmoveAdaptive, mpcmoveExplicit does not support disturbance previewing. If your plant model does not include measured disturbances, use  $v = [\ ]$ .

#### MVused — Manipulated variable values from previous interval

vector

Manipulated variable values applied to the plant during the previous control interval, specified as a vector of  $n_u$  values. If this is the first mpcmoveExplicit command in a simulation sequence, omit this argument. Otherwise, if the MVs calculated by mpcmoveExplicit in the previous interval were overridden, set MVused to the correct values in order to improve the controller state estimation accuracy. If you omit MVused, mpcmoveExplicit assumes MVused = x.LastMove.

## **Output Arguments**

#### u — Optimal manipulated variable moves

row vector of length  $n_{ij}$ 

Optimal manipulated variable moves, returned as a row vector of length  $n_u$ , where  $n_u$  is the number of manipulated variables.

If the controller detects an infeasible optimization problem or encounters numerical difficulties in solving an ill-conditioned optimization problem, u remains at its most recent successful solution, x.LastMove.

Otherwise, if the optimization problem is feasible and the solver reaches the specified maximum number of iterations without finding an optimal solution, u:

- Remains at its most recent successful solution if the Optimizer.UseSuboptimalSolution property of the controller is false.
- Is the suboptimal solution reached after the final iteration if the Optimizer.UseSuboptimalSolution property of the controller is true. For more information, see "Suboptimal QP Solution".

### info — Explicit MPC solution status

structure

Explicit MPC solution status, returned as a structure having the following fields.

#### ExitCode — Solution status code

1 | 0 | -1

Solution status code, returned as one of the following values:

- 1 Successful solution.
- 0 Failure. One or more controller input parameters is out of range.
- -1 Undefined. Parameters are in range but an extrapolation must be used.

# **Region — Region to which current controller input parameters belong** positive integer $\mid 0$

Region to which current controller input parameters belong, returned as either a positive integer or 0. The integer value is the index of the polyhedron (region) to which the current controller input parameters belong. If the solution failed, Region = 0.

## **Tips**

Use the Explicit MPC Controller Simulink block for simulations and code generation.

### See Also

generateExplicitMPC

### **Topics**

"Explicit MPC Control of a Single-Input-Single-Output Plant"

"Explicit MPC"

#### Introduced in R2014b

<sup>&</sup>quot;Design Workflow for Explicit MPC"

## mpcmoveMultiple

Compute gain-scheduling MPC control action at a single time instant

## **Syntax**

```
u = mpcmoveMultiple(MPCArray,states,index,ym,r,v)
[u,info] = mpcmoveMultiple(MPCArray,states,index,ym,r,v)
[___] = mpcmoveMultiple(___,options)
```

## **Description**

u = mpcmoveMultiple(MPCArray, states, index, ym, r, v) computes the optimal manipulated variable moves at the current time using a model predictive controller selected by index from an array of MPC controllers. This results depends upon the properties contained in the MPC controller and the controller states. The result also depends on the measured plant outputs, the output references (setpoints), and the measured disturbance inputs. mpcmoveMultiple updates the controller state when default state estimation is used. Call mpcmoveMultiple repeatedly to simulate closed-loop model predictive control.

[u,info] = mpcmoveMultiple(MPCArray,states,index,ym,r,v) returns additional details about the computation in a structure. To determine whether the optimal control calculation completed normally, check the data in info.

[\_\_\_\_] = mpcmoveMultiple(\_\_\_\_, options) alters selected controller settings using options you specify with mpcmoveopt. These changes apply for the current time instant only, allowing a command-line simulation using mpcmoveMultiple to mimic the Multiple MPC Controllers block in Simulink in a computationally efficient manner.

## **Input Arguments**

MPCArray — MPC controllers

cell array of MPC controller objects

MPC controllers to simulate, specified as a cell array of traditional (implicit) MPC controller objects. Use the mpc command to create the MPC controllers.

All the controllers in MPCArray must use either default state estimation or custom state estimation. Mismatch is not permitted.

#### states — Current MPC controller states

cell array of mpcstate objects

Current controller states for each MPC controller in MPCArray, specified as a cell array of mpcstate objects.

Before you begin a simulation with mpcmoveMultiple, initialize each controller state using x = mpcstate(MPCobj). Then, modify the default properties of each state as appropriate.

If you are using default state estimation, mpcmoveMultiple expects x to represent x[n] n-1] (where x is one entry in states, the current state of one MPC controller in MPCArray). The mpcmoveMultiple command updates the state values in the previous control interval with that information. Therefore, you should not programmatically update x at all. The default state estimator employs a steady-state Kalman filter.

If you are using custom state estimation, mpcmoveMultiple expects x to represent x[n] n]. Therefore, prior to each mpcmoveMultiple command, you must set x.Plant, x.Disturbance, and x.Noise to the best estimates of these states (using the latest measurements) at the current control interval.

#### index — Index of selected controller

positive integer

Index of selected controller in the cell array MPCArray, specified as a positive integer.

### ym — Current measured outputs

vector

Current measured outputs, specified as a 1-by- $n_{ym}$  vector.  $n_{ym}$  is the number of measured outputs. If you are using custom state estimation, ym is ignored. If you set ym = [], then mpcmoveMultiple uses the appropriate nominal value.

### r — Plant output reference values

array

Plant output reference values, specified as a p-by- $n_y$  array, where p is the prediction horizon of the selected controller and  $n_y$  is the number of outputs. Row r(i,:) defines the reference values at step i of the prediction horizon.

r must contain at least one row. If r contains fewer than p rows, mpcmoveMultiple duplicates the last row to fill the p-by- $n_y$  array. If you supply exactly one row, therefore, a constant reference applies for the entire prediction horizon.

If you set r = [], then mpcmoveMultiple uses the appropriate nominal value.

To implement reference previewing, which can improve tracking when a reference varies in a predictable manner, r must contain the anticipated variations, ideally for p steps.

## $\ensuremath{\text{v}}$ — Current and anticipated measured disturbances

array

Current and anticipated measured disturbances, specified as a p-by- $n_{md}$  array, where p is the prediction horizon of the selected controller and  $n_{md}$  is the number of measured disturbances. Row v(i,:) defines the expected measured disturbance values at step i of the prediction horizon.

Modeling of measured disturbances provides feedforward control action. If your plant model does not include measured disturbances, use v = [].

v must contain at least one row. If v contains fewer than p rows, mpcmoveMultiple duplicates the last row to fill the p-by- $n_{md}$  array. If you supply exactly one row, therefore, a constant measured disturbance applies for the entire prediction horizon.

If you set v = [], then mpcmoveMultiple uses the appropriate nominal value.

To implement disturbance previewing, which can improve tracking when a disturbance varies in a predictable manner, v must contain the anticipated variations, ideally for p steps.

# options — Override values for selected controller properties mpcmoveopt object

Override values for selected properties of the selected MPC controller, specified as an options object you create with mpcmoveopt. These options apply to the current mpcmoveMultiple time instant only. Using options yields the same result as redefining or modifying the selected controller before each call to mpcmoveMultiple, but involves considerably less overhead. Using options is equivalent to using a Multiple MPC

Controllers Simulink block in combination with optional input signals that modify controller settings, such as MV and OV constraints.

## **Output Arguments**

#### u — Optimal manipulated variable moves

row vector of length  $n_{ij}$ 

Optimal manipulated variable moves, returned as a row vector of length  $n_u$ , where  $n_u$  is the number of manipulated variables.

If the controller detects an infeasible optimization problem or encounters numerical difficulties in solving an ill-conditioned optimization problem, u remains at its most recent successful solution, x.LastMove.

Otherwise, if the optimization problem is feasible and the solver reaches the specified maximum number of iterations without finding an optimal solution, u:

- Remains at its most recent successful solution if the Optimizer.UseSuboptimalSolution property of the controller is false.
- Is the suboptimal solution reached after the final iteration if the Optimizer.UseSuboptimalSolution property of the controller is true. For more information, see "Suboptimal QP Solution".

#### info — Solution details

structure

Solution details, returned as a structure containing the following fields:

### **Uopt — Optimal manipulated variable adjustments**

(p+1)-by- $n_u$  array

Optimal manipulated variable adjustments (moves), returned as a p+1-by- $n_u$  array, where p is the prediction horizon of MPCobj and  $n_u$  is the number of manipulated variables.

The first row of Info.Uopt is identical to the output argument u, which is the adjustment applied at the current time, k. Uopt(i,:) contains the predicted optimal values at time k+i-1, for  $i=1,\ldots,p+1$ . Since the controller does not calculate optimal control moves at time k+p, Uopt(p+1,:) is NaN.

#### Yopt — Predicted optimal output variable sequence

(p+1)-by- $n_v$  array

Predicted optimal output variable sequence, returned as a p+1-by- $n_y$  array, where p is the prediction horizon of MPCobj and  $n_x$  is the number of outputs.

The first row of Info.Yopt contains the current outputs at time k after state estimation. Yopt(i,:) contains the predicted output values at time k+i-1, for i = 1, ..., p+1.

#### **Xopt** — **Optimal predicted state variable sequence**

(p+1)-by- $n_x$  array

Optimal predicted state variable sequence, returned as a p+1-by- $n_x$  array, where p is the prediction horizon of MPCobj and  $n_x$  is the number of states.

The first row of Info.Xopt contains the current states at time k as determined by state estimation. Xopt(i,:) contains the predicted state values at time k+i-1, for  $i=1,\ldots,p+1$ .

#### **Topt — Time intervals**

column vector of length p+1

Time intervals, returned as a column vector of length p+1. Topt(1) = 0, representing the current time. Subsequent time steps Topt(i) are given by Ts\*(i-1), where Ts = MPCobj.Ts, the controller sampling time.

Use Topt when plotting Uopt, Xopt, or Yopt sequences.

#### Slack — Slack variable

nonnegative scalar

Slack variable,  $\epsilon$ , used in constraint softening, returned as  $\theta$  or a positive scalar value.

- $\epsilon = 0$  All constraints were satisfied for the entire prediction horizon.
- $\epsilon > 0$  At least one soft constraint is violated. When more than one constraint is violated,  $\epsilon$  represents the worst-case soft constraint violation (scaled by your ECR values for each constraint).

See "Optimization Problem" for more information.

#### **Iterations** — **Number of solver iterations**

positive integer | 0 | -1 | -2

Number of solver iterations, returned as one of the following:

- Positive integer Number of iterations needed to solve the optimization problem that determines the optimal sequences.
- 0 Optimization problem could not be solved in the specified maximum number of iterations.
- -1 Optimization problem was infeasible. An optimization problem is infeasible if no solution can satisfy all the hard constraints.
- -2 Numerical error occurred when solving the optimization problem.

#### **QPCode** — **Optimization solution status**

```
'feasible'|'infeasible'|'unrealiable'
```

Optimization solution status, returned as one of the following:

- 'feasible' Optimal solution was obtained (Iterations > 0)
- 'infeasible' Solver detected a problem with no feasible solution (Iterations = -1) or a numerical error occurred (Iterations = -2)
- 'unreliable' Solver failed to converge (Iterations = 0). In this case, if MPCobj.Optimizer.UseSuboptimalSolution is false, u freezes at the most recent successful solution. Otherwise, it uses the suboptimal solution found during the last solver iteration.

### Cost — Objective function cost

nonnegative scalar

Objective function cost, returned as a nonnegative scalar value. The cost quantifies the degree to which the controller has achieved its objectives. For more information, see "Optimization Problem".

The cost value is only meaningful when QPCode = 'feasible', or when QPCode = 'feasible' and MPCobj.Optimizer.UseSuboptimalSolution is true.

## **Tips**

• Use the Multiple MPC Controllers Simulink block for simulations and code generation.

## **See Also**

 $\label{eq:generateExplicitMPC} generate \texttt{ExplicitMPC} \mid \texttt{getEstimator} \mid \texttt{mpcmove} \mid \texttt{mpcstate} \mid \texttt{review} \mid \texttt{setEstimator} \mid \texttt{sim}$ 

Introduced in R2014b

## mpcmoveopt

Options set for mpcmove and mpcmoveAdaptive

## **Syntax**

options = mpcmoveopt

## **Description**

options = mpcmoveopt creates an empty mpcmoveopt object. You can set one or more
of its properties using dot notation. You can then use the object with mpcmove,
mpcmoveAdaptive, or mpcmoveMultiple to simulate run-time adjustment of selected
controller properties, such as tuning weights and bounds.

mpcmoveopt property dimensions must be consistent with the number of manipulated variables  $(n_u)$  and output variables  $(n_v)$  defined in the controller you are simulating.

In general, if you do not specify a value for one of the mpcmoveopt properties, it defaults to the corresponding built-in value of the simulated controller.

## **Output Arguments**

### options

Options for the mpcmove, mpcmoveAdaptive, or mpcmoveMultiple command, returned as a structure with the following fields.

| Property | Description                                                                                                    | Default |
|----------|----------------------------------------------------------------------------------------------------|---------|
| ts       | Output variable tuning weights, specified as an $n_y$ vector of nonnegative, finite real values. These values replace the | []      |
|          | Weight.OutputVariables property of the controller.                                                                        |         |

| Property          | Description                                                                                                    | Default |
|-------------------|----------------------------------------------------------------------------------------------------|---------|
| MVWeights         | Manipulated variable tuning weights, specified as a 1-by- $n_u$ vector of nonnegative, finite real values. These values replace the Weight.ManipulatedVariables property of the controller.          | []      |
| MVRateWeigh<br>ts | Manipulated variable rate tuning weights, specified as a 1-by- $n_u$ vector of nonnegative, finite real values. These values replace the Weight.ManipulatedVariablesRate property of the controller. | []      |
| ECRWeight         | Weight on the slack variable used for constraint softening, specified as a finite, real scalar. This value replaces the Weight.ECR property of the controller.                                       | []      |
| OutputMin         | Lower bounds on the output variables, specified as a 1-by- $n_y$ vector. OutputMin(i) replaces the OutputVariables(i). Min property of the controller, for $i=1, \ldots, n_y$ .                      | []      |
| OutputMax         | Upper bounds on the output variables, specified as a 1-by- $n_y$ vector. OutputMax(i) replaces the OutputVariables(i). Max property of the controller, for $i=1,, n_y$ .                             | []      |
| MVMin             | Lower bounds on the manipulated variables, specified as a 1-by- $n_u$ vector. MVMin(i) replaces the ManipulatedVariables(i). Min property of the controller, for $i=1,\ldots,n_u$ .                  | []      |
| MVMax             | Upper bounds on the manipulated variables, specified as a 1-by- $n_u$ vector. MVMax(i) replaces the ManipulatedVariables(i).Max property of the controller, for $i=1,, n_u$ .                        | []      |

| Property             | Description                                                                                                    | Default |
|----------------------|----------------------------------------------------------------------------------------------------|---------|
| CustomConst<br>raint | Custom constraints on linear combinations of plant inputs and outputs, specified as a structure with the following fields:                                                                                                    | []      |
|                      | • E — Manipulated variable constraint constant, specified as an $n_c$ -by- $n_u$ array, where $n_c$ is the number of constraints.                                                                                                    |         |
|                      | • F — Controlled output constraint constant, specified as an $n_c$ -by- $n_y$ array.                                                                                                    |         |
|                      | • G — Custom constraint constraint, specified as a column vector of length $n_c$ .                                                                                                    |         |
|                      | • S — Measured disturbance constraint constant, specified as an $n_c$ -by- $n_v$ array, where $n_v$ is the number of measured disturbances.                                                                                                    |         |
|                      | These constraints replace the custom constraints previously set using setconstraint. The dimensions of E, F, G, and S must match the dimensions of the corresponding arrays set using setconstraint.                                                                                                    |         |
| OnlyCompute<br>Cost  | Logical value that controls whether to calculate and export the optimal sequence.                                                                                                    | 0       |
|                      | • 0 — Controller returns the predicted optimal policy in addition to the objective function cost value.                                                                                                    |         |
|                      | • 1 — Controller returns the objective function cost only, which saves computational effort.                                                                                                    |         |
| MVused               | Manipulated variable values used in the plant during the previous control interval, specified as a 1-by- $n_u$ vector. This property mimics the external MV signal for the MPC Controller or Adaptive MPC Controller blocks. If you do not provide an MVused value, the controller uses the LastMove property of mpcstate. | []      |
| MVTarget             | Manipulated variable target values, specified as a 1-by- $n_u$ vector. MVTarget(i) replaces the ManipulatedVariables(i). Target property of the controller, for $i=1,\ldots,n_u$ .                                                                                                    | []      |

## **Examples**

#### Simulation with Varying Controller Property

Vary a manipulated variable upper bound during a simulation.

Define the plant, which includes a 4-second input delay. Convert to a delay-free, discrete, state-space model using a 2-second control interval. Create the corresponding default controller and then specify MV bounds at +/-2.

```
Ts = 2;
Plant = absorbDelay(c2d(ss(tf(0.8,[5 1],'InputDelay',4)),Ts));
MPCobj = mpc(Plant,Ts);

-->The "PredictionHorizon" property of "mpc" object is empty. Trying PredictionHorizon
-->The "ControlHorizon" property of the "mpc" object is empty. Assuming 2.
-->The "Weights.ManipulatedVariables" property of "mpc" object is empty. Assuming defact
-->The "Weights.ManipulatedVariablesRate" property of "mpc" object is empty. Assuming of the "weights.OutputVariables" property of "mpc" object is empty. Assuming default 1
MPCobj.MV(1).Min = -2;
MPCobj.MV(1).Max = 2;
```

Create an empty mpcmoveopt object. During simulation, you can set properties of the object to specify controller parameters.

```
options = mpcmoveopt;
```

Pre-allocate storage and initialize the controller state.

```
v = [];
t = [0:Ts:20];
N = length(t);
y = zeros(N,1);
u = zeros(N,1);
x = mpcstate(MPCobj);
```

-->Assuming output disturbance added to measured output channel #1 is integrated white -->The "Model.Noise" property of the "mpc" object is empty. Assuming white noise on each

Use mpcmove to simulate the following:

• Reference (setpoint) step change from initial condition r = 0 to r = 1 (servo response).

• MV upper bound step decrease from 2 to 1, occurring at t = 10.

```
r = 1;
for i = 1:N
    y(i) = Plant.C*x.Plant;
    if t(i) >= 10
        options.MVMax = 1;
end
    [u(i),Info] = mpcmove(MPCobj,x,y(i),r,v,options);
end
```

As the loop executes, the value of options.MVMax is reset to 1 for all iterations that occur after t = 10. Prior to that iteration, options.MVMax is empty. Therefore, the controller's value for MVMax is used, MPCobj.MV(1).Max = 2.

Plot the results of the simulation.

```
[Ts,us] = stairs(t,u);
plot(Ts,us,'b-',t,y,'r-')
legend('MV','0V')
xlabel(sprintf('Time, %s',Plant.TimeUnit))
```

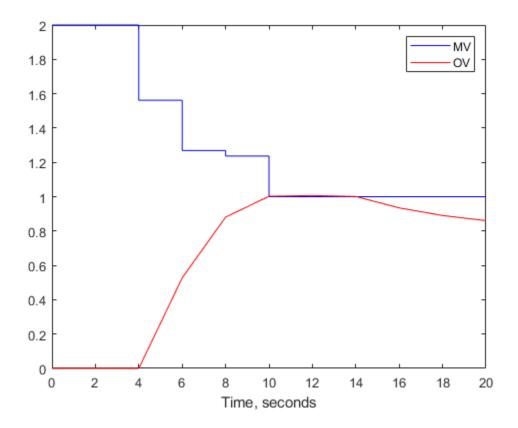

From the plot, you can observe that the original MV upper bound is active until t=4. After the input delay of 4 seconds, the output variable (OV) moves smoothly to its new target of r=1. reaching the target at t=10. The new MV bound imposed at t=10 becomes active immediately. This forces the OV below its target, after the input delay elapses.

Now assume that you want to impose an OV upper bound at a specified location relative to the OV target. Consider the following constraint design command:

$$MPCobj.OV(1).Max = [Inf,Inf,0.4,0.3,0.2];$$

This is a horizon-varying constraint. The known input delay makes it impossible for the controller to satisfy an OV constraint prior to the third prediction-horizon step. Therefore,

a finite constraint during the first two steps would be poor practice. For illustrative purposes, the above constraint also decreases from 0.4 at step 3 to 0.2 at step 5 and thereafter.

The following commands produce the same results shown in the previous plot. The OV constraint is never active because it is being varied in concert with the setpoint, r.

```
x = mpcstate(MPCobj);
-->Assuming output disturbance added to measured output channel #1 is integrated white
-->The "Model.Noise" property of the "mpc" object is empty. Assuming white noise on ear

OPTobj = mpcmoveopt;
for i = 1:N
    y(i) = Plant.C*x.Plant;
    if t(i) >= 10
        OPTobj.MVMax = 1;
    end
    OPTobj.OutputMax = r + 0.4;
    [u(i),Info] = mpcmove(MPCobj,x,y(i),r,v,OPTobj);
end
```

The scalar value r+0.4 replaces the first finite value in the MPCobj.OV(1).Max vector, and the remaining finite values adjust to maintain the original profile, i.e., the numerical difference between these values is unchanged. r=1 for the simulation, so the above use of the mpcmoveopt object is equivalent to the command

```
MPCobj.OV(1).Max = [Inf, Inf, 1.4, 1.3, 1.2];
```

The use of the mpcmoveopt object involves much less computational overhead, however.

## **Tips**

- mpcmoveopt cannot constrain a variable that was unconstrained in the controller creation step. The controller ignores any such specifications. Similarly, you cannot eliminate a constraint defined during controller creation, but you can change it to a large (or small) value such that it is unlikely to become active.
- If the controller design includes a vector constraint, the run-time mpcmoveopt value replaces the first finite entry, and the remaining values shift to retain the same constraint profile. See "Simulation with Varying Controller Property" on page 1-128.

### **Alternatives**

The mpcmoveopt object is an optional feature of the mpcmove, mpcmoveAdaptive, and mpcmoveMultiple commands. The alternative is to redefine the controller, the state object, or both before each command invocation, which involves considerable overhead.

### See Also

mpc | mpcmove | setconstraint | setterminal

Introduced in R2011b

## mpcprops

Provide help on MPC controller properties

## **Syntax**

mpcprops

## **Description**

mpcprops displays details on the generic properties of MPC controllers. It provides a complete list of all the fields of MPC objects with a brief description of each field and the corresponding default values.

### See Also

get | set

Introduced before R2006a

## mpcqpsolver

Solve a quadratic programming problem using the KWIK algorithm

## **Syntax**

```
[x,status] = mpcqpsolver(Linv,f,A,b,Aeq,beq,iA0,options)
[x,status,iA,lambda] = mpcqpsolver(Linv,f,A,b,Aeq,beq,iA0,options)
```

## **Description**

[x,status] = mpcqpsolver(Linv,f,A,b,Aeq,beq,iA0,options) finds an optimal solution, x, to a quadratic programming problem by minimizing the objective function:

$$J = \frac{1}{2}x^{\infty}Hx + f^{\infty}x$$

subject to inequality constraints  $Ax \ge b$ , and equality constraints  $A_{eq} \, x = b_{eq}$ . status indicates the validity of x.

[x,status,iA,lambda] = mpcqpsolver(Linv,f,A,b,Aeq,beq,iA0,options) also returns the active inequalities, iA, at the solution, and the Lagrange multipliers, lambda, for the solution.

## **Examples**

### **Solve Quadratic Programming Problem**

Find the values of *x* that minimize

$$f(x) = 0.5x_1^2 + x_2^2 - x_1x_2 - 2x_1 - 6x_2,$$

subject to the constraints

```
x_1 \ge 0

x_2 \ge 0

x_1 + x_2 \le 2

-x_1 + 2x_2 \le 2

2x_1 + x_2 \le 3.
```

Specify the Hessian and linear multiplier vector for the objective function.

```
H = [1 -1; -1 2];

f = [-2; -6];
```

Specify the inequality constraint parameters.

```
A = [1 \ 0; \ 0 \ 1; \ -1 \ -1; \ 1 \ -2; \ -2 \ -1];

b = [0; \ 0; \ -2; \ -2; \ -3];
```

Define Aeq and beq to indicate that there are no equality constraints.

```
Aeq = [];
beq = zeros(0,1);
```

Find the lower-triangular Cholesky decomposition of H.

```
[L,p] = chol(H,'lower');
Linv = inv(L);
```

It is good practice to verify that H is positive definite by checking if p = 0.

```
p
p = 0
```

Create a default option set for mpcqpsolver.

```
opt = mpcqpsolverOptions;
```

To cold start the solver, define all inequality constraints as inactive.

```
iA0 = false(size(b));
```

Solve the QP problem.

```
[x,status] = mpcqpsolver(Linv,f,A,b,Aeq,beq,iA0,opt);
```

Examine the solution, x.

```
x
x = 2×1
0.6667
1.3333
```

### **Check Active Inequality Constraints for QP Solution**

Find the values of *x* that minimize

$$f(x) = 3x_1^2 + 0.5x_2^2 - 2x_1x_2 - 3x_1 + 4x_2,$$

subject to the constraints

$$x_1 \ge 0$$
  
 $x_1 + x_2 \le 5$   
 $x_1 + 2x_2 \le 7$ .

Specify the Hessian and linear multiplier vector for the objective function.

```
H = [6 -2; -2 1];

f = [-3; 4];
```

Specify the inequality constraint parameters.

$$A = [1 \ 0; -1 \ -1; -1 \ -2];$$
  
 $b = [0; -5; -7];$ 

Define Aeq and beq to indicate that there are no equality constraints.

```
Aeq = [];
beq = zeros(0,1);
```

Find the lower-triangular Cholesky decomposition of H.

```
[L,p] = chol(H,'lower');
Linv = inv(L);

Verify that H is positive definite by checking if p = 0.

p
p = 0

Create a default option set for mpcqpsolver.

opt = mpcqpsolverOptions;

To cold start the solver, define all inequality constraints as inactive.

iA0 = false(size(b));

Solve the QP problem.

[x,status,iA,lambda] = mpcqpsolver(Linv,f,A,b,Aeq,beq,iA0,opt);

Check the active inequality constraints. An active inequality constraint is at equality for the optimal solution.

iA

iA = 3x1 logical array
```

There is a single active inequality constraint.

View the Lagrange multiplier for this constraint.

```
lambda.ineqlin(1)
ans = 5.0000
```

1 0 0

"Solve Custom MPC Quadratic Programming Problem and Generate Code"

## **Input Arguments**

# **Linv** — Inverse of lower-triangular Cholesky decomposition of Hessian matrix *n*-by-*n* matrix

Inverse of lower-triangular Cholesky decomposition of Hessian matrix, specified as an n-by-n matrix, where n > 0 is the number of optimization variables. For a given Hessian matrix, H, Linv can be computed as follows:

```
[L,p] = chol(H,'lower');
Linv = inv(L);
```

H is an n-by-n matrix, which must be symmetric and positive definite. If p>0, then H is positive definite.

**Note** The KWIK algorithm requires the computation of Linv instead of using H directly, as in the quadprog command.

#### f — Multiplier of objective function linear term

column vector

Multiplier of objective function linear term, specified as a column vector of length n.

### A — Linear inequality constraint coefficients

```
m-by-n matrix | []
```

Linear inequality constraint coefficients, specified as an m-by-n matrix, where m is the number of inequality constraints.

If your problem has no inequality constraints, use [].

### **b** — Right-hand side of inequality constraints

column vector of length m

Right-hand side of inequality constraints, specified as a column vector of length m.

If your problem has no inequality constraints, use zeros(0,1).

### Aeq — Linear equality constraint coefficients

```
q-by-n matrix | []
```

Linear equality constraint coefficients, specified as a q-by-n matrix, where q is the number of equality constraints, and  $q \le n$ . Equality constraints must be linearly independent with rank(Aeq) = q.

If your problem has no equality constraints, use [].

#### beg — Right-hand side of equality constraints

column vector of length q

Right-hand side of equality constraints, specified as a column vector of length *q*.

If your problem has no equality constraints, use zeros(0,1).

#### iA0 — Initial active inequalities

logical vector of length *m* 

Initial active inequalities, where the equal portion of the inequality is true, specified as a logical vector of length *m* according to the following:

- If your problem has no inequality constraints, use false(0,1).
- For a cold start, false(m,1).
- For a warm start, set iAO(i) == true to start the algorithm with the ith inequality constraint active. Use the optional output argument iA from a previous solution to specify iAO in this way. If both iAO(i) and iAO(j) are true, then rows i and j of A should be linearly independent. Otherwise, the solution can fail with status = -2.

### options — Option set for mpcqpsolver

structure

Option set for mpcqpsolver, specified as a structure created using mpcqpsolverOptions.

# **Output Arguments**

### x — Optimal solution to the QP problem

column vector

Optimal solution to the QP problem, returned as a column vector of length n. mpcqpsolver always returns a value for x. To determine whether the solution is optimal or feasible, check the solution status.

#### status — Solution validity indicator

positive integer | 0 | -1 | -2

Solution validity indicator, returned as an integer according to the following:

| Value | Description                                                                                     |
|-------|-------------------------------------------------------------------------------------------------|
| > 0   | x is optimal. status represents the number of iterations performed during optimization.         |
| Θ     | The maximum number of iterations was reached. The solution, x, may be suboptimal or infeasible. |
| -1    | The problem appears to be infeasible, that is, the constraint $Ax \ge b$ cannot be satisfied.   |
| -2    | An unrecoverable numerical error occurred.                                                      |

#### iA — Active inequalities

logical vector of length m

Active inequalities, where the equal portion of the inequality is true, returned as a logical vector of length m. If iA(i) = true, then the ith inequality is active for the solution x.

Use iA to warm start a subsequent mpcqpsolver solution.

### lambda — Lagrange multipliers

structure

Lagrange multipliers, returned as a structure with the following fields:

| Field       | Description                                                                                                    |
|-------------|----------------------------------------------------------------------------------------------------|
| ineqli<br>n | Multipliers of the inequality constraints, returned as a vector of length $n$ . When the solution is optimal, the elements of ineqlin are nonnegative. |
| eqlin       | Multipliers of the equality constraints, returned as a vector of length $q$ . There are no sign restrictions in the optimal solution.                  |

# **Tips**

 The KWIK algorithm requires that the Hessian matrix, H, be positive definite. When calculating Linv, use:

```
[L, p] = chol(H, 'lower');
```

If p = 0, then H is positive definite. Otherwise, p is a positive integer.

• mpcqpsolver provides access to the QP solver used by Model Predictive Control Toolbox software. Use this command to solve QP problems in your own custom MPC applications. For an example of a custom MPC application using mpcqpsolver, see "Solve Custom MPC Quadratic Programming Problem and Generate Code".

# **Algorithms**

mpcqpsolver solves the QP problem using an active-set method, the KWIK algorithm, based on [1]. For more information, see "QP Solver".

The KWIK algorithm defines inequality constraints as  $Ax \ge b$  rather than  $Ax \le b$ , as in the quadprog command.

### References

[1] Schmid, C., and L. T. Biegler. "Quadratic programming methods for reduced Hessian SQP." Computers & Chemical Engineering. Vol. 18, No. 9, 1994, pp. 817–832.

# **Extended Capabilities**

### C/C++ Code Generation

Generate C and C++ code using MATLAB® Coder™.

Usage notes and limitations:

 You can use mpcqpsolver as a general-purpose QP solver that supports code generation. Create the function myCode that uses mpcqpsolver.

```
function [out1,out2] = myCode(in1,in2)
%#codegen
...
[x,status] = mpcqpsolver(Linv,f,A,b,Aeq,Beq,iA0,options);
...
```

Generate C code with MATLAB Coder™.

```
func = 'myCode';
cfg = coder.config('mex'); % or 'lib', 'dll'
codegen('-config',cfg,func,'-o',func);
```

• For code generation, use the same precision for all real inputs, including options. Configure the precision as 'double' or 'single' using mpcqpsolverOptions.

### See Also

mpcqpsolverOptions | quadprog

### **Topics**

"Solve Custom MPC Quadratic Programming Problem and Generate Code" "QP Solver"

#### Introduced in R2015b

# mpcqpsolverOptions

Create default option set for mpcqpsolver

## **Syntax**

```
options = mpcqpsolverOptions
options = mpcqpsolverOptions(type)
```

# **Description**

options = mpcqpsolverOptions creates a structure of default options for mpcqpsolver, which solves a quadratic programming (QP) problem using the KWIK algorithm.

options = mpcqpsolverOptions(type) creates a default option set using the specified input data type. All real options are specified using this data type.

# **Examples**

### **Create Default Option Set for MPC QP Solver**

```
opt = mpcqpsolverOptions;
```

### Create and Modify Default MPC QP Solver Option Set

```
Create default option set.
opt = mpcqpsolverOptions;
Specify the maximum number of iterations allowed during computation.
opt.MaxIter = 100;
```

Specify a feasibility tolerance for verifying that the optimal solution satisfies the inequality constraints.

```
opt.FeasibilityTol = 1.0e-3;
```

### **Create Option Set Specifying Input Argument Type**

```
opt = mpcqpsolverOptions('single');
```

# **Input Arguments**

#### type — MPC QP solver input argument data type

'double' (default) | 'single'

MPC QP solver input argument data type, specified as either 'double' or 'single'. This data type is used for both simulation and code generation. All real options in the option set are specified using this data type, and all real input arguments to mpcqpsolver must match this type.

# **Output Arguments**

### options — Option set for mpcqpsolver

structure

Option set for mpcqpsolver, returned as a structure with the following fields:

| Field        | Description                                                                                                    | Default |
|--------------|----------------------------------------------------------------------------------------------------|---------|
| DataTyp<br>e | Input argument data type, specified as either 'double' or 'single'. This data type is used for both simulation and code generation, and all real input arguments to mpcqpsolver must match this type. | 'double |
| MaxIter      | Maximum number of iterations allowed when computing the QP solution, specified as a positive integer.                                                                                                 | 200     |

| Field | Description                                                                                                    | Default |
|-------|----------------------------------------------------------------------------------------------------|---------|
|       | Tolerance used to verify that inequality constraints are satisfied by the optimal solution, specified as a positive scalar. A larger FeasibilityTol value allows for larger constraint violations.                                                          | 1.0e-6  |
|       | Indicator of whether integrity checks are performed on the mpcqpsolver input data, specified as a logical value. If IntegrityChecks is true, then integrity checks are performed and diagnostic messages are displayed. Use false for code generation only. | true    |

# **See Also**

mpcqpsolver

Introduced in R2015b

# mpcsimopt

MPC simulation options

# **Syntax**

options = mpcsimopt(MPCobj)

# **Description**

options = mpcsimopt(MPCobj) creates an set of options for specifying additional parameters for simulating an mpc controller, MPCobj, with sim. Initially, options is empty. Use dot notation to change the options as needed for the simulation.

# **Output Arguments**

### options

Options for simulating an mpc controller using sim. options has the following properties.

## **MPC Simulation Options Properties**

| Property               | Description                                                                                                    |
|------------------------|----------------------------------------------------------------------------------------------------|
| PlantInitialState      | Initial state vector of the plant model generating the data.                                                                                                    |
| ControllerInitialState | Initial condition of the MPC controller. This must be a valid mpcstate object.                                                                                                    |
|                        | Note Nonzero values of ControllerInitialState.LastMove are only meaningful if there are constraints on the increments of the manipulated variables.                                                       |
| UnmeasuredDisturbance  | Unmeasured disturbance signal entering the plant.                                                                                                    |
|                        | An array with as many rows as simulation steps, and as many columns as unmeasured disturbances.  Default: 0                                                                                               |
| InputNoise             | Noise on manipulated variables.                                                                                                    |
|                        | An array with as many rows as simulation steps, and as many columns as manipulated variables. The last sample of the array is extended constantly over the horizon to obtain the correct size. Default: 0 |
| OutputNoise            | Noise on measured outputs.                                                                                                    |
|                        | An array with as many rows as simulation steps, and as many columns as measured outputs. The last sample of the array is extended constantly over the horizon to obtain the correct size. Default: 0      |
| RefLookAhead           | Preview on reference signal ('on' or 'off'). Default: 'off'                                                                                                    |
| MDLookAhead            | Preview on measured disturbance signal ('on' or 'off').                                                                                                    |
| Constraints            | Use MPC constraints ('on' or 'off'). Default: 'on'                                                                                                    |

| Property  | Description                                                                                                    |
|-----------|----------------------------------------------------------------------------------------------------|
| Model     | Model used in simulation for generating the data.                                                                                                    |
|           | This property is useful for simulating the MPC controller under model mismatch. The LTI object specified in Model can be either a replacement for Model.Plant, or a structure with fields Plant and Nominal. By default, Model is equal to MPCobj.Model (no model mismatch). If Model is specified, then PlantInitialState refers to the initial state of Model.Plant and is defaulted to Model.Nominal.x.  If Model.Nominal is empty, Model.Nominal.U and Model.Nominal.Y are inherited from |
|           | MPCobj.Model.Nominal.Model.Nominal.X/DX is only inherited if both plants are state-space objects with the same state dimension.                                                                                                    |
| StatusBar | Display the wait bar ('on' or 'off'). Default: 'off'                                                                                                    |
| MVSignal  | Sequence of manipulated variables (with offsets) for open-loop simulation (no MPC action).                                                                                                    |
|           | An array with as many rows as simulation steps, and as many columns as manipulated variables. Default: 0                                                                                                    |
| OpenLoop  | Perform open-loop simulation ('on' or 'off'). Default: 'off'                                                                                                    |

# **Examples**

#### **Simulate MPC Control with Plant Model Mismatch**

Simulate the MPC control of a multi-input, multi-output (MIMO) system with a mismatch between the predicted and actual plant models. The system has two manipulated variables, two unmeasured disturbances, and two measured outputs.

Specify the MPC signal types. plantPredict = setmpcsignals(plantPredict, 'MV', [1 2], 'UD', [3 4]); Create the MPC controller. mpcobj = mpc(plantPredict,1,40,2); -->The "Weights.ManipulatedVariables" property of "mpc" object is empty. Assuming defail -->The "Weights.ManipulatedVariablesRate" property of "mpc" object is empty. Assuming of -->The "Weights.OutputVariables" property of "mpc" object is empty. Assuming default 1 Define the unmeasured input disturbance model used by the controller. distModel = eye(2,2)\*ss(-0.5,1,1,0);mpcobi.Model.Disturbance = distModel: Define an actual plant model which differs from the predicted model and has unforeseen unmeasured disturbance inputs. p2 = tf(1.5,[0.1 1 2 1])\*[1 1;0 1];plantActual = ss([p2 p2 tf(1,[1 1])\*[0;1]]);plantActual = setmpcsignals(plantActual, 'MV',[1 2], 'UD',[3 4 5]); Configure the unmeasured disturbance and output reference trajectories. dist = ones(1,3);refs =  $[1 \ 2]$ : Create and configure a simulation option set. options = mpcsimopt(mpcobj); options.UnmeasuredDisturbance = dist; options.Model = plantActual; Simulate the system. sim(mpcobj,20,refs,options) -->Converting model to discrete time. -->Assuming output disturbance added to measured output channel #1 is integrated white

Define the predicted plant model.
p1 = tf(1,[1 2 1])\*[1 1;0 1];
plantPredict = ss([p1 p1]);

plantPredict.InputName = {'mv1','mv2','umd3','umd4'};

- -->Assuming output disturbance added to measured output channel #2 is integrated white -->The "Model.Noise" property of the "mpc" object is empty. Assuming white noise on ear
- --->Converting model to discrete time.
- -->The "PredictionHorizon" property of "mpc" object is empty. Trying PredictionHorizon
- -->The "ControlHorizon" property of the "mpc" object is empty. Assuming 2.
- -->The "Weights.ManipulatedVariables" property of "mpc" object is empty. Assuming defa
- -->The "Weights.ManipulatedVariablesRate" property of "mpc" object is empty. Assuming default 1
  -->The "Weights.OutputVariables" property of "mpc" object is empty. Assuming default 1

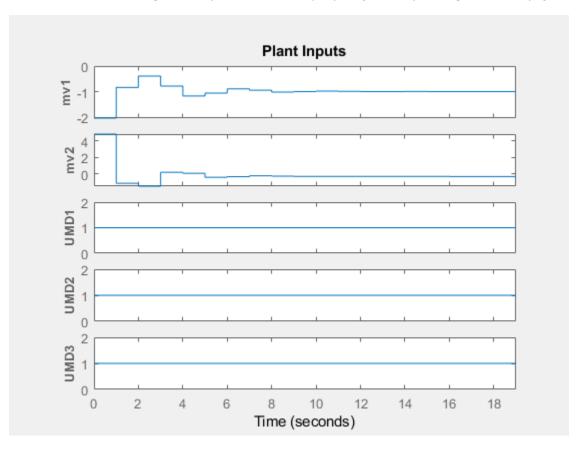

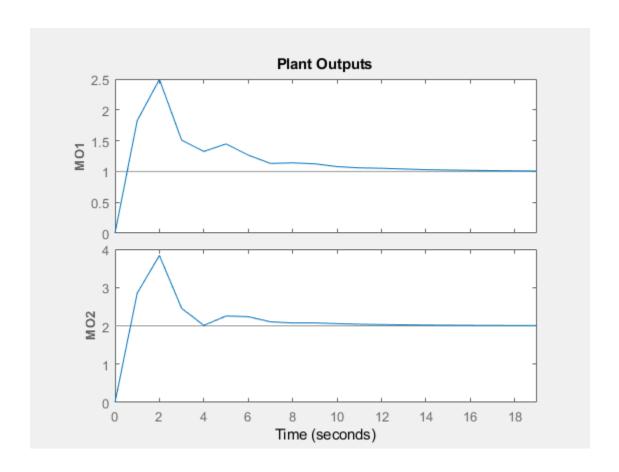

• "Simulate Controller with Nonlinear Plant"

# **See Also**

sim

## **Topics**

"Simulate Controller with Nonlinear Plant"

# mpcstate

Define MPC controller state

# **Syntax**

```
xmpc = mpcstate(MPCobj)
xmpc = mpcstate(MPCobj,xp,xd,xn,u,p)
xmpc = mpcstate
```

# **Description**

xmpc = mpcstate(MPCobj) creates a controller state object compatible with the
controller object, MPCobj, in which all fields are set to their default values that are
associated with the controller's nominal operating point.

xmpc = mpcstate(MPCobj,xp,xd,xn,u,p) sets the state fields of the controller state
object to specified values. The controller may be an implicit or explicit controller object.
Use this controller state object to initialize an MPC controller at a specific state other
than the default state.

xmpc = mpcstate returns an mpcstate object in which all fields are empty.

mpcstate objects are updated by mpcmove through the internal state observer based on the extended prediction model. The overall state is updated from the measured output  $y_m(k)$  by a linear state observer (see "State Observer").

# **Input Arguments**

### MPCobj

MPC controller, specified as either a traditional MPC controller (mpc) or explicit MPC controller (generateExplicitMPC).

#### хp

Plant model state estimates, specified as a vector with  $N_{xp}$  elements, where  $N_{xp}$  is the number of states in the plant model.

#### xd

Disturbance model state estimates, specified as a vector with  $N_{xd}$  elements, where  $N_{xd}$  is the total number of states in the input and output disturbance models. The disturbance model states are ordered such that input disturbance model states are followed by output disturbance model state estimates.

#### xn

Measurement noise model state estimates, specified as a vector with  $N_{xn}$  elements, where  $N_{xn}$  is the number of states in the measurement noise model.

#### u

Values of the manipulated variables during the previous control interval, specified as a vector with  $N_u$  elements, where  $N_u$  is the number of manipulated variables.

#### p

Covariance matrix for the state estimates, specified as an *N*-by-*N* matrix, where *N* is the sum of  $N_{xp}$ ,  $N_{xd}$  and  $N_{xn}$ ).

# **Output Arguments**

#### **xmpc**

MPC state object, containing the following properties.

| Property    | Description                                                                                                    |
|-------------|----------------------------------------------------------------------------------------------------|
| Plant       | Vector of state estimates for the controller's plant model. Values are in engineering units and are absolute, i.e., they include state offsets.                                                                                                    |
|             | If the controller's plant model includes delays, the Plant field of the MPC state object includes states that model the delays. Therefore length(Plant) > order of undelayed controller plant model.                                                                                                    |
|             | Default: controller's Model.Nominal.X property.                                                                                                    |
| Disturbance | Vector of unmeasured disturbance model state estimates. This comprises the states of the input disturbance model followed by the states of the output disturbances model.                                                                                                    |
|             | Disturbance models may be created by default. Use the getindistand getoutdistcommands to view the two disturbance model structures.                                                                                                    |
|             | Default: zero, or empty if there are no disturbance model states.                                                                                                    |
| Noise       | Vector of output measurement noise model state estimates.                                                                                                    |
|             | Default: zero, or empty if there are no noise model states.                                                                                                    |
| LastMove    | Vector of manipulated variables used in the previous control interval, $u(k-1)$ . Values are absolute, i.e., they include manipulated variable offsets.                                                                                                    |
|             | Default: nominal values of the manipulated variables.                                                                                                    |
| Covariance  | n-by- $n$ symmetrical covariance matrix for the controller state estimates, where $n$ is the dimension of the extended controller state, i.e., the sum of the number states contained in the Plant, Disturbance, and Noise fields.                                                                                                    |
|             | Default: If the controller is employing default state estimation the default is the steady-state covariance computed according to the assumptions in "Controller State Estimation". See also the description of the P matrix in the Control System Toolbox kalmd command. If the controller is employing custom state estimation, this field is empty (not used). |

# **Examples**

#### **Get Controller State Object**

Create a Model Predictive Controller for a single-input-single-output (SISO) plant. For this example, the plant includes an input delay of 0.4 time units, and the control interval to 0.2 time units.

```
H = tf(1,[10 1],'InputDelay',0.4);
MPCobj = mpc(H,0.2);
-->The "PredictionHorizon" property of "mpc" object is empty. Trying PredictionHorizon
-->The "ControlHorizon" property of the "mpc" object is empty. Assuming 2.
-->The "Weights.ManipulatedVariables" property of "mpc" object is empty. Assuming default 1
-->The "Weights.OutputVariables" property of "mpc" object is empty. Assuming default 1
```

Create the corresponding controller state object in which all states are at their default values.

The plant model, H, is a first-order, continuous-time transfer function. The Plant property of the mpcstate object contains two additional states to model the two intervals of delay. Also, by default the controller contains a first-order output disturbance model (an integrator) and an empty measured output noise model.

View the default covariance matrix.

Covariance: [4x4 double]

```
xMPC.Covariance
```

### See Also

getEstimator | getoutdist | mpcmove | setEstimator | setindist | setoutdist |
ss

# mpcverbosity

Change toolbox verbosity level

# **Syntax**

```
mpcverbosity on
mpcverbosity off
old_status = mpcverbosity(new_status)
mpcverbosity
```

# **Description**

mpcverbosity on enables messages displaying default operations taken by Model Predictive Control Toolbox software during the creation and manipulation of model predictive control objects.

mpcverbosity off turns messages off.

old\_status = mpcverbosity(new\_status) sets the verbosity level to the specified value, new\_status. The function returns the original value of the verbosity level as old\_status. Specify new\_status as either 'on' or 'off'.

mpcverbosity just shows the verbosity status.

By default, messages are turned on.

See also "Construction and Initialization" on page 3-16 .

### See Also

mpc

# plot

Plot responses generated by MPC simulations

# **Syntax**

plot(MPCobj,t,y,r,u,v,d)

# **Description**

plot(MPCobj,t,y,r,u,v,d) plots the results of a simulation based on the MPC object MPCobj.t is a vector of length Nt of time values, y is a matrix of output responses of size [Nt,Ny] where Ny is the number of outputs, r is a matrix of setpoints and has the same size as y, u is a matrix of manipulated variable inputs of size [Nt,Nu] where Nu is the number of manipulated variables, v is a matrix of measured disturbance inputs of size [Nt,Nv] where Nv is the number of measured disturbance inputs, and d is a matrix of unmeasured disturbance inputs of size [Nt,Nd] where Nd is the number of unmeasured disturbances input.

### See Also

mpc|sim

# plotSection

Visualize explicit MPC control law as 2-D sectional plot

# **Syntax**

```
plotsection(EMPCobj,plotParams)
```

# **Description**

plotsection(EMPCobj, plotParams) displays a 2-D sectional plot of the piecewise affine regions used by an explicit MPC controller. All but two of the control law's free parameters are fixed, as specified by plotParams. The two remaining variables form the plot axes. By default, the EMPCobj. Range property sets the bounds for these axes.

# **Examples**

### Specify Fixed Parameters for 2-D Plot of Explicit Control Law

Define a double integrator plant model and create a traditional implicit MPC controller for this plant. Constrain the manipulated variable to have an absolute value less than 1.

```
plant = tf(1,[1 \ 0 \ 0]);
MPCobj = mpc(plant, 0.1, 10, 3);
-->The "Weights.ManipulatedVariables" property of "mpc" object is empty. Assuming defail
-->The "Weights.ManipulatedVariablesRate" property of "mpc" object is empty. Assuming
-->The "Weights.OutputVariables" property of "mpc" object is empty. Assuming default 1
MPCobj.MV = struct('Min', -1, 'Max', 1);
Define the parameter bounds for generating an explicit MPC controller.
```

```
range = generateExplicitRange(MPCobj);
-->Converting the "Model.Plant" property of "mpc" object to state-space.
-->Converting model to discrete time.
```

```
Assuming no disturbance added to measured output channel #1.
-->The "Model.Noise" property of the "mpc" object is empty. Assuming white noise on ear
range.State.Min(:) = [-10; -10];
range.State.Max(:) = [10;10];
range.Reference.Min(:) = -2;
range.Reference.Max(:) = 2;
range.ManipulatedVariable.Min(:) = -1.1;
range.ManipulatedVariable.Max(:) = 1.1;
Create an explicit MPC controller.
EMPCobj = generateExplicitMPC(MPCobj,range);
Regions found / unexplored:
                                               (-)
                                    19/
Create a default plot parameter structure, which specifies that all of the controller
parameters are fixed at their nominal values for plotting.
plotParams = generatePlotParameters(EMPCobj);
Allow the controller states to vary when creating a plot.
plotParams.State.Index = [];
plotParams.State.Value = [];
Fix the manipulated variable and reference signal to 0 for plotting.
plotParams.ManipulatedVariable.Index(1) = 1;
plotParams.ManipulatedVariable.Value(1) = 0;
plotParams.Reference.Index(1) = 1;
plotParams.Reference.Value(1) = 0;
Generate the 2-D section plot for the explicit MPC controller.
plotSection(EMPCobj,plotParams)
```

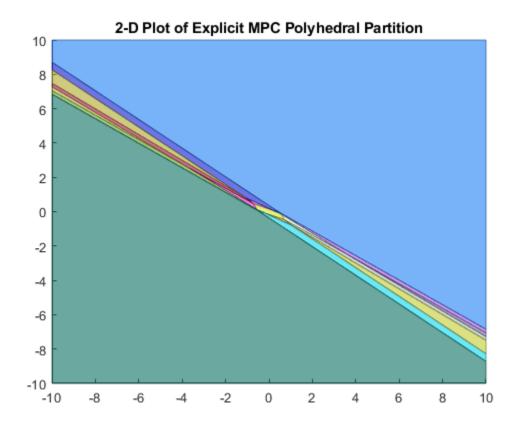

ans =
Figure (1: PiecewiseAffineSectionPlot) with properties:

Number: 1

Name: 'PiecewiseAffineSectionPlot'

Color: [0.9400 0.9400 0.9400]

Position: [360 502 560 420]

Units: 'pixels'

Show all properties

# **Input Arguments**

### **EMPCobj** — **Explicit MPC** controller

explicit MPC controller object

Explicit MPC controller for which you want to create a 2-D sectional plot, specified as an Explicit MPC controller object. Use generateExplicitMPC to create an explicit MPC controller.

#### plotParams — Parameters for sectional plot

structure

Parameters for sectional plot of explicit MPC control law, specified as a structure. Use generatePlotParameters to create an initial structure in which all the parameters of the controller are fixed at their nominal values. Then, modify this structure as necessary before invoking plotSection. See generatePlotParameters for more information.

### See Also

generateExplicitMPC|generatePlotParameters

Introduced in R2014b

### review

Examine MPC controller for design errors and stability problems at run time

# **Syntax**

review(mpcobj)

# **Description**

review(mpcobj) checks for potential design issues in the model predictive controller, mpcobj, and generates a report. review performs the following diagnostic tests:

- Is the optimal control problem well defined?
- Is the controller internally stable?
- Is the closed loop system stable when no constraints are active and there is no model mismatch?
- Is the controller able to eliminate steady-state tracking error when no constraints are active?
- Is there a likelihood that constraint definitions will result in an ill-conditioned or infeasible optimization problem?
- If the controller were used in a real-time environment, what memory capacity would be needed?

Use review iteratively to check your initial MPC design or whenever you make substantial changes to your controller. Make the recommended changes to your controller to eliminate potential problems. review does not modify mpcobj.

# **Input Arguments**

### mpcobj

Non-empty Model Predictive Controller (mpc) object

# **Examples**

#### **Examine MPC Controller for Design Errors or Stability Problems**

Define a plant model and create an MPC controller.

```
plant = tf(1, [10 1]);
Ts = 2;
MPCobj = mpc(plant,Ts);

-->The "PredictionHorizon" property of "mpc" object is empty. Trying PredictionHorizon
-->The "ControlHorizon" property of the "mpc" object is empty. Assuming 2.
-->The "Weights.ManipulatedVariables" property of "mpc" object is empty. Assuming default 1
-->The "Weights.OutputVariables" property of "mpc" object is empty. Assuming default 1
```

Set hard upper and lower bounds on the manipulated variable and its rate-of-change.

-->Converting the "Model.Plant" property of "mpc" object to state-space.

```
MV = MPCobj.MV;

MV.Min = -2;

MV.Max = 2;

MV.RateMin = -4;

MV.RateMax = 4;

MPCobj.MV = MV;
```

Review the controller design.

```
review(MPCobj)
```

```
-->Converting model to discrete time.
-->Assuming output disturbance added to measured output channel #1 is integrated white
-->The "Model.Noise" property of the "mpc" object is empty. Assuming white noise on each
```

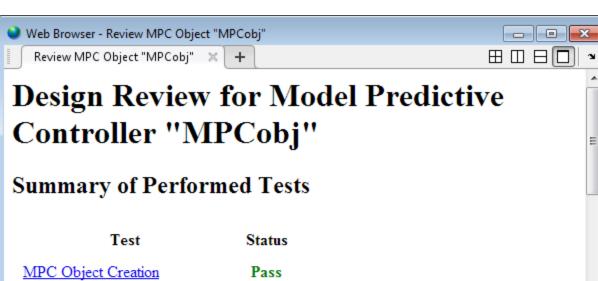

OP Hessian Matrix Validity Pass Controller Internal Stability Pass Closed-Loop Nominal Stability Pass Closed-Loop Steady-State Gains Pass Hard MV Constraints Warning Other Hard Constraints Pass Soft Constraints Pass Memory Size for MPC Data Pass

### Individual Test Result

### MPC Object Creation

Tests whether your specifications generate a valid MPC object. If not, the review terminates.

The MPC object is OK. Testing can proceed.

1-165

Return to list of tests

 ${\tt review}$  flags the potential constraint conflict that could result if this controller was used to control a real process.

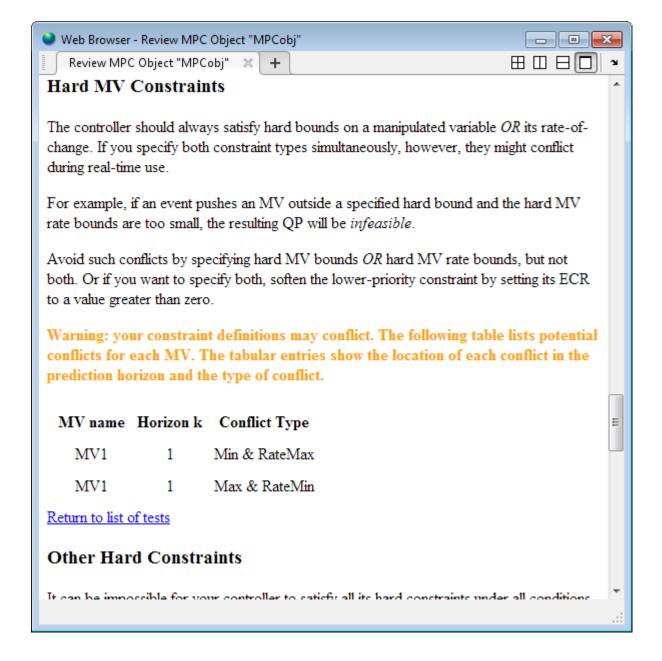

# **Tips**

- You can review your controller design in the **MPC Designer** app. On the **Tuning** tab, in the **Analysis** section, click **Review Design**.
- Test your controller design using techniques such as simulations, since review cannot detect all possible performance factors.

### **Alternatives**

review automates certain tests that you can perform at the command line.

- To test for steady-state tracking errors, use cloffset.
- To test the internal stability of a controller, check the eigenvalues of the mpc object. Use ss to convert the mpc object to a state-space model, and call isstable.

### See Also

cloffset | mpc | ss

### **Topics**

"Simulation and Code Generation Using Simulink Coder"
"Review Model Predictive Controller for Stability and Robustness Issues"

#### Introduced in R2011b

# sensitivity

Compute effect of controller tuning weights on performance

# **Syntax**

```
[J,sens] =
sensitivity(MPCobj,PerfFunc,PerfWeights,Tstop,r,v,simopt,utarget)
[J,sens] = sensitivity(MPCobj,'perf_fun',param1,param2,...)
```

# **Description**

The sensitivity function is a controller tuning aid. J specifies a scalar performance metric. sensitivity computes J and its partial derivatives with respect to the controller tuning weights. These *sensitivities* suggest tuning weight adjustments that should improve performance; that is, reduce J.

```
[J,sens] = sensitivity(MPCobj,PerfFunc,PerfWeights,Tstop,r,v,simopt,utarget) calculates the scalar performance metric, J, and sensitivities, sens, for the controller defined by the MPC controller object MPCobj.
```

PerfFunc must be one of the following:

'ISE' (integral squared error) for which the performance metric is

$$J = \sum_{i=1}^{Tstop} \left( \sum_{j=1}^{n_{y}} (w_{j}^{y} e_{yij})^{2} + \sum_{j=1}^{n_{u}} [(w_{j}^{u} e_{uij})^{2} + (w_{j}^{\Delta u} \Delta u_{ij})^{2}] \right)$$

'IAE' (integral absolute error) for which the performance metric is

$$J = \sum_{i=1}^{Tstop} \left( \sum_{j=1}^{n_{y}} \mid w_{j}^{y} e_{yij} \mid + \sum_{j=1}^{n_{u}} (\mid w_{j}^{u} e_{uij} \mid + \mid w_{j}^{\Delta u} \Delta u_{ij} \mid) \right)$$

'ITSE' (integral of time-weighted squared error) for which the performance metric is

$$J = \sum_{i=1}^{Tstop} i\Delta t \left( \sum_{j=1}^{n_{y}} (w_{j}^{y} e_{yij})^{2} + \sum_{j=1}^{n_{u}} [(w_{j}^{u} e_{uij})^{2} + (w_{j}^{\Delta u} \Delta u_{ij})^{2}] \right)$$

'ITAE' (integral of time-weighted absolute error) for which the performance metric is

$$J = \sum_{i=1}^{Tstop} i\Delta t \left( \sum_{j=1}^{n_{y}} \left| w_{j}^{y} e_{yij} \right| + \sum_{j=1}^{n_{u}} (\left| w_{j}^{u} e_{uij} \right| + \left| w_{j}^{\Delta u} \Delta u_{ij} \right|) \right)$$

In the above expressions  $n_y$  is the number of controlled outputs and  $n_u$  is the number of manipulated variables.  $e_{yij}$  is the difference between output j and its setpoint (or reference) value at time interval i.  $e_{uij}$  is the difference between manipulated variable j and its target at time interval i.

The *w* parameters are nonnegative performance weights defined by the structure PerfWeights, which contains the following fields:

- OutputVariables  $n_y$  element row vector that contains the  $w_j^y$  values
- ManipulatedVariables  $n_u$  element row vector that contains the  $w_j^u$  values
- ManipulatedVariablesRate  $n_u$  element row vector that contains the  $w_j^{\Delta u}$  values

If PerfWeights is unspecified, it defaults to the corresponding weights in MPCobj. In general, however, the performance weights and those used in the controller have different purposes and should be defined accordingly.

Inputs Tstop, r, v, and simopt define the simulation scenario used to evaluate performance. See sim for details.

**Tstop** is the integer number of controller sampling intervals to be simulated. The final time for the simulations will be  $Tstop \times \Delta t$ , where  $\Delta t$  is the controller sampling interval specified in MPCobj.

The optional input utarget is a vector of  $n_u$  manipulated variable targets. Their defaults are the nominal values of the manipulated variables.  $\Delta u_{ij}$  is the change in manipulated variable j and its target at time interval i.

The structure variable sens contains the computed sensitivities (partial derivatives of J with respect to the MPCobj tuning weights.) Its fields are:

- OutputVariables  $n_y$  element row vector of sensitivities with respect to MPCobj.Weights.OutputVariables
- ManipulatedVariables  $n_u$  element row vector of sensitivities with respect to MPCobj.Weights.ManipulatedVariables
- ManipulatedVariablesRate  $n_u$  element row vector of sensitivities with respect to MPCobj.Weights.ManipulatedVariablesRate

See "Weights" on page 1-67 for details on the tuning weights contained in MPCobj.

```
[J,sens] = sensitivity(MPCobj,'perf_fun',param1,param2,...) employs a performance function 'perf_fun' to define J. Its function definition must be in the form
```

```
function J = perf_fun(MPCobj, param1, param2, ...)
```

That is, it must compute J for the given controller and optional parameters param1, param2, ... and it must be on the MATLAB path.

**Note** While performing the sensitivity analysis, the software ignores time-varying, nondiagonal, and ECR slack variable weights.

## **Examples**

### **Compute Controller Performance and Sensitivity**

Define a third-order plant model with three manipulated variables and two controlled outputs.

```
plant = rss(3,2,3);
plant.D = 0;
```

Create an MPC controller for the plant.

```
MPCobj = mpc(plant,1);
-->The "PredictionHorizon" property of "mpc" object is empty. Trying PredictionHorizon
-->The "ControlHorizon" property of the "mpc" object is empty. Assuming 2.
-->The "Weights.ManipulatedVariables" property of "mpc" object is empty. Assuming defau
-->The "Weights.ManipulatedVariablesRate" property of "mpc" object is empty. Assuming of
-->The "Weights.OutputVariables" property of "mpc" object is empty. Assuming default 1
Specify an integral absolute error performance function and set the performance weights.
PerfFunc = 'IAE';
PerfWts.OutputVariables = [1 0.5];
PerfWts.ManipulatedVariables = zeros(1,3);
PerfWts.ManipulatedVariablesRate = zeros(1,3);
Define a 20 second simulation scenario with a unit step in the output 1 setpoint and a
setpoint of zero for output 2.
Tstop = 20;
r = [1 \ 0];
Define the nominal values of the manipulated variables to be zeros.
utarget = zeros(1,3);
Calculate the performance metric, J, and sensitivities, sens, for the specified controller
and simulation scenario.
[J,sens] = sensitivity(MPCobj,PerfFunc,PerfWts,Tstop,r,[],[],utarget);
--->Converting model to discrete time.
-->Assuming output disturbance added to measured output channel #1 is integrated white
-->Assuming output disturbance added to measured output channel #2 is integrated white
```

-->The "Model.Noise" property of the "mpc" object is empty. Assuming white noise on ear

### **See Also**

mpc|sim

Introduced in R2009a

### set

Set or modify MPC object properties

# **Syntax**

```
set(MPCobj,Property,Value)
set(MPCobj,Property1,Value1,Property2,Value2,...)
set(MPCobj,Property)
set(sys)
```

# **Description**

The set function is used to set or modify the properties of an MPC controller (see "MPC Controller Object" on page 3-2 for background on MPC properties). set uses property Name, Value pairs to update property values.

set(MPCobj, Property, Value) assigns the value Value to the property of the MPC
controller MPCobj specified by the character vector or string Property. Property can
be the full property name (for example, 'UserData') or any unambiguous caseinsensitive abbreviation (for example, 'user').

set(MPCobj, Property1, Value1, Property2, Value2,...) sets multiple property values with a single statement. Each property Name, Value pair updates one particular property.

set(MPCobj, Property) displays admissible values for the property specified by the character vector Property. See "MPC Controller Object" on page 3-2 for an overview of legitimate MPC property values.

set(sys) displays all assignable properties of sys and their admissible values.

### See Also

get | mpc | mpcprops

## setconstraint

Set mixed input/output constraints for model predictive controller

# **Syntax**

```
setconstraint(MPCobj,E,F,G)
setconstraint(MPCobj,E,F,G,V)
setconstraint(MPCobj,E,F,G,V,S)
setconstraint(MPCobj)
```

# **Description**

setconstraint(MPCobj,E,F,G) specifies mixed input/output constraints of the
following form for the MPC controller, MPCobj:

```
Eu(k + j|k) + Fy(k + j|k) \le G + \varepsilon
where j = 0, ..., p, and:
```

- *p* is the prediction horizon.
- *k* is the current time index.
- *E*, *F*, and *G* are constant matrices. Each row of *E*, *F*, and *G* represents a linear constraint to be imposed at each prediction horizon step.
- *u* is a column vector of manipulated variables.
- y is a column vector of all plant output variables.
- $\epsilon$  is a slack variable used for constraint softening (as in "Standard Cost Function").

setconstraint(MPCobj,E,F,G,V) adds constraints of the following form:

$$Eu(k+j|k)+Fy(k+j|k)\leq G+\varepsilon V$$

where V is a constant vector representing the equal concern for the relaxation (ECR).

setconstraint(MPCobj,E,F,G,V,S) adds constraints of the following form:

$$Eu(k+j|k) + Fy(k+j|k) + Sv(k+j|k) \le G + \varepsilon V$$

where:

- *v* is a column vector of measured disturbance variables.
- *S* is a constant matrix.

setconstraint(MPCobj) removes all mixed input/output constraints from the MPC controller, MPCobj.

# **Examples**

#### Specify Custom Constraints on Linear Combination of Inputs and Outputs

Specify a constraint of the form  $0 \le u_2 - 2u_3 + y_2 \le 15$  on an MPC controller.

Create a third-order plant model with three manipulated variables and two measured outputs.

```
plant = rss(3,2,3);
plant.D = 0;
```

Create an MPC controller for this plant.

```
MPCobj = mpc(plant,0.1);
```

```
-->The "PredictionHorizon" property of "mpc" object is empty. Trying PredictionHorizon -->The "ControlHorizon" property of the "mpc" object is empty. Assuming 2.
-->The "Weights.ManipulatedVariables" property of "mpc" object is empty. Assuming default.
```

-->The "Weights.ManipulatedVariablesRate" property of "mpc" object is empty. Assuming default 1
-->The "Weights.OutputVariables" property of "mpc" object is empty. Assuming default 1

Formulate the constraint in the required form:

$$\begin{bmatrix} 0 & -1 & 2 \\ 0 & 1 & -2 \end{bmatrix} \begin{bmatrix} u_1 \\ u_2 \\ u_3 \end{bmatrix} + \begin{bmatrix} 0 & -1 \\ 0 & 1 \end{bmatrix} \begin{bmatrix} y_1 \\ y_2 \end{bmatrix} \le \begin{bmatrix} 0 \\ 15 \end{bmatrix} + \varepsilon \begin{bmatrix} 1 \\ 1 \end{bmatrix}$$

Specify the constraint matrices.

```
E = [0 -1 2; 0 1 -2];

F = [0 -1; 0 1];

G = [0; 15];
```

Set the constraints in the MPC controller.

```
setconstraint(MPCobj,E,F,G)
```

#### **Specify Custom Hard Constraints for MPC Controller**

Create a third-order plant model with two manipulated variables and two measured outputs.

```
plant = rss(3,2,2);
plant.D = 0;
```

Create an MPC controller for this plant.

```
MPCobj = mpc(plant,0.1);
```

```
-->The "PredictionHorizon" property of "mpc" object is empty. Trying PredictionHorizon
-->The "ControlHorizon" property of the "mpc" object is empty. Assuming 2.
-->The "Weights.ManipulatedVariables" property of "mpc" object is empty. Assuming defau
```

-->The "Weights.ManipulatedVariablesRate" property of "mpc" object is empty. Assuming of "mpc" object is empty. Assuming default 1

Assume that you have two hard constraints.

```
u_1 + u_2 \le 5
y_1 + y_2 \le 10
```

Specify the constraint matrices.

```
E = [1 1; 0 0];

F = [0 0; 1 1];

G = [5;10];
```

Specify the constraints as hard by setting  $\boldsymbol{V}$  to zero for both constraints.

```
V = [0;0];
```

Set the constraints in the MPC controller.

```
setconstraint(MPCobj,E,F,G,V)
```

#### Specify Custom Constraints for MPC Controller with Measured Disturbances

Create a third-order plant model with two manipulated variables, two measured disturbances, and two measured outputs.

```
plant = rss(3,2,4);
plant.D = 0;
plant = setmpcsignals(plant, 'mv',[1 2], 'md',[3 4]);
```

Create an MPC controller for this plant.

```
MPCobj = mpc(plant,0.1);
```

```
-->The "PredictionHorizon" property of "mpc" object is empty. Trying PredictionHorizon
-->The "ControlHorizon" property of the "mpc" object is empty. Assuming 2.
-->The "Weights.ManipulatedVariables" property of "mpc" object is empty. Assuming defactions of "mpc" object is empty. Assuming of "mpc" object is empty. Assuming default 1
```

Assume that you have three soft constraints.

```
u_1 + u_2 \le 5

y_1 + v_1 \le 10

y_2 + v_2 \le 12
```

Specify the constraint matrices.

```
E = [1 1; 0 0; 0 0];
F = [0 0; 1 0; 0 1];
G = [5;10;12];
S = [0 0; 1 0; 0 1];
```

Set the constraints in the MPC controller using the default value for V.

```
setconstraint(MPCobj,E,F,G,[],S)
```

#### Remove All Custom Constraints from MPC Controller

Define a plant model and create an MPC controller.

```
plant = rss(3,2,2);
plant.D = 0;
MPCobj = mpc(plant,0.1);

-->The "PredictionHorizon" property of "mpc" object is empty. Trying PredictionHorizon
-->The "ControlHorizon" property of the "mpc" object is empty. Assuming 2.
-->The "Weights.ManipulatedVariables" property of "mpc" object is empty. Assuming default 1.
-->The "Weights.OutputVariables" property of "mpc" object is empty. Assuming default 1.
```

Define controller custom constraints.

```
E = [-1 2; 1 -2];
F = [0 1; 0 -1];
G = [0; 10];
setconstraint(MPCobj,E,F,G)
```

Remove the custom constraints.

```
setconstraint(MPCobj)
```

```
-->Removing mixed input/output constraints.
```

- "Using Custom Input and Output Constraints"
- "Nonlinear Blending Process with Custom Constraints"

# **Input Arguments**

### MPCobj — Model predictive controller

MPC controller object

Model predictive controller, specified as an MPC controller object. To create an MPC controller, use mpc.

### **E** — Manipulated variable constraint constant

matrix of zeros (default) | matrix

Manipulated variable constraint constant, specified as an  $n_c$ -by- $n_u$  array, where  $n_c$  is the number of constraints, and  $n_u$  is the number of manipulated variables.

#### F — Controlled output constraint constant

matrix of zeros (default) | matrix

Controlled output constraint constant, specified as an  $n_c$ -by- $n_y$  array, where  $n_y$  is the number of controlled outputs (measured and unmeasured).

#### **G** — Mixed input/output constraint constant

column vector of zeros (default) | column vector

Mixed input/output constraint constraint, specified as a column vector of length  $n_c$ .

#### V — Constraint softening constant

column vector of ones (default) | column vector

Constraint softening constant representing the equal concern for the relaxation (ECR), specified as a column vector of length  $n_c$ .

If V is not specified, a default value of 1 is applied to all constraint inequalities and all constraints are soft. This behavior is the same as the default behavior for output bounds, as described in "Standard Cost Function".

To make the  $i^{th}$  constraint hard, specify V(i) = 0.

To make the  $i^{\text{th}}$  constraint soft, specify V(i) > 0 in keeping with the constraint violation magnitude you can tolerate. The magnitude violation depends on the numerical scale of the variables involved in the constraint.

In general, as V(i) decreases, the controller hardens the constraints by decreasing the constraint violation that is allowed.

**Note** If a constraint is difficult to satisfy, reducing its V(i) value to make it harder can be counterproductive. Doing so can lead to erratic control actions, instability, or failure of the QP solver that determines the control action.

#### S — Measured disturbance constraint constant

matrix of zeros (default) | matrix

Measured disturbance constraint constant, specified as an  $n_c$ -by- $n_v$  array, where  $n_v$  is the number of measured disturbances.

# **Tips**

- The outputs, *y*, are being predicted using a model. If the model is imperfect, there is no guarantee that a constraint can be satisfied.
- Since the MPC controller does not optimize u(k + p|k), the last constraint at time k + p assumes that u(k+p|k) = u(k+p-1|k).
- When simulating an MPC controller, you can update the E, F, G, and S constraint arrays at run time. For more information, see "Update Constraints at Run Time".

### See Also

getconstraint|setterminal

### **Topics**

"Using Custom Input and Output Constraints"

"Nonlinear Blending Process with Custom Constraints"

"Constraints on Linear Combinations of Inputs and Outputs"

#### Introduced in R2011a

<sup>&</sup>quot;Update Constraints at Run Time"

## setEstimator

Modify a model predictive controller's state estimator

# **Syntax**

```
setEstimator(MPCobj,L,M)
setEstimator(MPCobj,'default')
setEstimator(MPCobj,'custom')
```

# **Description**

<code>setEstimator(MPCobj,L,M)</code> sets the gain matrices used for estimation of the states of an MPC controller. See "State Estimator Equations" on page 1-185. If L is empty, it defaults to L = A\*M, where A is the state transition matrix defined in "State Estimator Equations" on page 1-185. If M is omitted or empty, it defaults to a zero matrix, and the state estimator becomes a Luenberger observer.

setEstimator(MPCobj, 'default') restores the gain matrices L and M to their default
values. The default values are the optimal static gains calculated by the Control System
Toolbox function kalmd for the plant, disturbance, and measurement noise models
specified in MPCobj.

<code>setEstimator(MPCobj, 'custom')</code> specifies that controller state estimation will be performed by a user-supplied procedure rather than the equations described in "State Estimator Equations" on page 1-185. This option suppresses calculation of L and M. When the controller is operating in this way, the procedure must supply the state estimate x[n|n] to the controller at the beginning of each control interval.

# **Examples**

### **Design State Estimator by Pole Placement**

Design an estimator using pole placement, assuming the linear system AM = L is solvable.

Create a plant model.

```
G = tf(\{1,1,1\},\{[1.51],[11],[.7.51]\});
```

To improve the clarity of this example, call mpcverbosity to suppress messages related to working with an MPC controller.

```
old_status = mpcverbosity('off');
```

Create a model predictive controller for the plant. Specify the controller sample time as 0.2 seconds.

```
MPCobj = mpc(G, 0.2);
```

Obtain the default state estimator gain.

```
[~,M,A1,Cm1] = getEstimator(MPCobj);
```

Calculate the default observer poles.

```
e = eig(A1-A1*M*Cm1);
abs(e)

ans = 6 \times 1

0.9402
0.9402
0.8816
0.8816
0.7430
```

0.9020

Specify faster observer poles.

```
new poles = [.8 .75 .7 .85 .6 .81];
```

Compute a state-gain matrix that places the observer poles at new poles.

```
L = place(A1',Cm1',new_poles)';
```

place returns the controller-gain matrix, whereas you want to compute the observer-gain matrix. Using the principle of duality, which relates controllability to observability, you specify the transpose of A1 and Cm1 as the inputs to place. This function call yields the observer gain transpose.

Obtain the estimator gain from the state-gain matrix.

```
M = A1\L;
Specify M as the estimator for MPCobj.
setEstimator(MPCobj,L,M)
```

The pair,  $(^{A_1, C_{m1}})$ , describing the overall state-space realization of the combination of plant and disturbance models must be observable for the state estimation design to succeed. Observability is checked in Model Predictive Control Toolbox software at two levels: (1) observability of the plant model is checked *at construction* of the MPC object, provided that the model of the plant is given in state-space form; (2) observability of the overall extended model is checked *at initialization* of the MPC object, after all models have been converted to discrete-time, delay-free, state-space form and combined together.

```
Restore mpcverbosity.
mpcverbosity(old_status);
```

# **Input Arguments**

### MPCobj — MPC controller

MPC controller object

MPC controller, specified as an MPC controller object. Use the mpc command to create the MPC controller.

### L — Kalman gain matrix for time update

A\*M (default) | matrix

Kalman gain matrix for the time update, specified as a matrix. The dimensions of L are  $n_x$ -by- $n_{ym}$ , where  $n_x$  is the total number of controller states, and  $n_{ym}$  is the number of measured outputs. See "State Estimator Equations" on page 1-185.

If L is empty, it defaults to L = A\*M, where A is the state transition matrix defined in "State Estimator Equations" on page 1-185.

#### M — Kalman gain matrix for measurement update

0 (default) | matrix

Kalman gain matrix for the measurement update, specified as a matrix. The dimensions of L are  $n_x$ -by- $n_{ym}$ , where  $n_x$  is the total number of controller states, and  $n_{ym}$  is the number of measured outputs. See "State Estimator Equations" on page 1-185.

If M is omitted or empty, it defaults to a zero matrix, and the state estimator becomes a Luenberger observer.

### **Definitions**

### **State Estimator Equations**

The following equations describe the state estimation. For more details, see "Controller State Estimation".

Output estimate:  $y_m[n|n-1] = C_m x[n|n-1] + D_{vm} v[n]$ .

Measurement update:  $x[n|n] = x[n|n-1] + M (y_m[n] - y_m[n|n-1]).$ 

Time update:  $x[n+1|n] = A x[n|n-1] + B_u u[n] + B_v v[n] + L (y_m[n] - y_m[n|n-1]).$ 

Estimator state:  $x[n+1|n] = (A - L C_m) x[n|n-1] + B_u u[n] + (B_v-L D_{vm}) v[n] + L y_m[v]$ . The estimator state is based on the current measurement of  $y_m[n]$  and v[n] as well as the optimal control action u[n] computed at the current control interval.

The variables in these equations are summarized in the following table.

| Symbol          | Description                                                                                                    |  |  |
|-----------------|----------------------------------------------------------------------------------------------------|--|--|
| X               | Controller state vector, length $n_x$ . It includes (in this sequence):                                                                                                    |  |  |
|                 | • Plant model state estimates. Dimension obtained by conversion of MPCobj.Model.Plant to discrete LTI state-space form (if necessary), followed by use of absorbDelay to convert any delays to additional states. |  |  |
|                 | • Input disturbance model state estimates (if any). Use the getindist command to review the input disturbance model structure.                                                                                    |  |  |
|                 | Output disturbance model state estimates (if any). Use the getoutdist command to review the output disturbance model structure.                                                                                   |  |  |
|                 | Output measurement noise states (if any) as specified by MPCobj.Model.Noise.                                                                                                    |  |  |
|                 | The length $n_x$ is the sum of the number of states in the above four categories.                                                                                                    |  |  |
| $\mathcal{Y}_m$ | Vector of measured outputs or an estimate of their true values, length $n_{ym}$ .                                                                                                    |  |  |
| u               | Vector of manipulated variables, length $n_u$ .                                                                                                    |  |  |
| ν               | Vector of measured input disturbances, length $n_v$ .                                                                                                    |  |  |
| [j k]           | Denotes an estimate of a state or output at time $t_j$ based on data available at time $t_k$ .                                                                                                    |  |  |
| [k]             | Denotes a quantity known at time $t_k$ , i.e., not an estimate.                                                                                                    |  |  |
| $\overline{A}$  | $n_x$ -by- $n_x$ state transition matrix.                                                                                                    |  |  |
| $B_u$           | $n_x$ -by- $n_u$ matrix mapping $u$ to $x$ .                                                                                                    |  |  |
| $B_{\nu}$       | $n_x$ -by- $n_x$ matrix mapping $v$ to $x$ .                                                                                                    |  |  |
| $C_m$           | $n_{ym}$ -by- $n_x$ matrix mapping x to $y_m$ .                                                                                                    |  |  |
| $D_{\nu m}$     | $n_{ym}$ -by- $n_v$ matrix mapping $v$ to $y_m$ . Note that $D_{um}=0$ because there can be no direct feedthrough between any manipulated variable and any measured output.                                       |  |  |

| Symbol | Description                                                                                                    |
|--------|----------------------------------------------------------------------------------------------------|
| L      | $n_x$ -by- $n_{ym}$ Kalman gain matrix for the time update. (See kalmd in the Control System Toolbox documentation.) Note that $L = A*M$ minimizes the expected state estimation error for most combinations of plant and disturbance models used in MPC, but this is not true in general. |
| M      | $n_x$ -by- $n_{ym}$ Kalman gain matrix for the measurement update. (See kalmd in the Control System Toolbox documentation.)                                                                                                    |

# **See Also**

getEstimator | kalman | mpc | mpcstate

Introduced in R2014b

## setindist

Modify unmeasured input disturbance model

# **Syntax**

```
setindist(MPCobj,'model',model)
setindist(MPCobj,'integrators')
```

# **Description**

setindist(MPCobj, 'model', model) sets the input disturbance model used by the model predictive controller, MPCobj, to a custom model.

setindist(MPCobj, 'integrators') sets the input disturbance model to its default value. Use this syntax if you previously set a custom input disturbance model and you want to change back to the default model. For more information on the default input disturbance model, see "MPC Modeling".

# **Examples**

### **Specify Input Disturbance Model Using Transfer Functions**

Define a plant model with no direct feedthrough.

```
plant = rss(3,4,4);
plant.D = 0;
```

Set the first input signal as a manipulated variable and the remaining inputs as input disturbances.

```
plant = setmpcsignals(plant, 'MV', 1, 'UD', [2 3 4]);
```

Create an MPC controller for the defined plant.

```
MPCobj = mpc(plant,0.1);
```

```
-->The "PredictionHorizon" property of "mpc" object is empty. Trying PredictionHorizon
-->The "ControlHorizon" property of the "mpc" object is empty. Assuming 2.
-->The "Weights.ManipulatedVariables" property of "mpc" object is empty. Assuming defactions of "weights.ManipulatedVariablesRate" property of "mpc" object is empty. Assuming control to the "Weights.OutputVariables" property of "mpc" object is empty. Assuming default 1 for output(s) y1 and zero weight for output(s) y2 y3 y4
```

#### Define disturbance models such that:

- Input disturbance 1 is random white noise with a magnitude of 2.
- Input disturbance 2 is random step-like noise with a magnitude of 0.5.
- Input disturbance 3 is random ramp-like noise with a magnitude of 1.

```
mod1 = tf(2,1);

mod2 = tf(0.5,[1 0]);

mod3 = tf(1,[1 0 0]);
```

Construct the input disturbance model using the above transfer functions. Use a separate noise input for each input disturbance.

```
indist = [mod1 \ 0 \ 0; \ 0 \ mod2 \ 0; \ 0 \ 0 \ mod3];
```

Set the input disturbance model in the MPC controller.

```
setindist(MPCobj,'model',indist)
```

View the controller input disturbance model.

#### getindist(MPCobj)

```
ans =
  A =
            x2
                 x3
       x1
       1 0
                  0
  x1
            1
                  (-)
  x2
        0
  х3
        0 0.1
                  1
  B =
      Noise#1 Noise#2
                       Noise#3
                  0.05
  x1
            0
                              0
            0
                    0
                            0.1
  x2
  х3
            0
                     0
                          0.005
```

```
C =
       x1 x2 x3
  UD1
      0 0 0
  UD2
       1 0 0
       0 0 1
  UD3
 D =
       Noise#1 Noise#2 Noise#3
  UD1
            2
                     0
  UD2
            0
                     (-)
                              (-)
  UD3
            (-)
                     (-)
                              0
Sample time: 0.1 seconds
```

Discrete-time state-space model.

The controller converts the continuous-time transfer function model, indist, into a discrete-time state-space model.

#### **Remove Input Disturbance for Particular Channel**

Define a plant model with no direct feedthrough.

```
plant = rss(3,4,4);
plant.D = 0;
```

Set the first input signal as a manipulated variable and the remaining inputs as input disturbances.

```
plant = setmpcsignals(plant, 'MV',1, 'UD',[2 3 4]);
```

Create an MPC controller for the defined plant.

```
MPCobj = mpc(plant,0.1);
```

```
-->The "PredictionHorizon" property of "mpc" object is empty. Trying PredictionHorizon
-->The "ControlHorizon" property of the "mpc" object is empty. Assuming 2.
-->The "Weights.ManipulatedVariables" property of "mpc" object is empty. Assuming default 1
-->The "Weights.OutputVariables" property of "mpc" object is empty. Assuming default 1
for output(s) y1 and zero weight for output(s) y2 y3 y4
```

Retrieve the default input disturbance model from the controller.

```
distMod = getindist(MPCobj);

-->Converting model to discrete time.
-->The "Model.Disturbance" property of "mpc" object is empty:
    Assuming unmeasured input disturbance #2 is integrated white noise.
    Assuming unmeasured input disturbance #3 is integrated white noise.
    Assuming unmeasured input disturbance #4 is integrated white noise.
-->Assuming output disturbance added to measured output channel #1 is integrated white Assuming no disturbance added to measured output channel #2.
    Assuming no disturbance added to measured output channel #3.
    Assuming no disturbance added to measured output channel #4.
-->The "Model.Noise" property of the "mpc" object is empty. Assuming white noise on each process.
```

Remove the integrator from the second input disturbance. Construct the new input disturbance model by removing the second input channel and setting the effect on the second output by the other two inputs to zero.

When removing an integrator from the input disturbance model in this way, use sminreal to make the custom model structurally minimal.

View the input disturbance model.

```
tf(getindist(MPCobj))
```

```
z - 1
Sample time: 0.1 seconds
Discrete-time transfer function.
```

The integrator has been removed from the second channel. The first and third channels of the input disturbance model remain at their default values as discrete-time integrators.

#### **Set Input Disturbance Model to Default Value**

Define a plant model with no direct feedthrough.

```
plant = rss(2,2,3);
plant.D = 0;
```

Set the second and third input signals as input disturbances.

```
plant = setmpcsignals(plant, 'MV', 1, 'UD', [2 3]);
```

Create an MPC controller for the defined plant.

```
MPCobj = mpc(plant,0.1);
```

```
-->The "PredictionHorizon" property of "mpc" object is empty. Trying PredictionHorizon
-->The "ControlHorizon" property of the "mpc" object is empty. Assuming 2.
-->The "Weights.ManipulatedVariables" property of "mpc" object is empty. Assuming defactions of "mpc" object is empty. Assuming of "mpc" object is empty. Assuming default 1
```

Set the input disturbance model to unity gain for both channels.

for output(s) y1 and zero weight for output(s) y2

```
setindist(MPCobj,'model',tf(eye(2)))
```

Restore the default input disturbance model.

```
setindist(MPCobj,'integrators')
```

# **Input Arguments**

#### MPCobj — Model predictive controller

MPC controller object

Model predictive controller, specified as an MPC controller object. To create an MPC controller, use mpc.

#### model — Custom input disturbance model

[] (default) | ss object | tf object | zpk object

Custom input disturbance model, specified as a state-space (ss), transfer function (tf), or zero-pole-gain (zpk) model. The MPC controller converts the model to a discrete-time, delay-free, state-space model. Omitting model or specifying model as [] is equivalent to using setindist(MPCobj, 'integrators').

The input disturbance model has:

- Unit-variance white noise input signals. For custom input disturbance models, the number of inputs is your choice.
- $n_d$  outputs, where  $n_d$  is the number of unmeasured disturbance inputs defined in MPCobj.Model.Plant. Each disturbance model output is sent to the corresponding plant unmeasured disturbance input.

This model, in combination with the output disturbance model (if any), governs how well the controller compensates for unmeasured disturbances and prediction errors. For more information on the disturbance modeling in MPC and about the model used during state estimation, see "MPC Modeling" and "Controller State Estimation".

setindist does not check custom input disturbance models for violations of state observability. This check is performed later in the MPC design process when the internal state estimator is constructed using commands such as sim or mpcmove. If the controller states are not fully observable, these commands generate an error.

This syntax is equivalent to MPCobj.Model.Disturbance = model.

## **Tips**

• To view the current input disturbance model, use the <code>getindist</code> command.

### See Also

getEstimator | getoutdist | mpc | setEstimator | setindist

### **Topics**

"MPC Modeling"

"Controller State Estimation"

"Adjust Disturbance and Noise Models"

#### **Introduced before R2006a**

# setmpcsignals

Set signal types in MPC plant model

# **Syntax**

P = setmpcsignals(P,SignalType1,Channels1,SignalType2,Channels2,...)

# **Description**

The purpose of setmpcsignals is to configure the input/output channels of the MPC plant model P. P must be an LTI object. Valid signal types, their abbreviations, and the channel type they refer to are listed below.

| Signal Type              | Abbreviation | Channel |
|--------------------------|--------------|---------|
| 'Manipulated'            | 'MV'         | Input   |
| 'MeasuredDisturbances'   | 'MD'         | Input   |
| 'UnmeasuredDisturbances' | 'UD'         | Input   |
| 'MeasuredOutputs'        | ' MO '       | Output  |
| 'UnmeasuredOutputs'      | 'U0'         | Output  |

Unambiguous abbreviations of signal types are also accepted.

**Note** When using setmpcsignals to modify an existing MPC object, be sure that the fields Weights, MV, OV, DV, Model.Noise, and Model.Disturbance are consistent with the new I/O signal types.

P = setmpcsignals(P) sets channel assignments to default, namely all inputs are manipulated variables (MVs), all outputs are measured outputs (MOs). More generally, input signals that are not explicitly assigned are assumed to be MVs, while unassigned output signals are considered as MOs.

# **Examples**

#### **Set MPC Signal Types and Create MPC Controller**

Create a four-input, two output state-space plant model. By default all input signals are manipulated variables and all outputs are measured outputs.

```
plant = rss(3,2,4);
plant.D = 0;
```

Configure the plant input/output channels such that:

- The second and third inputs are measured disturbances.
- The fourth input is an unmeasured disturbance.
- The second output is unmeasured.

```
plant = setmpcsignals(plant, 'MD', [2 3], 'UD', 4, 'U0', 2);
-->Assuming unspecified input signals are manipulated variables.
-->Assuming unspecified output signals are measured outputs.
```

#### Create an MPC controller.

MPCobj = mpc(plant,1);

```
-->The "PredictionHorizon" property of "mpc" object is empty. Trying PredictionHorizon
-->The "ControlHorizon" property of the "mpc" object is empty. Assuming 2.
-->The "Weights.ManipulatedVariables" property of "mpc" object is empty. Assuming defaults.
-->The "Weights.ManipulatedVariablesRate" property of "mpc" object is empty. Assuming of "mpc" object is empty.
```

-->The "Weights.OutputVariables" property of "mpc" object is empty. Assuming default 1 for output(s) y1 and zero weight for output(s) y2

### See Also

```
mpc|set
```

### **Topics**

"MPC Modeling"

### **Introduced before R2006a**

## setname

Set I/O signal names in MPC prediction model

# **Syntax**

```
setname(MPCobj,'input',I,name)
setname(MPCobj,'output',I,name)
```

# **Description**

setname(MPCobj, 'input', I, name) changes the name of the Ith input signal to name. This is equivalent to MPCobj.Model.Plant.InputName{I}=name. Specify name as a character vector or string. Note that setname also updates the read-only Name fields of MPCobj.DisturbanceVariables and MPCobj.ManipulatedVariables.

setname(MPCobj,'output',I,name) changes the name of the Ith output signal to
name. This is equivalent to MPCobj.Model.Plant.OutputName{I} =name. Specify
name as a character vector or string. Note that setname also updates the read-only Name
field of MPCobj.OutputVariables.

**Note** The Name properties of ManipulatedVariables, OutputVariables, and DisturbanceVariables are read-only. You must use setname to assign signal names, or equivalently modify the Model.Plant.InputName and Model.Plant.OutputName properties of the MPC object.

### See Also

getname | mpc | set

Introduced before R2006a

## setoutdist

Modify unmeasured output disturbance model

# **Syntax**

```
setoutdist(MPCobj,'model',model)
setoutdist(MPCobj,'integrators')
```

# **Description**

setoutdist(MPCobj, 'model', model) sets the output disturbance model used by the model predictive controller, MPCobj, to a custom model.

setoutdist(MPCobj, 'integrators') sets the output disturbance model to its default value. Use this syntax if you previously set a custom output disturbance model and you want to change back to the default model. For more information on the default output disturbance model, see "MPC Modeling".

# **Examples**

### **Specify Output Disturbance Model Using Transfer Functions**

Define a plant model with no direct feedthrough, and create an MPC controller for that plant.

```
plant = rss(3,3,3);
plant.D = 0;
MPCobj = mpc(plant,0.1);

-->The "PredictionHorizon" property of "mpc" object is empty. Trying PredictionHorizon
-->The "ControlHorizon" property of the "mpc" object is empty. Assuming 2.
-->The "Weights.ManipulatedVariables" property of "mpc" object is empty. Assuming default 1.
-->The "Weights.OutputVariables" property of "mpc" object is empty. Assuming default 1.
```

Define disturbance models for each output such that the output disturbance for:

- Channel 1 is random white noise with a magnitude of 2.
- Channel 2 is random step-like noise with a magnitude of 0.5.
- Channel 3 is random ramp-like noise with a magnitude of 1.

```
mod1 = tf(2,1);

mod2 = tf(0.5,[1 0]);

mod3 = tf(1,[1 0 0]);
```

Construct the output disturbance model using these transfer functions. Use a separate noise input for each output disturbance.

```
outdist = [mod1 0 0; 0 mod2 0; 0 0 mod3];
```

Set the output disturbance model in the MPC controller.

```
setoutdist(MPCobj, 'model', outdist)
```

View the controller output disturbance model.

```
getoutdist(MPCobj)
```

```
ans =
  A =
            x2
                  х3
        x1
   x1
        1
            0
                   0
             1
                   0
   x2
         0
   х3
         0 0.1
                   1
  B =
                         Noise#3
       Noise#1 Noise#2
   x1
             0
                   0.05
                               0
             0
                      0
   x2
                             0.1
   х3
             0
                      0
                           0.005
  C =
        x1 x2 x3
        0
           0
                 0
   M01
        1
             0
   M02
                 0
  M03
         0 0
                 1
  D =
```

|     | Noise#1 | Noise#2 | Noise#3 |
|-----|---------|---------|---------|
| M01 | 2       | 0       | 0       |
| M02 | 0       | 0       | 0       |
| M03 | 0       | 0       | 0       |

```
Sample time: 0.1 seconds Discrete-time state-space model.
```

The controller converts the continuous-time transfer function model, outdist, into a discrete-time state-space model.

#### Remove Output Disturbance from Particular Output Channel

Define a plant model with no direct feedthrough, and create an MPC controller for that plant.

```
plant = rss(3,3,3);
plant.D = 0;
MPCobj = mpc(plant,0.1);

-->The "PredictionHorizon" property of "mpc" object is empty. Trying PredictionHorizon
-->The "ControlHorizon" property of the "mpc" object is empty. Assuming 2.
-->The "Weights.ManipulatedVariables" property of "mpc" object is empty. Assuming default 1
-->The "Weights.OutputVariables" property of "mpc" object is empty. Assuming default 1
```

Retrieve the default output disturbance model from the controller.

```
distMod = getoutdist(MPCobj);
```

```
-->Converting model to discrete time.
-->Assuming output disturbance added to measured output channel #1 is integrated white
-->Assuming output disturbance added to measured output channel #2 is integrated white
-->Assuming output disturbance added to measured output channel #3 is integrated white
-->The "Model.Noise" property of the "mpc" object is empty. Assuming white noise on each
```

Remove the integrator from the second output channel. Construct the new output disturbance model by removing the second input channel and setting the effect on the second output by the other two inputs to zero.

```
distMod = sminreal([distMod(1,1) distMod(1,3); 0 0; distMod(3,1) distMod(3,3)]);
setoutdist(MPCobj, 'model', distMod)
```

When removing an integrator from the output disturbance model in this way, use sminreal to make the custom model structurally minimal.

View the output disturbance model.

```
tf(getoutdist(MPCobj))
ans =
  From input "Noise#1" to output...
         0.1
   M01: ----
        z - 1
  M02: 0
  M03: 0
  From input "Noise#2" to output...
  M01: 0
  M02: 0
         0.1
   M03: ----
        z - 1
Sample time: 0.1 seconds
Discrete-time transfer function.
```

The integrator has been removed from the second channel. The disturbance models for channels 1 and 3 remain at their default values as discrete-time integrators.

### **Remove Output Disturbances from All Output Channels**

Define a plant model with no direct feedthrough and create an MPC controller for that plant.

```
plant = rss(3,3,3);
plant.D = 0;
MPCobj = mpc(plant,1);
```

```
-->The "PredictionHorizon" property of "mpc" object is empty. Trying PredictionHorizon
-->The "ControlHorizon" property of the "mpc" object is empty. Assuming 2.
-->The "Weights.ManipulatedVariables" property of "mpc" object is empty. Assuming defactions—->The "Weights.ManipulatedVariablesRate" property of "mpc" object is empty. Assuming default 1
```

Set the output disturbance model to zero for all three output channels.

```
setoutdist(MPCobj, 'model', tf(zeros(3,1)))
```

View the output disturbance model.

```
getoutdist(MPCobj)
```

Static gain.

A static gain of 0 for all output channels indicates that the output disturbances were removed.

### **Set Output Disturbance Model to Default Value**

Define a plant model with no direct feedthrough and create an MPC controller for that plant.

```
plant = rss(2,2,2);
plant.D = 0;
MPCobj = mpc(plant,0.1);
-->The "PredictionHorizon" property of "mpc" object is empty. Trying PredictionHorizon
-->The "ControlHorizon" property of the "mpc" object is empty. Assuming 2.
-->The "Weights.ManipulatedVariables" property of "mpc" object is empty. Assuming default 1
-->The "Weights.OutputVariables" property of "mpc" object is empty. Assuming default 1
```

Remove the output disturbances for all channels.

```
setoutdist(MPCobj, 'model', tf(zeros(2,1)))
Restore the default output disturbance model.
setoutdist(MPCobj, 'integrators')
```

## Input Arguments

#### MPCobj — Model predictive controller

MPC controller object

Model predictive controller, specified as an MPC controller object. To create an MPC controller, use mpc.

#### model — Custom output disturbance model

```
[] (default) | ss object | tf object | zpk object
```

Custom output disturbance model, specified as a state-space (ss), transfer function (tf), or zero-pole-gain (zpk) model. The MPC controller converts the model to a discrete-time, delay-free, state-space model. Omitting model or specifying model as [] is equivalent to using setoutdist(MPCobj, 'integrators').

The output disturbance model has:

- Unit-variance white noise input signals. For custom output disturbance models, the number of inputs is your choice.
- $n_y$  outputs, where  $n_y$  is the number of plant outputs defined in MPCobj.Model.Plant. Each disturbance model output is added to the corresponding plant output.

This model, along with the input disturbance model (if any), governs how well the controller compensates for unmeasured disturbances and modeling errors. For more information on the disturbance modeling in MPC and about the model used during state estimation, see "MPC Modeling" and "Controller State Estimation".

setoutdist does not check custom output disturbance models for violations of state observability. This check is performed later in the MPC design process when the internal state estimator is constructed using commands such as sim or mpcmove. If the controller states are not fully observable, these commands will generate an error.

# **Tips**

• To view the current output disturbance model, use the <code>getoutdist</code> command.

### See Also

getEstimator | getoutdist | mpc | setEstimator | setindist

### **Topics**

"MPC Modeling"

"Controller State Estimation"

"Adjust Disturbance and Noise Models"

#### Introduced in R2006a

## setterminal

Terminal weights and constraints

# **Syntax**

```
setterminal(MPCobj,Y,U)
setterminal(MPCobj,Y,U,Pt)
```

# **Description**

setterminal (MPCobj, Y, U) specifies diagonal quadratic penalty weights and constraints at the last step in the prediction horizon. The weights and constraints are on the terminal output y(t+p) and terminal input u(t+p-1), where p is the prediction horizon of the MPC controller MPCobj.

setterminal (MPCobj, Y, U, Pt) specifies diagonal quadratic penalty weights and constraints from step Pt to the horizon end. By default, Pt is the last step in the horizon.

# **Input Arguments**

### **MPCobj**

MPC controller, specified as an MPC controller object on page 1-61

#### **Default:**

Υ

Terminal weights and constraints for the output variables, specified as a structure with the following fields:

Weight Min 1-by- $n_v$  vector of lower bounds

1-by- $n_{\nu}$  vector of nonnegative weights

Max  $1-by-n_v$  vector of upper bounds

MinECR 1-by- $n_v$  vector of constraint-softening Equal Concern for the

Relaxation (ECR) values for the lower bounds

MaxECR 1-by- $n_y$  vector of constraint-softening ECR values for the upper

bounds

 $n_{v}$  is the number of controlled outputs of the MPC controller.

If the Weight, Min or Max field is empty, the values in MPCobj are used at all prediction horizon steps including the last. For the standard bounds, if any element of the Min or Max field is infinite, the corresponding variable is unconstrained at the terminal step.

Off-diagonal weights are zero (as described in "Standard Cost Function"). To apply nonzero off-diagonal terminal weights, you must augment the plant model. See "Designing Model Predictive Controller Equivalent to Infinite-Horizon LQR".

By default, Y.MinECR = Y.MaxECR = 1 (soft output constraints).

Choose the ECR magnitudes carefully, accounting for the importance of each constraint and the numerical magnitude of a typical violation.

#### **Default:**

#### U

Terminal weights and constraints for the manipulated variables, specified as a structure with the following fields:

Weight 1-by- $n_u$  vector of nonnegative weights

Min 1-by- $n_u$  vector of lower bounds Max 1-by- $n_u$  vector of upper bounds

MinECR 1-by- $n_{\mu}$  vector of constraint-softening Equal Concern for the

Relaxation (ECR) values for the lower bounds

MaxECR 1-by- $n_{\nu}$  vector of constraint-softening ECR values for the

upper bounds

 $n_u$  is the number of manipulated variables of the MPC controller.

If the Weight, Min or Max field is empty, the values in MPCobj are used at all prediction horizon steps including the last. For the standard bounds, if individual elements of the

 $\mbox{Min}$  or  $\mbox{Max}$  fields are infinite, the corresponding variable is unconstrained at the terminal step.

Off-diagonal weights are zero (as described in "Standard Cost Function"). To apply nonzero off-diagonal terminal weights, you must augment the plant model. See "Designing Model Predictive Controller Equivalent to Infinite-Horizon LQR".

By default, U.MinECR = U.MaxECR = 0 (hard manipulated variable constraints)

Choose the ECR magnitudes carefully, accounting for the importance of each constraint and the numerical magnitude of a typical violation.

#### **Default:**

#### Pt

Step in the prediction horizon, specified as an integer between 1 and p, where p is the prediction horizon. The terminal values are applied to Y and U from prediction step Pt to the end.

**Default:** Prediction horizon p

# **Examples**

### Specify Constraints and Penalty Weights at Last Prediction Horizon Step

for output(s) y1 y2 and zero weight for output(s) y3

Create an MPC controller for a plant with three output variables and two manipulated variables.

```
plant = rss(3,3,2);
plant.D = 0;
MPCobj = mpc(plant,0.1);
-->The "PredictionHorizon" property of "mpc" object is empty. Trying PredictionHorizon
-->The "ControlHorizon" property of the "mpc" object is empty. Assuming 2.
-->The "Weights.ManipulatedVariables" property of "mpc" object is empty. Assuming default 1
-->The "Weights.OutputVariables" property of "mpc" object is empty. Assuming default 1
```

Specify a prediction horizon of 8.

```
MPCobj.PredictionHorizon = 8;
```

Define the following penalty weights and constraints:

- Diagonal penalty weights of 1 and 10 on the first two output variables
- Lower bounds of 0 and -1 on the first and third outputs respectively
- Upper bound of 2 on the second output
- Lower bound of 1 on the first manipulated variable

```
Y = struct('Weight',[1,10,0],'Min',[0,-Inf,-1],'Max',[Inf,2,Inf]);
U = struct('Min',[1,-Inf]);
```

Specify the constraints and penalty weights at the last step of the prediction horizon.

```
setterminal(MPCobj,Y,U)
```

#### Specify Terminal Constraints For Final Prediction Horizon Range

Create an MPC controller for a plant with three output variables and two manipulated variables.

```
plant = rss(3,3,2);
plant.D = 0;
MPCobj = mpc(plant,0.1);

-->The "PredictionHorizon" property of "mpc" object is empty. Trying PredictionHorizon
-->The "ControlHorizon" property of the "mpc" object is empty. Assuming 2.
-->The "Weights.ManipulatedVariables" property of "mpc" object is empty. Assuming defailed-->The "Weights.ManipulatedVariablesRate" property of "mpc" object is empty. Assuming defailed-->The "Weights.OutputVariables" property of "mpc" object is empty. Assuming default 1 for output(s) y1 y2 and zero weight for output(s) y3
```

Specify a prediction horizon of 10.

```
MPCobj.PredictionHorizon = 10;
```

Define the following terminal constraints:

- Lower bounds of 0 and -1 on the first and third outputs respectively
- Upper bound of 2 on the second output

· Lower bound of 1 on the first manipulated variable

```
Y = struct('Min',[0,-Inf,-1],'Max',[Inf,2,Inf]);
U = struct('Min',[1,-Inf]);
```

Specify the constraints beginning at step 5 and ending at the last step of the prediction horizon.

setterminal(MPCobj,Y,U,5)

- "Provide LQR Performance Using Terminal Penalty Weights"
- "Designing Model Predictive Controller Equivalent to Infinite-Horizon LQR"

# **Tips**

• Advanced users can impose terminal polyhedral state constraints:

$$K_1 \le Hx \le K_2$$
.

First, augment the plant model with additional artificial (unmeasured) outputs, y = Hx. Then specify bounds  $K_1$  and  $K_2$  on these y outputs.

### See Also

mpc|mpcprops|setconstraint

### **Topics**

"Provide LQR Performance Using Terminal Penalty Weights"

"Designing Model Predictive Controller Equivalent to Infinite-Horizon LQR"

#### Introduced in R2011a

<sup>&</sup>quot;Terminal Weights and Constraints"

## sim

Simulate closed-loop/open-loop response to arbitrary reference and disturbance signals for implicit or explicit MPC  $\,$ 

# **Syntax**

```
sim(MPCobj,T,r)
sim(MPCobj,T,r,v)
sim(____,SimOptions)
[y,t,u,xp,xmpc,SimOptions] = sim(____)
```

# **Description**

Use sim to simulate the implicit (traditional) or explicit MPC controller in closed loop with a linear time-invariant model, which, by default, is the plant model contained in MPCobj.Model.Plant. As an alternative, sim can simulate the open-loop behavior of the model of the plant, or the closed-loop behavior in the presence of a model mismatch, when the controller's prediction model differs from the actual plant model.

sim(MPCobj,T,r) simulates the closed-loop system formed by the plant model specified
in MPCobj.Model.Plant and by the MPC controller specified by the MPC controller
MPCobj, in response to the specified reference signal, r. The MPC controller can be
either a traditional MPC controller (mpc) or explicit MPC controller (explicitMPC). The
simulation runs for the specified number of simulation steps, T. sim plots the simulation
results.

sim(MPCobj,T,r,v) also specifies the measured disturbance signal v.

sim( \_\_\_\_, SimOptions) specifies additional simulation options, which you create with
mpcsimopt. This syntax allows you to alter the default simulation options, such as initial
states, input/output noise and unmeasured disturbances, plant mismatch, etc. You can use
SimOptions with any of the previous input combinations.

 $[y,t,u,xp,xmpc,SimOptions] = sim(\___)$  suppresses plotting and instead returns the sequence of plant outputs y, the time sequence t (equally spaced by MPCobj.Ts), the manipulated variables u generated by the MPC controller, the sequence xp of states of

the model of the plant used for simulation, the sequence xmpc of states of the MPC controller (provided by the state observer), and the simulation options, SimOptions. You can use this syntax with any of the allowed input argument combinations.

# **Input Arguments**

#### **MPCobj**

MPC controller containing the parameters of the Model Predictive Control law to simulate, specified as either an implicit MPC controller (mpc) or an explicit MPC controller (generateExplicitMPC).

#### Т

Number of simulation steps, specified as a positive integer.

If you omit T, the default value is the row size of whichever of the following arrays has the largest row size:

- The input argument r
- The input argument v
- The UnmeasuredDisturbance property of SimOptions, if specified
- The OutputNoise property of SimOptions, if specified

Default: The largest row size of r, v, UnmeasuredDisturbance, and OutputNoise

#### r

Reference signal, specified as an array. This array has ny columns, where ny is the number of plant outputs. r can have anywhere from 1 to T rows. If the number of rows is less than T, the missing rows are set equal to the last row.

**Default:** MPCobj.Model.Nominal.Y

#### ٧

Measured disturbance signal, specified as an array. This array has nv columns, where nv is the number of measured input disturbances. v can have anywhere from 1 to T rows. If the number of rows is less than T, the missing rows are set equal to the last row.

Default: Corresponding entries from MPCobj.Model.Nominal.U

#### SimOptions

Simulation options, specified as an options object you create using mpcsimopt.

Default: []

# **Output Arguments**

#### У

Sequence of controlled plant outputs, returned as a T-by-Ny array, where T is the number of simulation steps and Ny is the number of plant outputs. The values in y do not include additive measurement noise, if any).

#### t

Time sequence, returned as a T-by-1 array, where T is the number of simulation steps. The values in t are equally spaced by MPCobj.Ts.

#### u

Sequence of manipulated variables generated by the MPC controller, returned as a T-by-Nu array, where T is the number of simulation steps and Nu is the number of manipulated variables.

#### хp

Sequence of plant model states, T-by-Nxp array, where T is the number of simulation steps and Nxp is the number of states in the plant model. The plant model is either MPCobj.Model or SimOptions.Model, if the latter is specified.

#### xmpc

Sequence of MPC controller state estimates, returned as a T-by-1 structure array. Each entry in the structure array has the same fields as an mpcstate object. The state estimates include plant, disturbance, and noise model states at each time step.

### SimOptions

Simulation options used, returned as a mpcsimopt object.

# **Examples**

#### Simulate MPC Control of MISO Plant

Simulate the MPC control of a MISO system. The system has one manipulated variable, one measured disturbance, one unmeasured disturbance, and one output.

Create the continuous-time plant model. This plant will be used as the prediction model for the MPC controller.

```
sys = ss(tf({1,1,1},{[1.51],[1.1],[.7.51]}));
```

Discretize the plant model using a sampling time of 0.2 units.

```
Ts = 0.2;
sysd = c2d(sys,Ts);
```

Specify the MPC signal type for the plant input signals.

```
sysd = setmpcsignals(sysd,'MV',1,'MD',2,'UD',3);
```

Create an MPC controller for the sysd plant model. Use default values for the weights and horizons.

```
MPCobj = mpc(sysd);
```

```
-->The "PredictionHorizon" property of "mpc" object is empty. Trying PredictionHorizon -->The "ControlHorizon" property of the "mpc" object is empty. Assuming 2.
-->The "Weights.ManipulatedVariables" property of "mpc" object is empty. Assuming defails -->The "Weights.ManipulatedVariablesRate" property of "mpc" object is empty. Assuming of the "mpc" object is empty. Assuming of the "mpc" object is empty. Assuming of the "mpc" object is empty.
```

-->The "Weights.OutputVariables" property of "mpc" object is empty. Assuming default 1

Constrain the manipulated variable to the [0 1] range.

```
MPCobj.MV = struct('Min',0,'Max',1);
```

Specify the simulation stop time.

```
Tstop = 30;
```

Define the reference signal and the measured disturbance signal.

```
num_sim_steps = round(Tstop/Ts);
r = ones(num_sim_steps,1);
v = [zeros(num_sim_steps/3,1); ones(2*num_sim_steps/3,1)];
```

The reference signal, r, is a unit step. The measured disturbance signal, v, is a unit step, with a 10 unit delay.

Simulate the controller.

```
sim(MPCobj,num_sim_steps,r,v)
```

- -->The "Model.Disturbance" property of "mpc" object is empty:
   Assuming unmeasured input disturbance #3 is integrated white noise.
   Assuming no disturbance added to measured output channel #1.
- -->The "Model.Noise" property of the "mpc" object is empty. Assuming white noise on ear

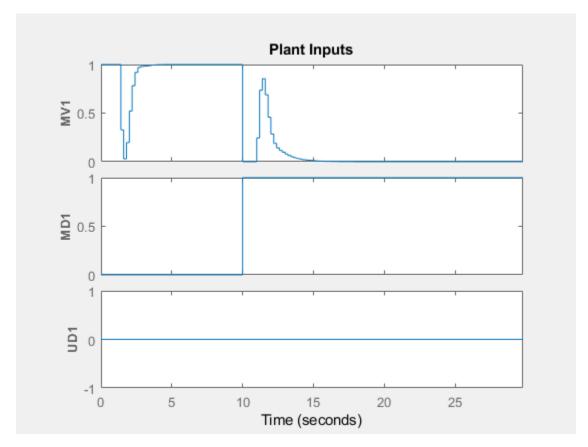

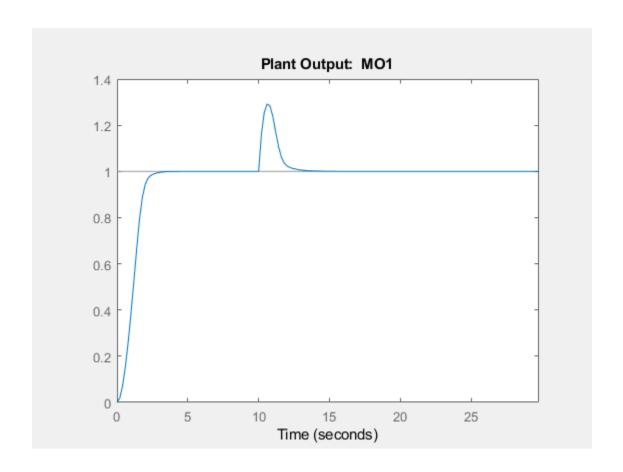

See Also

mpc | mpcmove | mpcsimopt

# simplify

Reduce explicit MPC controller complexity and memory requirements

# **Syntax**

```
EMPCreduced = simplify(EMPCobj,'exact')
EMPCreduced = simplify(EMPCobj,'exact',uniteeps)
EMPCreduced = simplify(EMPCobj,'radius',r)
EMPCreduced = simplify(EMPCobj,'sequence',index)
simplify(EMPCobj, )
```

# **Description**

EMPCreduced = simplify(EMPCobj,'exact') attempts to reduce the number of piecewise affine (PWA) regions in an explicit MPC controller by merging regions that have identical controller gains and whose union is a convex set. Reducing the number of PWA regions reduces memory requirements of the controller. This command returns a reduced controller, EMPCreduced.

EMPCreduced = simplify(EMPCobj,'exact',uniteeps) specifies the tolerance for identifying regions that can be merged.

EMPCreduced = simplify(EMPCobj, 'radius', r) retains only regions whose Chebyshev radius (the radius of the largest ball contained in the region) is larger than r.

EMPCreduced = simplify(EMPCobj, 'sequence', index) eliminates all regions except those specified in an index vector.

simplify(EMPCobj, \_\_\_\_) applies the reduction to the explicit MPC controller EMPCobj, rather than returning a new controller object. You can use this syntax with any of the previous reduction options.

# **Input Arguments**

#### **EMPCobj** — **Explicit MPC controller**

explicit MPC controller object

Explicit MPC controller to reduce, specified as an Explicit MPC controller object. Use generateExplicitMPC to create an explicit MPC controller.

#### uniteeps — Tolerance for joining regions

0.001 (default) | positive scalar

Tolerance for joining PWA regions, specified as a positive scalar.

#### r — Minimum Chebyshev radius

0 (default) | nonnegative scalar

Minimum Chebyshev radius for retaining PWA regions, specified as a nonnegative scalar. When you use the 'radius' option, simplify keeps only the regions whose Chebyshev radius is larger than r. The default value is 0, which causes all regions to be retained.

## index — Indices of PWA regions to retain

1:nr (default) | vector

Indices of PWA regions to retain, specified as a vector. The default value is [1:nr], where nr is the number of PWA regions in EMPCobj. Thus, by default, all regions are retained. You can obtain a sequence of regions to retain by performing simulations using EMPCobj and recording the indices of regions actually encountered.

# **Output Arguments**

#### **EMPCreduced** — **Reduced MPC controller**

explicit MPC controller object

Reduced MPC controller, returned as an Explicit MPC controller object.

## See Also

generateExplicitMPC

### Introduced in R2014b

## size

Size and order of MPC Controller

# **Syntax**

```
mpc_obj_size = size(MPCobj)
mpc_obj_size = size(MPCobj, signal_type)
size(MPCobj)
```

# **Description**

mpc\_obj\_size = size(MPCobj) returns a row vector specifying the number of manipulated inputs and measured controlled outputs of an MPC controller. This row vector contains the elements [ $n_u n_{ym}$ ], where  $n_u$  is the number of manipulated inputs and  $n_{ym}$  is the number of measured controlled outputs.

mpc\_obj\_size = size(MPCobj, signal\_type) returns the number of signals of the
specified type that are associated with the MPC controller.

You can specify signal\_type as one of the following:

- 'uo' Unmeasured controlled outputs
- 'md' Measured disturbances
- 'ud' Unmeasured disturbances
- 'mv' Manipulated variables
- 'mo' Measured controlled outputs

size(MPCobj) displays the size information for all the signal types of the MPC controller.

## See Also

mpc | set

### SS

Convert unconstrained MPC controller to state-space linear system

# **Syntax**

```
sys = ss(MPCobj)
sys = ss(MPCobj,signals)
sys = ss(MPCobj,signals,ref_preview,md_preview)
[sys,ut] = ss(MPCobj)
```

# **Description**

The ss command returns a linear controller in the state-space form. The controller is equivalent to the traditional (implicit) MPC controller MPCobj when no constraints are active. You can then use Control System Toolbox software for sensitivity analysis and other diagnostic calculations.

sys = ss(MPCobj) returns the linear discrete-time dynamic controller sys.

$$x(k + 1) = Ax(k) + By_m(k)$$
  
$$u(k) = Cx(k) + Dy_m(k)$$

where  $y_m$  is the vector of measured outputs of the plant, and u is the vector of manipulated variables. The sampling time of controller sys is MPCobj.Ts.

**Note** Vector x includes the states of the observer (plant + disturbance + noise model states) and the previous manipulated variable u(k-1).

sys = ss(MPCobj, signals) returns the linearized MPC controller in its full form and allows you to specify the signals that you want to include as inputs for sys.

The full form of the MPC controller has the following structure:

$$x(k+1) = Ax(k) + By_m(k) + B_r r(k) + B_v v(k) + B_{ut} u_{tarqet}(k) + B_{off}$$

$$u(k) = Cx(k) + Dy_m(k) + D_r r(k) + D_v v(k) + D_{ut} u_{taraet}(k) + D_{off}$$

#### Here:

- r is the vector of setpoints for both measured and unmeasured plant outputs
- *v* is the vector of measured disturbances.
- $u_{taraet}$  is the vector of preferred values for manipulated variables.

Specify signals as a character vector or string with any combination that contains one or more of the following characters:

- 'r' Output references
- 'v' Measured disturbances
- 'o' Offset terms
- 't' Input targets

For example, to obtain a controller that maps  $[y_m; r; v]$  to u, use:

In the general case of nonzero offsets,  $y_{\rm m}$ , r, v, and  $u_{\rm target}$  must be interpreted as the difference between the vector and the corresponding offset. Offsets can be nonzero is MPCobj.Model.Nominal.Y or MPCobj.Model.Nominal.U are nonzero.

Vectors  $B_{off}$  and  $D_{off}$  are constant terms. They are nonzero if and only if MPCobj.Model.Nominal.DX is nonzero (continuous-time prediction models), or MPCobj.Model.Nominal.Dx-MPCobj.Model.Nominal.X is nonzero (discrete-time prediction models). In other words, when Nominal.X represents an equilibrium state,  $B_{off}$ ,  $D_{off}$  are zero.

Only the following fields of MPCobj are used when computing the state-space model: Model, PredictionHorizon, ControlHorizon, Ts, Weights.

sys = ss(MPCobj, signals, ref\_preview, md\_preview) specifies if the MPC controller has preview actions on the reference and measured disturbance signals. If the flag ref\_preview = 'on', then matrices  $B_r$  and  $D_r$  multiply the whole reference sequence:

$$x(k+1) = Ax(k) + By_m(k) + B_r[r(k); r(k+1); ...; r(k+p-1)] + ...$$

```
u(k) = Cx(k) + Dy_m(k) + D_r[r(k);r(k+1);...;r(k+p-1)] +...
```

Similarly if the flag  $md_preview='on'$ , then matrices  $B_{\nu}$  and  $D_{\nu}$  multiply the whole measured disturbance sequence:

```
x(k+1) = Ax(k) + ... + B_{\nu}[\nu(k);\nu(k+1);...;\nu(k+p)] + ...
u(k) = Cx(k) + ... + D_{\nu}[\nu(k);\nu(k+1);...;\nu(k+p)] + ...
```

[sys,ut] = ss(MPCobj) also returns the input target values for the full form of the controller.

ut is returned as a vector of doubles, [utarget(k); utarget(k+1); ... utarget(k+h)].

#### Here:

- h Maximum length of previewed inputs; that is, h = max(length(MPCobj.ManipulatedVariables(:).Target))
- utarget Difference between the input target and corresponding input offsets; that is, MPCobj.ManipulatedVariables(:).Targets MPCobj.Model.Nominal.U

# **Examples**

### **Convert Unconstrained MPC Controller to State-Space Model**

To improve the clarity of the example, suppress messages about working with an MPC controller.

```
old status = mpcverbosity('off');
```

Create the plant model.

```
G = rss(5,2,3);
G.D = 0;
G = setmpcsignals(G,'mv',1,'md',2,'ud',3,'mo',1,'uo',2);
```

Configure the MPC controller with nonzero nominal values, weights, and input targets.

```
C = mpc(G, 0.1);

C.Model.Nominal.U = [0.7 0.8 0];
```

```
C.Model.Nominal.Y = [0.5 0.6];
C.Model.Nominal.DX = rand(5,1);
C.Weights.MV = 2;
C.Weights.OV = [3 4];
C.MV.Target = [0.1 0.2 0.3];
```

C is an unconstrained MPC controller. Specifying C.Model.Nominal.DX as nonzero means that the nominal values are not at steady state. C.MV.Target specifies three preview steps.

Convert C to a state-space model.

```
sys = ss(C);
```

The output, sys, is a seventh-order SISO state-space model. The seven states include the five plant model states, one state from the default input disturbance model, and one state from the previous move, u(k-1).

Restore mpcverbosity.

```
mpcverbosity(old_status);
```

## See Also

mpc|set|tf|zpk

## tf

Convert unconstrained MPC controller to linear transfer function

# **Syntax**

sys=tf(MPCobj)

# **Description**

The tf function computes the transfer function of the linear controller ss(MPCobj) as an LTI system in tf form corresponding to the MPC controller when the constraints are not active. The purpose is to use the linear equivalent control in Control System Toolbox software for sensitivity and other linear analysis.

## See Also

ss | zpk

## trim

Compute steady-state value of MPC controller state for given inputs and outputs

# **Syntax**

```
x = trim(MPCobj, y, u)
```

# **Description**

The trim function finds a steady-state value for the plant state or the best approximation in a least squares sense such that:

$$x - x_{off} = A(x - x_{off}) + B(u - u_{off})$$
$$y - y_{off} = C(x - x_{off}) + D(u - u_{off})$$

Here,  $x_{off}$ ,  $u_{off}$ , and  $y_{off}$  are the nominal values of the extended state x, input u, and output y respectively.

x is returned as an mpcstate object. Specify y and u as doubles. y specifies the measured and unmeasured output values. u specifies the manipulated variable, measured disturbance, and unmeasured disturbance values. The values for unmeasured disturbances must be  $\theta$ .

trim assumes the disturbance model and measurement noise model to be zero when computing the steady-state value. The software uses the extended state vector to perform the calculation.

## See Also

mpc | mpcstate

# zpk

Convert unconstrained MPC controller to zero/pole/gain form

# **Syntax**

sys=zpk(MPCobj)

# **Description**

The zpk function computes the zero-pole-gain form of the linear controller ss(MPCobj) as an LTI system in zpk form corresponding to the MPC controller when the constraints are not active. The purpose is to use the linear equivalent control in Control System Toolbox software for sensitivity and other linear analysis.

# **See Also**

ss|tf

# **Block Reference**

## **MPC Controller**

Compute MPC control law

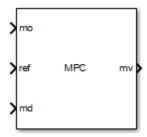

# Library

MPC Simulink Library

# **Description**

The MPC Controller block receives the current measured output signal (mo), reference signal (ref), and optional measured disturbance signal (md). The block computes the optimal manipulated variables (mv) busing one of the following methods:

- Solving a quadratic problem using either the default KWIK solver or a custom QP solver. For more information, see "QP Solver".
- Solving a nonlinear optimization problem for an "Economic MPC" controller (simulation only).

To use the block in simulation and code generation, you must specify an mpc object, which defines a model predictive controller. This controller must have already been designed for the plant that it controls.

Because the MPC Controller block uses MATLAB Function blocks, it requires compilation each time you change the MPC object and block. Also, because MATLAB does not allow compiled code to reside in any MATLAB product folder, you must use a non-MATLAB folder to work on your Simulink model when you use MPC blocks.

# **Dialog Box**

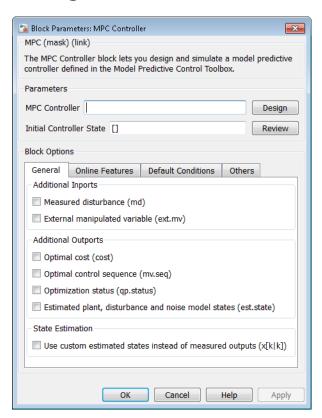

The MPC Controller block has the following parameter groupings:

- "Parameters" on page 2-4
- "Required Inports" on page 2-5
- "Required Outports" on page 2-6
- "Additional Inports (General Section)" on page 2-7
- "Additional Outports (General Section)" on page 2-9
- "State Estimation (General Section)" on page 2-11
- "Constraints (Online Features Section)" on page 2-12
- "Weights (Online Features Section)" on page 2-13

- "MV Targets (Online Features Section)" on page 2-15
- "Default Conditions Section" on page 2-16
- "Others Section" on page 2-16

#### **Parameters**

You must provide an mpc object that defines either an implicit or economic MPC controller.

To specify an implicit MPC controller, use one of the following methods:

• Enter the name of an mpc object in the MPC Controller edit box. This object must be present in the MATLAB workspace.

If you want to modify the controller settings in a graphical environment, open the **MPC Designer** app by clicking **Design**. For example, you can:

- · Import a new prediction model.
- Change horizons, constraints, and weights.
- Evaluate MPC performance with a linear plant.
- Export the updated controller to the MATLAB workspace.

To see how well the controller works for the nonlinear plant, run a closed-loop Simulink simulation.

If you do not have an existing mpc object in the MATLAB workspace, leave the MPC controller field empty. With the MPC Controller block connected to the plant, click Design to open MPC Designer. Using the app, linearize the Simulink model at a specified operating point, and design your controller. For more information, see "Design MPC Controller in Simulink" and "Linearize Simulink Models Using MPC Designer".

To use this design approach, you must have Simulink Control Design software.

To specify an economic MPC controller, enter the name of an mpc object in the MPC Controller edit box. This controller must have either the Optimizer.CustomCostFcn or Optimizer.CustomConstraintFcn property set to true. This object must be present in the MATLAB workspace. For more information on creating economic MPC controllers, see "Economic MPC".

If you specified a controller in the **MPC Controller** field, you can your design for runtime stability and robustness issues by clicking **Review**. This option supports only traditional implicit MPC controllers. For more information, see "Review Model Predictive Controller for Stability and Robustness Issues".

Specifies the initial controller state. If this parameter is left blank, the block uses the nominal values that are defined in the Model.Nominal property of the mpc object. To override the default, create an mpcstate object in your workspace, and enter its name in the field.

## **Required Inports**

#### **Measured output** or **State estimate**

If your controller uses default state estimation, this inport is labeled mo. Connect this inport to the measured plant output signals. The MPC controller uses measured plant outputs to improve its state estimates.

To enable custom state estimation, in the **General** section, check **Use custom estimated states instead of measured outputs**. Checking this option changes the label on this inport to x[k|k]. Connect a signal that provides estimates of the controller state (plant, disturbance, and noise model states). Use custom state estimates when an alternative estimation technique is considered superior to the built-in estimator or when the states are fully measurable.

#### Reference

The ref dimension must not change from one control instant to the next. Each element must be a real number.

When ref is a 1-by- $n_y$  signal, where  $n_y$  is the number of outputs, there is no reference signal previewing. The controller applies the current reference values across the prediction horizon.

To use signal previewing, specify ref as an N-by- $n_v$  signal, where N is the number of

time steps for which you are specifying reference values. Here,  $1 < N \le p$ , and p is the prediction horizon. Previewing usually improves performance, since the controller can anticipate future reference signal changes. The first row of ref specifies the  $n_y$  references for the first step in the prediction horizon (at the next control interval k = 1), and so on for N steps. If N < p, the last row designates constant reference values for the remaining p - N steps.

For example, suppose  $n_y = 2$  and p = 6. At a given control instant, the signal connected to the ref inport is:

```
[2 5 \leftarrow k=1
2 6 \leftarrow k=2
2 7 \leftarrow k=3
2 8] \leftarrow k=4
```

The signal informs the controller that:

- Reference values for the first prediction horizon step k = 1 are 2 and 5.
- The first reference value remains at 2, but the second increases gradually.
- The second reference value becomes 8 at the beginning of the fourth step k = 4 in the prediction horizon.
- Both values remain constant at 2 and 8 respectively for steps 5-6 of the prediction horizon.

mpcpreview shows how to use reference previewing in a specific case. For calculation details on the use of the reference signal, see "Optimization Problem".

## **Required Outports**

The mv outport provides a signal defining the  $n_u \ge 1$  manipulated variables for controlling the plant. At each control instant, the controller updates its mv outport using one of the following methods:

- Solving a quadratic problem using either the default KWIK solver or a custom QP solver. For more information, see "QP Solver".
- Solving a nonlinear optimization problem for an economic MPC controller. For more information, see "Economic MPC".

If the controller detects an infeasible optimization problem or encounters numerical difficulties in solving an ill-conditioned optimization problem, mv remains at its most recent successful solution; that is, the controller output freezes.

Otherwise, if the optimization problem is feasible and the solver reaches the specified maximum number of iterations without finding an optimal solution, mv:

 Remains at its most recent successful solution if the Optimizer.UseSuboptimalSolution property of the controller is false.  Is the suboptimal solution reached after the final iteration if the Optimizer.UseSuboptimalSolution property of the controller is true. For more information, see "Suboptimal QP Solution".

## **Additional Inports (General Section)**

Add an inport (md) to which you connect a measured disturbance signal. The number of measured disturbances defined for your controller,  $n_{md} \ge 1$ , must match the dimensions of the connected disturbance signal.

The number of measured disturbances must not change from one control instant to the next, and each disturbance value must be a real number.

When md is a 1-by- $n_{md}$  signal, there is no measured disturbance previewing. The controller applies the current disturbance values across the prediction horizon.

To use disturbance previewing, specify md as an N-by- $n_{md}$  signal, where N is the number

of time steps for which the measured disturbances are known. Here,  $1 < N \le p+1$ , and p is the prediction horizon. Previewing usually improves performance, since the controller can anticipate future disturbances. The first row of md specifies the  $n_{md}$  current disturbance values (k=1), with other rows specifying disturbances for subsequent control intervals. If N < p+1, the controller applies the last row for the remaining p-N+1 steps.

For example, suppose  $n_{md} = 2$  and p = 6. At a given control instant, the signal connected to the md inport is:

```
\begin{bmatrix} 2 & 5 & \leftarrow & k=0 \\ 2 & 6 & \leftarrow & k=1 \\ 2 & 7 & \leftarrow & k=2 \\ 2 & 8 \end{bmatrix} \leftarrow k=3
```

This signal informs the controller that:

- The current MD values are 2 and 5 at k = 0.
- The first MD remains at 2, but the second increases gradually.
- The second MD becomes 8 at the beginning of the third step k=3 in the prediction horizon.

• Both values remain constant at 2 and 8 respectively for steps 4-6 of the prediction horizon.

mpcpreview shows how to use MD previewing in a specific case.

For calculation details, see "MPC Modeling" and "QP Matrices".

Add an inport (ext.mv) to which you connect a vector signal that contains the actual  $n_u$  manipulated variables (MV) used in the plant. Use this option when the MV applied to the plant between time  $t_{k-1}$  and  $t_k$  is different than the optimal MV computed at the last control interval, for example due to signal saturation or an override condition. When enabled, the block uses this signal to correct controller state estimates at  $t_k$ .

Controller state estimation assumes that the MV is piecewise constant. At time  $t_k$ , the ext.mv value must be the effective MV between times  $t_{k-1}$  and  $t_k$ . For example, if the MV is actually varying over this interval, you might supply the time-averaged value evaluated at time  $t_k$ .

The following example, from the model  $mpc\_bumpless$ , includes a switch that can override the controller output with a signal supplied by the operator. Also, the controller output may saturate. Feeding back the actual MV used in the plant (labeled u(t) in the example) improves the accuracy of controller state estimates.

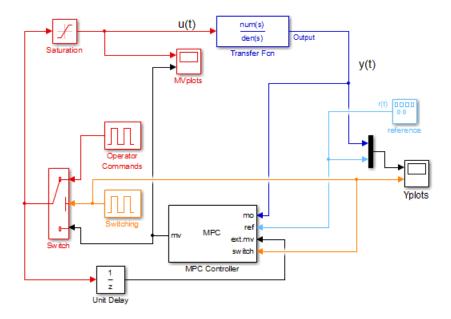

If the external MV option is inactive or the ext.mv inport in unconnected, the controller assumes that its MV output is used in the plant without modification.

**Note** Using this option can cause an algebraic loop in the Simulink model, since there is direct feedthrough from the ext.mv inport to the mv outport. To prevent such algebraic loops, insert a Memory block or Unit Delay block.

## **Additional Outports (General Section)**

Add an outport (cost) that provides the optimal quadratic programming objective function value at the current time (a nonnegative scalar). If the controller is performing well and no constraints have been violated, the value should be small. If the optimization problem is infeasible, however, the value is meaningless. (See qp.status.)

Add an outport (mv.seq) that provides the computed optimal MV sequence for the entire prediction horizon from k=0 to k=p-1. If  $n_u$  is the number of MVs and p is the length of

the prediction horizon, this signal is a p by  $n_u$  matrix. The first row represents k=0 and duplicates the block's MV outport.

The following block diagram (from "Understanding Control Behavior by Examining Optimal Control Sequence") illustrates how to use this option. The diagram shows how to collect diagnostic data and send it to the To Workspace2 block, which creates the variable, useq, in the workspace. Run the example to see how the optimal sequence evolves with time.

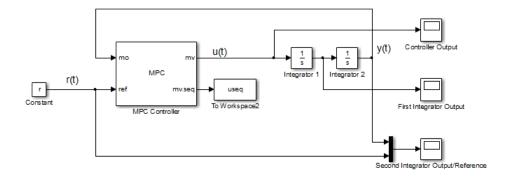

Add an outport (qp.status) that allows you to monitor the status of the QP solver.

If a QP problem is solved successfully at a given control interval, the qp.status output returns the number of QP solver iterations used in computation. This value is a finite, positive integer and is proportional to the time required for the calculations. Thus, a large value means a relatively slow block execution for this time interval.

The OP solver can fail to find an optimal solution for the following reasons:

- qp.status = 0 The QP solver cannot find a solution within the maximum number
  of iterations specified in the mpc object. In this case, if the
  Optimizer.UseSuboptimalSolution property of the MPC controller is false, the
  block holds its mv output at the most recent successful solution. Otherwise, it uses the
  suboptimal solution found during the last solver iteration.
- qp.status = -1 The QP solver detects an infeasible QP problem. See "Monitoring Optimization Status to Detect Controller Failures" for an example where a large, sustained disturbance drives the OV outside its specified bounds. In this case, the block holds its mv output at the most recent successful solution.

• qp.status = -2 — The QP solver has encountered numerical difficulties in solving a severely ill-conditioned QP problem. In this case, the block holds its mv output at the most recent successful solution.

In a real-time application, you can use qp.status to set an alarm or take other special action.

The following diagram shows how to use the status indicator to monitor the MPC Controller block in real time. For more information, see "Monitoring Optimization Status to Detect Controller Failures".

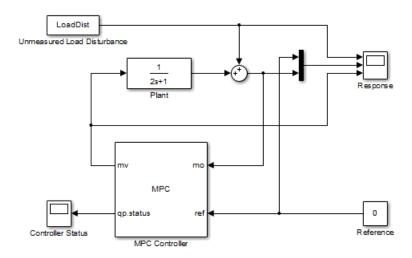

Add an outport (est.state) to receive the controller state estimates, x[k|k], at each control instant. These include the plant, disturbance, and noise model states.

## **State Estimation (General Section)**

Replace mo with the x[k|k] inport for custom state estimation as described in "Required Inports" on page 2-5.

## **Constraints (Online Features Section)**

Add inports (umin, umax, ymin, ymax) that you can connect to run-time constraint signals.

umin and umax are vectors with  $n_u$  elements. ymin and ymax are vectors with  $n_y$  elements.

If this parameter is not selected, the block uses the constant constraint values stored within its mpc object.

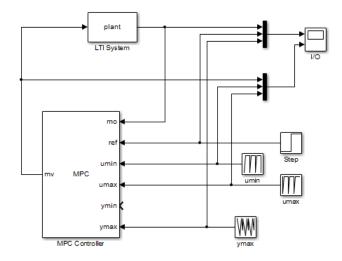

If any of these inports are unconnected, their associated variables are treated as unbounded signals. The corresponding variable in the mpc object must also be unbounded.

For connected inports, the following rules apply:

- All connected signals must be finite. Simulink does not support infinite signals.
- If a variable is unconstrained in the controller object, the connected value is ignored.

**Note** You cannot specify time-varying constraints at run time using a matrix signal.

Add inports E, F, G, and S to the block that you can connect to the following run-time custom constraint matrix signals:

- E Manipulated variable constraint matrix with size  $n_c$ -by- $n_u$ , where  $n_c$  is the number of custom constraints
- F Controlled output constraint matrix with size  $n_c$ -by- $n_v$
- G Custom constraint matrix with size 1-by-n<sub>c</sub>
- S Measured disturbance constraint matrix, with size  $n_c$ -by- $n_v$ , where  $n_v$  is the number of measured disturbances. S is added only if the mpc object has measured disturbances.

These constraints replace the custom constraints previously set using setconstraint.

.

If you define E, F, G, or S in the mpc object, you must connect a signal to the corresponding inport, and that signal must have the same dimensions as the array specified in the controller. If an array is not defined in the controller object, use a zero matrix with the correct size.

The custom constraints are of the form  $Eu + Fy + Sv \le G$ , where:

- u is a vector of manipulated variable values.
- *y* is a vector of predicted plant output values.
- *v* is a vector of measured plant disturbance input values.

For more information, see "Constraints on Linear Combinations of Inputs and Outputs".

## **Weights (Online Features Section)**

A controller intended for real-time applications should have "knobs" you can use to tune its performance when it operates with the real plant. This group of optional inports serves that purpose.

The diagram shown below shows three of the MPC Controller tuning inports. In this simulation context, the inports are tuned using pre-stored signals (the ywt, duwt, and ECRwt variables in the From Workspace blocks). In practice, you would connect a knob or similar manual adjustment.

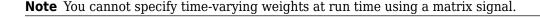

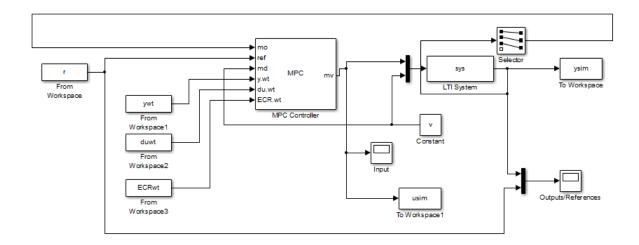

Add an inport (y.wt) for a vector signal with  $n_y$  elements. Each element specifies a nonnegative tuning weight for each controlled output variable (OV). This signal overrides the MPCobj.Weights.OV property of the mpc object, which establishes the relative importance of OV reference tracking.

For example, if the preceding controller defined three OVs, the signal connected to the y.wt inport should be a vector with three elements. If the second element is relatively large, the controller would place a relatively high priority on making OV(2) track the r(2) reference signal. Setting a y.wt signal to zero turns off reference tracking for that OV.

If you do not connect a signal to the y.wt inport, the block uses the OV weights specified in your MPC object, and these values remain constant.

Add an inport (u.wt), whose input is a vector signal defining  $n_u$  nonnegative weights, where  $n_u$  is the number of manipulated variables (MVs). The input overrides the MPCobj.Weights.MV property of the mpc object, which establishes the relative importance of MV target tracking.

For example, if your controller defines four MVs and the second u.wt element is relatively large, the controller would try to keep the second MV close to its target, specified in MPCobj.MV(2).Target.

If you do not connect a signal to the u.wt inport, the block uses the Weights.MV weights property specified in your mpc object, and these values remain constant.

Add an inport (du.wt), for a vector signal defining  $n_u$  nonnegative weights, where  $n_u$  is the number of manipulated variables (MVs). The input overrides the MPCobj.Weights.MVrate property of the mpc object, which establishes the relative importance of MV changes.

For example, if your controller defines four MVs and the second du.wt element is relatively large, the controller would use relatively small changes in the second MV. Such move suppression makes the controller less aggressive. However, too much suppression makes it sluggish.

If you do not connect a signal to the du.wt inport, the block uses the Weights.MVrate property specified in your mpc object, and these values remain constant.

Add an inport (ECR.wt), for a scalar nonnegative signal that overrides the mpc controller's MPCobj.Weights.ECR property. This inport has no effect unless your controller object defines soft constraints whose associated ECR values are nonzero.

If there are soft constraints, increasing the ECR.wt value makes these constraints relatively harder. The controller then places a higher priority on minimizing the magnitude of the predicted worst-case constraint violation.

You may not be able to avoid violations of an output variable constraint. Thus, increasing the ECR.wt value is often counterproductive. Such an increase causes the controller to pay less attention to its other objectives and does not help reduce constraint violations. You usually need to tune ECR.wt to achieve the proper balance in relation to the other control objectives.

## **MV Targets (Online Features Section)**

If you want one or more manipulated variables (MV) to track target values that change with time, use this option to add an mv.target inport. Connect this port to a target signal with dimension  $n_u$ , where  $n_u$  is the number of MVs.

For this to be effective, the corresponding MV(s) must have nonzero penalty weights (these weights are zero by default).

#### **Default Conditions Section**

Specify the default block sample time and signal dimensions for performing simulation, trimming, or linearization. In these cases, the mv output signal remains at zero. You must specify default condition values that are compatible with your Simulink model design.

**Note** These default conditions apply only if the **MPC Controller** field is empty. If you specify a controller from the MATLAB workspace, the sample time and signal sizes from the specified controller are used.

Specify the default controller sample time.

Specify the default signal dimensions for the following input signal types:

- Manipulated variables
- Unmeasured disturbances
- · Measured disturbances

**Note** You can specify the measured disturbances signal dimension only if, on the **General** section, in the **Additional Inports** section, the **Measured disturbance** option is selected.

Specify the default signal dimensions for the following output signal types:

- Measured outputs
- Unmeasured outputs

## **Others Section**

Specify the block data type of the manipulated variables as one of the following:

- double Double-precision floating point (default)
- single Single-precision floating point

If you are implementing the block on a single-precision target, specify the output data type as single.

For an example of double-precision and single-precision simulation and code generation for an MPC controller, see "Simulation and Code Generation Using Simulink Coder".

To view the port data types in a model, in the Simulink Editor, select **Display > Signals & PortsPort Data Types**.

Use the sample time of the parent subsystem as the block sample time. Doing so allows you to conditionally execute this block inside Function-Call Subsystem or Triggered Subsystem blocks. For an example, see Using MPC Controller Block Inside Function-Call and Triggered Subsystems.

**Note** You must execute Function-Call Subsystem or Triggered Subsystem blocks at the sample rate of the controller. Otherwise, you can see unexpected results .

To view the sample time of a block, in the Simulink Editor, select **Display > Sample Time**. Select **Colors**, **Annotations**, or **All**. For more information, see "View Sample Time Information" (Simulink).

Add an inport (switch) whose input specifies whether the controller performs optimization calculations. If the input signal is zero, the controller behaves normally. If the input signal is nonzero, the MPC Controller block turns off the controller optimization calculations. This action reduces computational effort when the controller output is not needed, such as when the system is operating manually or another controller has taken over. However, the controller continues to update its internal state estimates in the usual way. Thus, it is ready to resume optimization calculations whenever the switch signal returns to zero. While controller optimization is off, the MPC Controller block passes the current ext.mv signal to the controller output. If the ext.mv inport is not enabled, the controller output is held at the value it had when optimization was disabled.

## See Also

#### **Blocks**

Multiple MPC Controllers

#### **Functions**

mpc | mpcstate

#### **Apps**

**MPC Designer** 

## **Topics**

- "MPC Modeling"
- "Design MPC Controller in Simulink"
- "Switching Controllers Based on Optimal Costs"
- "Understanding Control Behavior by Examining Optimal Control Sequence"
- "Simulation and Code Generation Using Simulink Coder"
- "Simulation and Structured Text Generation Using PLC Coder"

# **Multiple MPC Controllers**

Simulate switching between multiple implicit MPC controllers

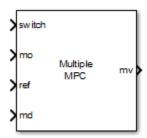

## Library

MPC Simulink Library

## **Description**

At each control instant the Multiple MPC Controllers block receives the current measured plant output, reference, and measured plant disturbance (if any). In addition, it receives a switching signal that selects the *active controller* from a list of candidate MPC controllers designed at different operating points within the operating range. The active controller then solves a quadratic program to determine the optimal plant manipulated variables for the current input signals.

The Multiple MPC Controllers block enables you to achieve better control when operating conditions change. Using available measurements, you can detect the current operating region at run time and choose the appropriate active controller via the switch inport. Switching controllers for different operating regions is a common approach to solving nonlinear control problems using linear control techniques.

To improve efficiency, inactive controllers do not compute optimal control moves. However, to provide bumpless transfer between controllers, the inactive controllers continue to perform state estimation.

The Multiple MPC Controllers block lacks several optional features found in the MPC Controller block, as follows:

- You cannot disable optimization. One controller must always be active.
- You cannot initiate a controller design from within the block dialog box; that is, there
  is no **Design** button. Design all candidate controllers before configuring the Multiple
  MPC Controllers block.
- Similarly, there is no Review button. Instead, use the review command or the MPC Designer app.
- You cannot update custom constraints on linear combinations of inputs and outputs at run time.

The Adaptive MPC Controller block compensates for operating point variations by modifying its prediction model. The advantages of the Multiple MPC Controllers block over Adaptive MPC Controller block are as follows:

- Simpler configuration There is no need to identify prediction model parameters using online data.
- Its candidate controllers form a limited set that you can test thoroughly.

Both the Multiple MPC Controllers block and the Adaptive MPC Controller block enable your control system to adapt to changing operating conditions at run time. The following table lists the advantages of using each block.

| Block               | Adaptive MPC Controller | Multiple MPC Controllers                                                     |
|---------------------|-------------------------|------------------------------------------------------------------------------|
| Adaptation approach |                         | Switch between multiple controllers designed for different operating regions |

| Block      | Adaptive MPC Controller                                               | Multiple MPC Controllers                                                |
|------------|-----------------------------------------------------------------------|-------------------------------------------------------------------------|
| Advantages | Only need to design a single controller offline                       | No need for online estimation of plant model                            |
|            | Less run-time computational<br>effort and smaller memory<br>footprint | Controllers can have different<br>sample time, horizons, and<br>weights |
|            | More robust to real-life<br>changes in plant conditions               | Prediction models can have<br>different orders or time<br>domains       |
|            |                                                                       | Finite set of candidate controllers can be tested thoroughly            |

## **Dialog Box**

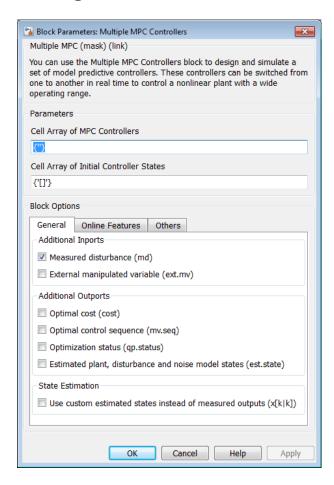

The Multiple MPC Controller block has the following parameter groupings:

- "Parameters" on page 2-23
- "Required Inports" on page 2-23
- "Required Outports" on page 2-25
- "Additional Inports (General Section)" on page 2-26
- "Additional Outports (General Section)" on page 2-27

- "State Estimation (General Section)" on page 2-28
- "Constraints (Online Features Section)" on page 2-28
- "Weights (Online Features Section)" on page 2-29
- "MV Targets (Online Features Section)" on page 2-30
- "Others Section" on page 2-30

#### **Parameters**

#### **Cell Array of MPC Controllers**

Candidate controllers, specified as:

- A cell array of mpc objects. These objects can be either traditional implicit MPC controllers or economic MPC controllers.
- A cell array of character vectors, where each element is the name of an mpc object in the MATLAB workspace.

The specified array must contain at least two candidate controllers. The first entry in the cell array is the controller that corresponds to a switch input value of 1, the second corresponds to a switch input value of 2, and so on.

#### **Cell Array of Initial Controller States**

Optional initial states for each candidate controller, specified as:

- A cell array of mpcstate objects.
- A cell array of character vectors, where each element is the name of an mpcstate object in the MATLAB workspace.
- {[],[],...} or {'[]','[]',...} Use the nominal condition defined in Model.Nominal as the initial state for each controller.

### **Required Inports**

#### **Controller Selection**

The switch input signal must be a scalar integer between 1 and  $n_{\rm c}$ , where  $n_{\rm c}$  is the number of specified candidate controllers. At each control instant, this signal designates the active controller. A switch value of 1 corresponds to the first entry in the cell array of candidate controllers, a value of 2 corresponds to the second controller, and so on.

If the switch signal is outside of the range 1 and  $n_c$ , the previous controller output is retained.

#### Measured output or State estimate

If candidate controllers use default state estimation, this inport is labeled mo. Connect this inport to the measured plant output signals.

If your candidate controllers use custom state estimation, check **Use custom estimated states instead of measured outputs** in the **General** section. Checking this option changes the label on this inport to x[k|k]. Connect a signal providing the controller state estimates. (The controller state includes the plant, disturbance, and noise model states.) The estimates supplied at time  $t_k$  must be based on the measurements and other data available at time  $t_k$ .

All candidate controllers must use the same state estimation option, either default or custom. When you use custom state estimation, all candidate controllers must have the same dimension.

#### Reference

The ref dimension must not change from one control instant to the next. Each element must be a real number.

When ref is a 1-by- $n_y$  signal, where  $n_y$  is the number of outputs, there is no reference signal previewing. The controller applies the current reference values across the prediction horizon.

To use signal previewing, specify ref as an N-by- $n_y$  signal, where N is the number of

time steps for which you are specifying reference values. Here,  $1 < N \le p$ , and p is the prediction horizon. Previewing usually improves performance, since the controller can anticipate future reference signal changes. The first row of ref specifies the  $n_y$  references for the first step in the prediction horizon (at the next control interval k = 1), and so on for N steps. If N < p, the last row designates constant reference values for the remaining p - N steps.

For example, suppose  $n_y = 2$  and p = 6. At a given control instant, the signal connected to the ref inport is:

- $[25 \leftarrow k=]$
- 2 6 ← k=2
- 2 7 ← k=3
- 2 81 ← k=4

The signal informs the controller that:

- Reference values for the first prediction horizon step k = 1 are 2 and 5.
- The first reference value remains at 2, but the second increases gradually.
- The second reference value becomes 8 at the beginning of the fourth step k = 4 in the prediction horizon.
- Both values remain constant at 2 and 8 respectively for steps 5-6 of the prediction horizon.

mpcpreview shows how to use reference previewing in a specific case. For calculation details on the use of the reference signal, see "Optimization Problem".

### **Required Outports**

The mv outport provides a signal defining the  $n_u \ge 1$  manipulated variables for controlling the plant. The active controller updates its manipulated variable output using one of the following methods:

- Solving a quadratic problem using either the default KWIK solver or a custom QP solver. For more information, see "QP Solver".
- Solving a nonlinear optimization problem for an economic MPC controller. For more information, see "Economic MPC".

The Multiple MPC Controller block passes the output of the active controller to the mv outport.

If the active controller detects an infeasible QP problem or encounters numerical difficulties in solving an ill-conditioned QP problem, mv remains at its most recent successful solution, x.LastMove.

Otherwise, if the QP problem is feasible and the solver reaches the specified maximum number of iterations without finding a solution, mv:

- Remains at its most recent successful solution if the Optimizer.UseSuboptimalSolution property of the active controller is false.
- Is the suboptimal solution reached after the final iteration if the Optimizer.UseSuboptimalSolution property of the active controller is true. For more information, see "Suboptimal QP Solution".

### Additional Inports (General Section)

Add an inport (md) to which you connect a measured disturbance signal. The number of measured disturbances defined for your controller,  $n_{md} \ge 1$ , must match the dimensions of the connected disturbance signal.

The number of measured disturbances must not change from one control instant to the next, and each disturbance value must be a real number.

When md is a 1-by- $n_{md}$  signal, there is no measured disturbance previewing. The controller applies the current disturbance values across the prediction horizon.

To use disturbance previewing, specify md as an N-by- $n_{md}$  signal, where N is the number

of time steps for which the measured disturbances are known. Here,  $1 < N \le p+1$ , and p is the prediction horizon. Previewing usually improves performance, since the controller can anticipate future disturbances. The first row of md specifies the  $n_{md}$  current disturbance values (k=1), with other rows specifying disturbances for subsequent control intervals. If N < p+1, the controller applies the last row for the remaining p-N+1 steps.

For example, suppose  $n_{md} = 2$  and p = 6. At a given control instant, the signal connected to the md inport is:

This signal informs the controller that:

- The current MD values are 2 and 5 at k = 0.
- The first MD remains at 2, but the second increases gradually.
- The second MD becomes 8 at the beginning of the third step k=3 in the prediction horizon.
- Both values remain constant at 2 and 8 respectively for steps 4–6 of the prediction horizon.

mpcpreview shows how to use MD previewing in a specific case.

For calculation details, see "MPC Modeling" and "QP Matrices".

Add an inport (ext.mv) to which you connect a vector signal that contains the actual manipulated variables (MV) used in the plant. All candidate controllers use this signal to update their controller state estimates at each control interval. Using this inport improves state estimation accuracy when the MVs used in the plant differ from the MVs calculated by the block, for example due to signal saturation or an override condition.

For additional information, see the corresponding section of the MPC Controller block reference page.

### **Additional Outports (General Section)**

You can configure several optional output signals. At each sampling instant, the active controller determines their values. The following describes each briefly. For more details, see the MPC Controller block documentation.

Add an outport (cost) that provides the optimal quadratic programming objective function value at the current time (a nonnegative scalar). If the controller is performing well and no constraints have been violated, the value should be small. If the optimization problem is infeasible, however, the value is meaningless. (See qp.status.)

Add an outport (mv.seq) that provides the active controller's computed optimal MV sequence for the entire prediction horizon from k=0 to k=p-1. If  $n_u$  is the number of MVs and p is the length of the prediction horizon, this signal is a p by  $n_u$  matrix. The first row represents k=0 and duplicates the block's MV outport.

For an example of how to use this option, see "Understanding Control Behavior by Examining Optimal Control Sequence".

Add an outport (qp.status) that allows you to monitor the status of QP solver for the active controller.

If a QP problem is solved successfully at a given control interval, the qp.status output returns the number of QP solver iterations used in computation. This value is a finite, positive integer and is proportional to the time required for the calculations. Thus, a large value means a relatively slow block execution for this time interval.

The QP solver can fail to find an optimal solution for the following reasons:

- qp.status = 0 The QP solver cannot find a solution within the maximum number of iterations specified in the mpc object. In this case, if the Optimizer.UseSuboptimalSolution property of the MPC controller is false, the block holds its mv output at the most recent successful solution. Otherwise, it uses the suboptimal solution found during the last solver iteration.
- qp.status = -1 The QP solver detects an infeasible QP problem. See "Monitoring Optimization Status to Detect Controller Failures" for an example where a large, sustained disturbance drives the OV outside its specified bounds. In this case, the block holds its mv output at the most recent successful solution.
- qp.status = -2 The QP solver has encountered numerical difficulties in solving a severely ill-conditioned QP problem. In this case, the block holds its mv output at the most recent successful solution.

In a real-time application, you can use <code>qp.status</code> to set an alarm or take other special action.

Add an outport (est.state) for the active controller state estimates, x[k|k], at each control instant. These estimates include the plant, disturbance, and noise model states.

#### **State Estimation (General Section)**

Replace mo with the x[k|k] inport for custom state estimation as described in "Required Inports" on page 2-23. All candidate controllers must use the same state estimation option, either default or custom. When you use custom state estimation, all candidate controllers must have the same dimension.

#### **Constraints (Online Features Section)**

At each control instant, the optional features described below apply to the active controller.

Add inports (umin, umax, ymin, ymax) that you can connect to run-time constraint signals.

umin and umax are vectors with  $n_u$  elements. ymin and ymax are vectors with  $n_y$  elements.

If this parameter is not selected, the block uses the constant constraint values stored within the active controller.

If any of these inports are unconnected, their associated variables are treated as unbounded signals. The corresponding variable in the mpc object must also be unbounded.

For connected inports, the following rules apply:

- All connected signals must be finite. Simulink does not support infinite signals.
- If a variable is unconstrained in the controller object, the connected value is ignored.

**Note** You cannot specify time-varying constraints at run time using a matrix signal.

### **Weights (Online Features Section)**

The optional inputs described below function as controller "tuning knobs." By default (or when a signal is unconnected), the stored tuning weights of the active controller apply.

When using these online tuning features, care must be taken to prevent an unexpected change in the active controller. Otherwise, settings intended for a particular candidate controller can instead retune another.

Add an inport (y.wt) for a vector signal containing a nonnegative weight for each controlled output variable (OV). This signal overrides the MPCobj.Weights.OV property of the active controller, which establishes the relative importance of OV reference tracking.

If you do not connect a signal to the y.wt inport, the block uses the OV weights specified in the active controller, and these values remain constant.

Add an inport (u.wt), whose input is a vector signal defining nu nonnegative weights, where nu is the number of manipulated variables (MVs). The input overrides the MPCobj.Weights.MV property of the active controller, which establishes the relative importance of MV target tracking.

If you do not connect a signal to the u.wt inport, the block uses the Weights.MV weights property specified in the active controller, and these values remain constant.

Add an inport (du.wt), for a vector signal defining nu nonnegative weights, where nu is the number of manipulated variables (MVs). The input overrides the MPCobj.Weights.MVrate property of the active controller, which establishes the relative importance of MV changes.

If you do not connect a signal to the du.wt inport, the block uses the Weights.MVrate property specified in the active controller, and these values remain constant.

Add an inport (ECR.wt), for a scalar nonnegative signal that overrides the active controller's MPCobj.Weights.ECR property. This inport has no effect unless the active controller defines soft constraints whose associated ECR values are nonzero.

### **MV Targets (Online Features Section)**

If you want one or more manipulated variables (MV) to track target values that change with time, use this option to add an mv.target inport. Connect this port to a target signal with dimension  $n_u$ , where  $n_u$  is the number of MVs.

For this to be effective, the corresponding MV(s) must have nonzero penalty weights (these weights are zero by default).

#### **Others Section**

Specify the block data type of the manipulated variables as one of the following:

- double Double-precision floating point (default)
- single Single-precision floating point

If you are implementing the block on a single-precision target, specify the output data type as single.

For an example of double-precision and single-precision simulation and code generation for an MPC controller, see "Simulation and Code Generation Using Simulink Coder".

To view the port data types in a model, in the Simulink Editor, select **Display > Signals & PortsPort Data Types**.

Use the sample time of the parent subsystem as the block sample time. Doing so allows you to conditionally execute this block inside Function-Call Subsystem or Triggered Subsystem blocks. For an example, see Using MPC Controller Block Inside Function-Call and Triggered Subsystems.

**Note** You must execute Function-Call Subsystem or Triggered Subsystem blocks at the sample rate of the controller. Otherwise, you can see unexpected results .

To view the sample time of a block, in the Simulink Editor, select **Display > Sample Time**. Select **Colors**, **Annotations**, or **All**. For more information, see "View Sample Time Information" (Simulink).

### See Also

#### **Blocks**

MPC Controller | Multiple Explicit MPC Controllers

#### **Functions**

mpc | mpcmove | mpcstate

#### **Topics**

- "Gain-Scheduled MPC"
- "Design Workflow"
- "Gain Scheduled Implicit and Explicit MPC Control of Mass-Spring System"
- "Gain-Scheduled MPC Control of Nonlinear Chemical Reactor"
- "Simulation and Code Generation Using Simulink Coder"
- "Simulation and Structured Text Generation Using PLC Coder"

#### Introduced in R2008b

# **Explicit MPC Controller**

Design and simulate explicit model predictive controller

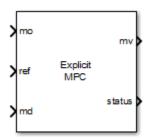

# Library

MPC Simulink Library

## **Description**

The Explicit MPC Controller block uses the following input signals:

- Measured plant outputs (mo)
- Reference or setpoint (ref)
- Measured plant disturbance (md), if any

The key difference is that the Explicit MPC Controller block uses a table-lookup control law during each control interval rather than solving a quadratic program. The reduced online computational effort is advantageous in applications requiring a short control interval. The primary trade-off is a heavier offline computational effort to determine the control law and a larger memory footprint to store it. The combinatorial character of this computation restricts its use to applications with relatively few input, output, and state variables, a short prediction horizon, and few output constraints.

The Explicit MPC Controller supports only a subset of optional MPC features, as outlined in the following table.

| Supported Features                                                             | Unsupported Features                             |  |
|--------------------------------------------------------------------------------|--------------------------------------------------|--|
| Custom state estimation (default state estimation uses a static Kalman filter) | Online tuning (penalty weight adjustments)       |  |
| • Outport for state estimation results                                         | Online constraint adjustments                    |  |
| External manipulated variable feedback signal inport                           | Online manipulated variable target adjustments   |  |
| Single-precision block data (default is double precision)                      | Reference and/or measured disturbance previewing |  |
| Inherited sample time                                                          |                                                  |  |

# **Dialog Box**

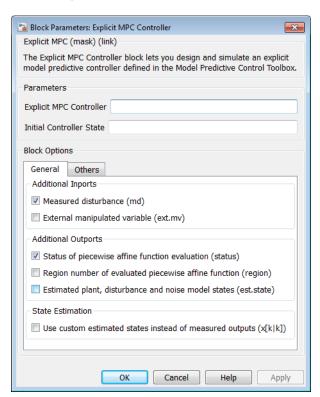

The Explicit MPC Controller block has the following parameter groupings:

- "Parameters" on page 2-34
- "Required Inports" on page 2-34
- "Required Outports" on page 2-35
- "Additional Inports (General Section)" on page 2-35
- "Additional Outports (General Section)" on page 2-36
- "State Estimation (General Section)" on page 2-36
- "Others Section" on page 2-36

#### **Parameters**

An Explicit MPC controller on page 3-23 object containing the control law to be used. It must exist in the workspace. Use the <code>generateExplicitMPC</code> command to create this object.

An optional mpcstate object specifying the initial controller state. By default the block uses the Model.Nominal property of the controller object.

### **Required Inports**

#### Measured output or State estimate

If your controller uses default state estimation, this inport is labeled mo. Connect this inport to the measured plant output signals. The MPC controller uses measured plant outputs to improve its state estimates.

To enable custom state estimation, in the **General** section, check **Use custom estimated states instead of measured outputs**. Checking this option changes the label on this inport to x[k|k]. Connect a signal that provides estimates of the controller state (plant, disturbance, and noise model states). Use custom state estimates when an alternative estimation technique is considered superior to the built-in estimator or when the states are fully measurable.

#### Reference

At each control instant, the ref signal must contain the current reference values (targets or setpoints) for the  $n_y$  output variables, where  $n_y$  is the total number of

outputs, including measured and unmeasured outputs. Since this block does not support reference previewing, ref cannot be defined as a matrix.

### **Required Outports**

The mv outport provides a signal defining the  $n_u \ge 1$  manipulated variables for controlling the plant. The controller updates its mv outport at each control instant using the control law contained in the explicit MPC controller object. If the control law evaluation fails, this signal is unchanged; that is, it is held at the previous successful result.

### **Additional Inports (General Section)**

Add an inport (md) to which you can connect a vector signal containing  $n_{md}$  elements, where  $n_{md}$  is the number of measured disturbances.

Since this block does not support measured disturbance previewing, md cannot be defined as a matrix.

Add an inport (ext.mv) to which you connect a vector signal that contains the actual manipulated variables (MV) used in the plant. The controller uses this signal to update their controller state estimates at each control interval. Using this inport improves state estimation accuracy when the MVs used in the plant differ from the MVs calculated by the block, for example due to signal saturation or an override condition.

**Note** Using this option can cause an algebraic loop in the Simulink model, since there is direct feedthrough from the ext.mv inport to the mv outport. To prevent such algebraic loops, insert a Memory block or Unit Delay block.

For additional information, see the corresponding section of the MPC Controller block reference page.

### **Additional Outports (General Section)**

Add an outport (status) that indicates whether the latest explicit MPC control-law evaluation succeeded. The outport provides a scalar signal that has one of the following values:

- 1 Successful explicit control law evaluation
- 0 Failure: One or more control law parameters out of range.
- -1 Undefined: Control law parameters were within the valid range but an extrapolation was necessary.

If status is either 0 or -1, the mv outport remains at the last known good value.

Add an outport (region) providing the index of the polyhedral region used in the latest explicit control law evaluation (a scalar). If the control law evaluation fails, the signal at this outport equals zero.

Add an outport (est.state) for the controller state estimates, x[k|k], at each control instant. These estimates include the plant, disturbance, and noise model states.

#### **State Estimation (General Section)**

Replace mo with the x[k|k] inport for custom state estimation as described in "Required Inports" on page 2-34.

### **Others Section**

Specify the block data type of the manipulated variables as one of the following:

- double Double-precision floating point (default)
- single Single-precision floating point

If you are implementing the block on a single-precision target, specify the output data type as single.

For an example of double-precision and single-precision simulation and code generation for an MPC controller, see "Simulation and Code Generation Using Simulink Coder".

To view the port data types in a model, in the Simulink Editor, select **Display > Signals & PortsPort Data Types**.

Use the sample time of the parent subsystem as the block sample time. Doing so allows you to conditionally execute this block inside Function-Call Subsystem or Triggered Subsystem blocks. For an example, see Using MPC Controller Block Inside Function-Call and Triggered Subsystems.

**Note** You must execute Function-Call Subsystem or Triggered Subsystem blocks at the sample rate of the controller. Otherwise, you can see unexpected results .

To view the sample time of a block, in the Simulink Editor, select **Display > Sample Time**. Select **Colors**, **Annotations**, or **All**. For more information, see "View Sample Time Information" (Simulink).

Add an inport (switch) whose input specifies whether the controller evaluates its control law. If the input signal is zero, the controller behaves normally. If the input signal is nonzero, the Explicit MPC Controller block turns off controller evaluation. This action reduces computational effort when the controller output is not needed, such as when the system is operating manually or another controller has taken over. However, the controller continues to update its internal state estimates in the usual way. Thus, it is ready to resume optimization calculations whenever the switch signal returns to zero. While controller evaluation is off, the MPC Controller block passes the current ext.mv signal to the controller output. If the ext.mv inport is not enabled, the controller output is held at the value it had when evaluation was disabled.

#### See Also

#### **Blocks**

MPC Controller | Multiple Explicit MPC Controllers

#### **Functions**

generateExplicitMPC | mpc | mpcmoveExplicit | mpcstate

### **Topics**

- "Explicit MPC"
- "Design Workflow for Explicit MPC"
- "Explicit MPC Control of a Single-Input-Single-Output Plant"
- "Explicit MPC Control of an Aircraft with Unstable Poles"
- "Explicit MPC Control of DC Servomotor with Constraint on Unmeasured Output"

# **Adaptive MPC Controller**

Design and simulate adaptive and time-varying model predictive controllers

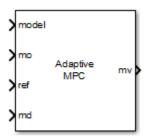

## Library

MPC Simulink Library

## **Description**

The Adaptive MPC Controller block uses the following input signals:

- Measured plant outputs (mo)
- Reference or setpoint (ref)
- Measured plant disturbance (md), if any

In addition, the required model input signal specifies the prediction model to use when computing the optimal plant manipulated variables mv. The linear prediction model can change at each control interval in response to changes in the real plant at run time. The prediction model can represent a single LTI plant used for all prediction steps (adaptive MPC mode) or an array of LTI plants for different prediction steps (time-varying MPC mode). Two common ways to modify this model are as follows:

- Given a nonlinear plant model, linearize it at the current operating point.
- Use plant data to estimate parameters in an empirical linear-time-varying (LTV) model.

By default, the block estimates its prediction model states. Since the prediction model parameters change at run time, the static Kalman filter used in the MPC Controller block

is inappropriate. Instead, the Adaptive MPC Controller block uses a linear-time-varying Kalman filter (LTVKF). For more information, see "Adaptive MPC".

In all other ways, the Adaptive MPC Controller block mimics the MPC Controller block. Since the adaptive version involves additional overhead, use the MPC Controller block unless you need to control a nonlinear plant across a wide range of operating conditions where plant dynamics vary significantly.

Both the Adaptive MPC Controller block and the Multiple MPC Controllers block enable your control system to adapt to changing operating conditions at run time. The following table lists the advantages of using each block.

| Block               | Adaptive MPC Controller                                                        | Multiple MPC Controllers                                                     |
|---------------------|--------------------------------------------------------------------------------|------------------------------------------------------------------------------|
| Adaptation approach | Update prediction model for a single controller as operating conditions change | Switch between multiple controllers designed for different operating regions |
| Advantages          | Only need to design a single controller offline                                | No need for online estimation<br>of plant model                              |
|                     | Less run-time computational<br>effort and smaller memory<br>footprint          | Controllers can have different<br>sample time, horizons, and<br>weights      |
|                     | More robust to real-life<br>changes in plant conditions                        | Prediction models can have<br>different orders or time<br>domains            |
|                     |                                                                                | Finite set of candidate<br>controllers can be tested<br>thoroughly           |

## **Dialog Box**

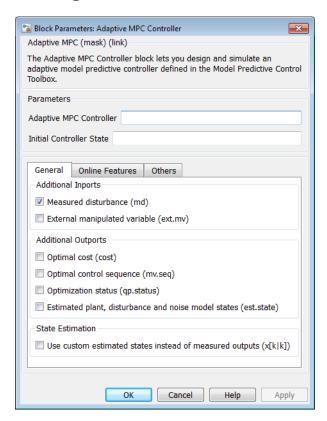

The Adaptive MPC Controller block has the following parameter groupings:

- "Parameters" on page 2-42
- "Required Inports" on page 2-42
- "Required Outports" on page 2-45
- "Additional Inports (General Section)" on page 2-46
- "Additional Outports (General Section)" on page 2-47
- "State Estimation (General Section)" on page 2-48
- "Prediction Model (Online Features Section)" on page 2-48
- "Constraints (Online Features Section)" on page 2-49

- "Weights (Online Features Section)" on page 2-50
- "MV Targets (Online Features Section)" on page 2-51
- "Others Section" on page 2-52

#### **Parameters**

An mpc controller object designed at the nominal operating point. At run time, the controller replaces the original prediction model (A, B, C, D) and nominal values (U, Y, X, DX) with the data specified in the model inport at each control instant.

You can configure the mpc object as either a traditional implicit MPC controller or an economic MPC controller.

By default, the block assumes all other controller object properties (for example tuning weights, constraints) are constant. You can override this assumption using the options in the **Online Features** section.

The following restrictions apply to the mpc controller object:

- It must exist in the MATLAB workspace.
- Its prediction model must be an LTI discrete-time, state-space object with no delays.
   Use the absorbDelay command to convert delays to discrete states. The dimensions of the A, B, C, and D matrices in the prediction determine the dimensions required by the model inport signal.

Specifies the initial controller state. If this parameter is left blank, the block uses the nominal values that are defined in the Model.Nominal property of the mpc object. To override the default, create an mpcstate object in your workspace, and enter its name in the field.

### **Required Inports**

#### Model

Connect a bus signal to the model inport. This signal modifies the controller object Model.Plant and Model.Nominal properties at the beginning of each control interval.

The Adaptive MPC Controller requires Model.Plant to be an LTI discrete-time statespace object with no delays. The following command extracts the state-space matrices comprising such a model:

```
[A,B,C,D] = ssdata(MPCobj.Model.Plant)
```

The purpose of the model inport is to replace these matrices with new ones having the same dimensions, and representing the same control interval. You must also retain the sequence in which the input, output, and state variables appear in Model.Plant.

#### When operating in:

- Adaptive MPC mode, the bus you connect to the model inport must contain the following signals, each identified by the specified name:
  - A  $n_x$ -by- $n_x$  matrix signal, where  $n_x$  is the number of plant model states.
  - B  $n_x$ -by- $n_u$  matrix signal, where  $n_u$  is the total number of plant model inputs (i.e., manipulated variables, measured disturbances, and unmeasured disturbances).
  - $C n_y$ -by- $n_x$  matrix signal, where  $n_y$  is the number of plant model outputs.
  - D  $n_y$ -by- $n_u$  matrix signal.
  - X Vector signal of length  $n_{\rm x}$ , replacing the controller Model.Nominal.X property.
  - Y Vector signal of length n<sub>y</sub>, replacing the controller Model.Nominal.Y property.
  - U Vector signal of length n<sub>u</sub>, replacing the controller Model.Nominal.U property.
  - DX Vector signal of length  $n_{\rm x}$ , replacing the controller Model.Nominal.DX property. It must be appropriate for use with a discrete-time model of the assumed control interval. For more information, see "Adaptive MPC".
- Time-varying MPC mode, the bus you connect to the model inport must contain the following 3-dimensional bus signals:
  - A  $n_x$ -by- $n_x$ -by-(p+1) matrix signal
  - B  $n_x$ -by- $n_u$ -by-(p+1) matrix signal
  - $C n_v$ -by- $n_x$ -by-(p+1)

- D  $n_v$ -by- $n_u$ -by-(p+1) matrix signal
- $X n_x$ -by-(p+1) matrix signal
- Y  $n_v$ -by-(p+1) matrix signal
- $U n_u$ -by-(p+1) matrix signal
- DX  $n_x$ -by-(p+1) matrix signal

Here, p is the controller prediction horizon. For each signal, specify p+1 values representing the model and nominal conditions at each step of the prediction horizon. For more information, see "Time-Varying MPC".

One way to form the bus is to use a Bus Creator block.

#### Measured output or State estimate

If your controller uses default state estimation, this inport is labeled mo. Connect this inport to the measured plant output signals. The MPC controller uses measured plant outputs to improve its state estimates.

To enable custom state estimation, in the **General** section, check **Use custom estimated states instead of measured outputs**. Checking this option changes the label on this inport to x[k|k]. Connect a signal that provides estimates of the controller state (plant, disturbance, and noise model states). Use custom state estimates when an alternative estimation technique is considered superior to the built-in estimator or when the states are fully measurable.

#### Reference

The ref dimension must not change from one control instant to the next. Each element must be a real number.

When ref is a 1-by- $n_y$  signal, where  $n_y$  is the number of outputs, there is no reference signal previewing. The controller applies the current reference values across the prediction horizon.

To use signal previewing, specify  $\operatorname{ref}$  as an N-by- $n_y$  signal, where N is the number of

time steps for which you are specifying reference values. Here,  $1 < N \le p$ , and p is the prediction horizon. Previewing usually improves performance, since the controller can anticipate future reference signal changes. The first row of ref specifies the  $n_y$  references for the first step in the prediction horizon (at the next control interval k = 1), and so on for N steps. If N < p, the last row designates constant reference values for the remaining p - N steps.

For example, suppose  $n_y = 2$  and p = 6. At a given control instant, the signal connected to the ref inport is:

```
 \begin{bmatrix} 2 & 5 & \leftarrow & k=1 \\ 2 & 6 & \leftarrow & k=2 \\ 2 & 7 & \leftarrow & k=3 \\ 2 & 8 \end{bmatrix} \leftarrow k=4
```

The signal informs the controller that:

- Reference values for the first prediction horizon step k = 1 are 2 and 5.
- The first reference value remains at 2, but the second increases gradually.
- The second reference value becomes 8 at the beginning of the fourth step k = 4 in the prediction horizon.
- Both values remain constant at 2 and 8 respectively for steps 5-6 of the prediction horizon.

mpcpreview shows how to use reference previewing in a specific case. For calculation details on the use of the reference signal, see "Optimization Problem".

### **Required Outports**

The mv outport provides a signal defining the  $n_u \ge 1$  manipulated variables for controlling the plant. At each control instant, the controller updates its mv outport using one of the following methods:

- Solving a quadratic problem using either the default KWIK solver or a custom QP solver. For more information, see "QP Solver".
- Solving a nonlinear optimization problem for an economic MPC controller. For more information, see "Economic MPC".

If the controller detects an infeasible optimization problem or encounters numerical difficulties in solving an ill-conditioned optimization problem, mv remains at its most recent successful solution; that is, the controller output freezes.

Otherwise, if the optimization problem is feasible and the solver reaches the specified maximum number of iterations without finding an optimal solution, mv:

 Remains at its most recent successful solution if the Optimizer.UseSuboptimalSolution property of the controller is false.  Is the suboptimal solution reached after the final iteration if the Optimizer.UseSuboptimalSolution property of the controller is true. For more information, see "Suboptimal QP Solution".

### **Additional Inports (General Section)**

Add an inport (md) to which you connect a measured disturbance signal. The number of measured disturbances defined for your controller,  $n_{md} \ge 1$ , must match the dimensions of the connected disturbance signal.

The number of measured disturbances must not change from one control instant to the next, and each disturbance value must be a real number.

When md is a 1-by- $n_{md}$  signal, there is no measured disturbance previewing. The controller applies the current disturbance values across the prediction horizon.

To use disturbance previewing, specify md as an N-by- $n_{md}$  signal, where N is the number

of time steps for which the measured disturbances are known. Here,  $1 < N \le p+1$ , and p is the prediction horizon. Previewing usually improves performance, since the controller can anticipate future disturbances. The first row of md specifies the  $n_{md}$  current disturbance values (k=1), with other rows specifying disturbances for subsequent control intervals. If N < p+1, the controller applies the last row for the remaining p-N+1 steps.

For example, suppose  $n_{md} = 2$  and p = 6. At a given control instant, the signal connected to the md inport is:

```
[2 5 \leftarrow k=0
2 6 \leftarrow k=1
2 7 \leftarrow k=2
2 8] \leftarrow k=3
```

This signal informs the controller that:

- The current MD values are 2 and 5 at k = 0.
- The first MD remains at 2, but the second increases gradually.
- The second MD becomes 8 at the beginning of the third step k=3 in the prediction horizon.

 Both values remain constant at 2 and 8 respectively for steps 4-6 of the prediction horizon.

mpcpreview shows how to use MD previewing in a specific case.

For calculation details, see "MPC Modeling" and "QP Matrices".

Add an inport (ext.mv) to which you connect a vector signal that contains the actual manipulated variables (MV) used in the plant. The controller uses this signal to update their controller state estimates at each control interval. Using this inport improves state estimation accuracy when the MVs used in the plant differ from the MVs calculated by the block, for example due to signal saturation or an override condition.

**Note** Using this option can cause an algebraic loop in the Simulink model, since there is direct feedthrough from the ext.mv inport to the mv outport. To prevent such algebraic loops, insert a Memory block or Unit Delay block.

For additional information, see the corresponding section of the MPC Controller block reference page.

### **Additional Outports (General Section)**

Add an outport (cost) that provides the optimal quadratic programming objective function value at the current time (a nonnegative scalar). If the controller is performing well and no constraints have been violated, the value should be small. If the optimization problem is infeasible, however, the value is meaningless. (See qp.status.)

Add an outport (mv.seq) that provides the computed optimal MV sequence for the entire prediction horizon from k=0 to k=p-1. If  $n_u$  is the number of MVs and p is the length of the prediction horizon, this signal is a p by  $n_u$  matrix. The first row represents k=0 and duplicates the block's MV outport.

For an example of how to use this option, see "Understanding Control Behavior by Examining Optimal Control Sequence".

Add an outport (qp.status) that allows you to monitor the status of the QP solver.

If a QP problem is solved successfully at a given control interval, the qp.status output returns the number of QP solver iterations used in computation. This value is a finite, positive integer and is proportional to the time required for the calculations. Thus, a large value means a relatively slow block execution for this time interval.

The QP solver can fail to find an optimal solution for the following reasons:

- qp.status = 0 The QP solver cannot find a solution within the maximum number of iterations specified in the mpc object. In this case, if the Optimizer.UseSuboptimalSolution property of the MPC controller is false, the block holds its mv output at the most recent successful solution. Otherwise, it uses the suboptimal solution found during the last solver iteration.
- qp.status = -1 The QP solver detects an infeasible QP problem. See "Monitoring Optimization Status to Detect Controller Failures" for an example where a large, sustained disturbance drives the OV outside its specified bounds. In this case, the block holds its mv output at the most recent successful solution.
- qp.status = -2 The QP solver has encountered numerical difficulties in solving a severely ill-conditioned QP problem. In this case, the block holds its mv output at the most recent successful solution.

In a real-time application, you can use qp.status to set an alarm or take other special action.

Add an outport (est.state) to receive the controller state estimates, x[k|k], at each control instant. These include the plant, disturbance, and noise model states.

#### **State Estimation (General Section)**

Replace mo with the x[k|k] inport for custom state estimation as described in "Required Inports" on page 2-42.

### **Prediction Model (Online Features Section)**

To operate your controller in time-varying MPC mode, select this option. When operating in this mode, connect a 3-dimensional bus signal to the model inport as described in "Required Inports" on page 2-42.

For an example, see "Time-Varying MPC Control of a Time-Varying Plant".

### **Constraints (Online Features Section)**

Add inports (umin, umax, ymin, ymax) that you can connect to run-time constraint signals.

umin and umax are vectors with  $n_u$  elements. ymin and ymax are vectors with  $n_y$  elements.

If this parameter is not selected, the block uses the constant constraint values stored within its mpc object.

If any of these inports are unconnected, their associated variables are treated as unbounded signals. The corresponding variable in the mpc object must also be unbounded.

For connected inports, the following rules apply:

- All connected signals must be finite. Simulink does not support infinite signals.
- If a variable is unconstrained in the controller object, the connected value is ignored.

**Note** You cannot specify time-varying constraints at run time using a matrix signal.

Add inports E, F, G, and S to the block that you can connect to the following run-time custom constraint matrix signals:

- E Manipulated variable constraint matrix with size  $n_c$ -by- $n_u$ , where  $n_c$  is the number of custom constraints
- F Controlled output constraint matrix with size  $n_c$ -by- $n_v$
- G Custom constraint matrix with size 1-by- $n_c$
- S Measured disturbance constraint matrix, with size  $n_c$ -by- $n_v$ , where  $n_v$  is the number of measured disturbances. S is added only if the mpc object has measured disturbances.

These constraints replace the custom constraints previously set using setconstraint.

.

If you define E, F, G, or S in the mpc object, you must connect a signal to the corresponding inport, and that signal must have the same dimensions as the array specified in the controller. If an array is not defined in the controller object, use a zero matrix with the correct size.

The custom constraints are of the form  $Eu + Fy + Sv \le G$ , where:

- *u* is a vector of manipulated variable values.
- y is a vector of predicted plant output values.
- *v* is a vector of measured plant disturbance input values.

For more information, see "Constraints on Linear Combinations of Inputs and Outputs".

### **Weights (Online Features Section)**

A controller intended for real-time applications should have "knobs" you can use to tune its performance when it operates with the real plant. This group of optional inports serves that purpose.

Add an inport (y.wt) for a vector signal with  $n_y$  elements. Each element specifies a nonnegative tuning weight for each controlled output variable (OV). This signal overrides the MPCobj.Weights.OV property of the mpc object, which establishes the relative importance of OV reference tracking.

For example, if the preceding controller defined three OVs, the signal connected to the y.wt inport should be a vector with three elements. If the second element is relatively large, the controller would place a relatively high priority on making OV(2) track the r(2) reference signal. Setting a y.wt signal to zero turns off reference tracking for that OV.

If you do not connect a signal to the y.wt inport, the block uses the OV weights specified in your MPC object, and these values remain constant.

Add an inport (u.wt), whose input is a vector signal defining  $n_u$  nonnegative weights, where  $n_u$  is the number of manipulated variables (MVs). The input overrides the MPCobj.Weights.MV property of the mpc object, which establishes the relative importance of MV target tracking.

For example, if your controller defines four MVs and the second u.wt element is relatively large, the controller would try to keep the second MV close to its target, specified in MPCobj.MV(2).Target.

If you do not connect a signal to the u.wt inport, the block uses the Weights.MV weights property specified in your mpc object, and these values remain constant.

Add an inport (du.wt), for a vector signal defining  $n_u$  nonnegative weights, where  $n_u$  is the number of manipulated variables (MVs). The input overrides the MPCobj.Weights.MVrate property of the mpc object, which establishes the relative importance of MV changes.

For example, if your controller defines four MVs and the second du.wt element is relatively large, the controller would use relatively small changes in the second MV. Such move suppression makes the controller less aggressive. However, too much suppression makes it sluggish.

If you do not connect a signal to the du.wt inport, the block uses the Weights.MVrate property specified in your mpc object, and these values remain constant.

Add an inport (ECR.wt), for a scalar nonnegative signal that overrides the mpc controller's MPCobj.Weights.ECR property. This inport has no effect unless your controller object defines soft constraints whose associated ECR values are nonzero.

If there are soft constraints, increasing the ECR.wt value makes these constraints relatively harder. The controller then places a higher priority on minimizing the magnitude of the predicted worst-case constraint violation.

You may not be able to avoid violations of an output variable constraint. Thus, increasing the ECR.wt value is often counterproductive. Such an increase causes the controller to pay less attention to its other objectives and does not help reduce constraint violations. You usually need to tune ECR.wt to achieve the proper balance in relation to the other control objectives.

### **MV Targets (Online Features Section)**

If you want one or more manipulated variables (MV) to track target values that change with time, use this option to add an mv.target inport. Connect this port to a target signal with dimension  $n_u$ , where  $n_u$  is the number of MVs.

For this to be effective, the corresponding MV(s) must have nonzero penalty weights (these weights are zero by default).

#### **Others Section**

Specify the block data type of the manipulated variables as one of the following:

- double Double-precision floating point (default)
- single Single-precision floating point

If you are implementing the block on a single-precision target, specify the output data type as single.

For an example of double-precision and single-precision simulation and code generation for an MPC controller, see "Simulation and Code Generation Using Simulink Coder".

To view the port data types in a model, in the Simulink Editor, select **Display > Signals & PortsPort Data Types**.

Use the sample time of the parent subsystem as the block sample time. Doing so allows you to conditionally execute this block inside Function-Call Subsystem or Triggered Subsystem blocks. For an example, see Using MPC Controller Block Inside Function-Call and Triggered Subsystems.

**Note** You must execute Function-Call Subsystem or Triggered Subsystem blocks at the sample rate of the controller. Otherwise, you can see unexpected results .

To view the sample time of a block, in the Simulink Editor, select **Display > Sample Time**. Select **Colors**, **Annotations**, or **All**. For more information, see "View Sample Time Information" (Simulink).

Add an inport (switch) whose input specifies whether the controller performs optimization calculations. If the input signal is zero, the controller behaves normally. If the input signal is nonzero, the MPC Controller block turns off the controller optimization calculations. This action reduces computational effort when the controller output is not needed, such as when the system is operating manually or another controller has taken over. However, the controller continues to update its internal state estimates in the usual

way. Thus, it is ready to resume optimization calculations whenever the switch signal returns to zero. While controller optimization is off, the MPC Controller block passes the current ext.mv signal to the controller output. If the ext.mv inport is not enabled, the controller output is held at the value it had when optimization was disabled.

### See Also

#### **Blocks**

MPC Controller | Multiple MPC Controllers

#### **Functions**

mpc | mpcmoveAdaptive | mpcstate

#### **Topics**

"Adaptive MPC"

"Time-Varying MPC"

"Adaptive MPC Control of Nonlinear Chemical Reactor Using Successive Linearization" "Adaptive MPC Control of Nonlinear Chemical Reactor Using Online Model Estimation" "Time-Varying MPC Control of a Time-Varying Plant"

# **Multiple Explicit MPC Controllers**

Simulate switching between multiple explicit MPC controllers

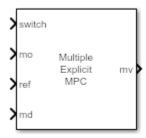

## Library

MPC Simulink Library

## **Description**

The Multiple Explicit MPC Controllers block uses the following input signals:

- Measured plant outputs (mo)
- Reference or setpoint (ref)
- Measured plant disturbance (md), if any
- Switching signal (switch)

The switching signal selects the *active controller* from among a list of two or more candidate controllers. However, for the Multiple Explicit MPC Controllers block, the candidates are explicit MPC controllers. These controllers reduce online computational effort by using a table-lookup control law during each control interval rather than solving a quadratic program. For more information, see Explicit MPC Controller.

The Multiple Explicit MPC Controllers block enables you to transition between multiple explicit MPC controllers in real time based on the current operating conditions. Typically, you design each controller for a particular region of the operating space. Using available

measurements, you detect the current operating region and select the appropriate active controller via the switch inport.

To improve efficiency, inactive controllers do not evaluate their control law. However, to provide bumpless transfer between controllers, the inactive controllers continue to perform state estimation.

Like for the Multiple MPC Controllers block, you cannot disable evaluation for the Multiple Explicit MPC Controllers. One controller must always be active.

Like the Explicit MPC Controller block, the Multiple Explicit MPC Controllers supports only a subset of optional MPC features, as outlined in the following table.

| Sı | Supported Features                                                             |   | Unsupported Features                             |  |
|----|--------------------------------------------------------------------------------|---|--------------------------------------------------|--|
| •  | Custom state estimation (default state estimation uses a static Kalman filter) | • | Online tuning (penalty weight adjustments)       |  |
| •  | Outport for state estimation results                                           | • | Online constraint adjustments                    |  |
| •  | External manipulated variable feedback signal inport                           | • | Online manipulated variable target adjustments   |  |
| •  | Single-precision block data (default is double precision)                      | • | Reference and/or measured disturbance previewing |  |
| •  | Inherited sample time                                                          |   |                                                  |  |

# **Dialog Box**

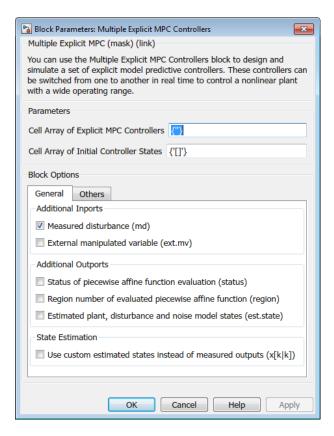

The Multiple Explicit MPC Controller block has the following parameter groupings:

- "Parameters" on page 2-57
- "Required Inports" on page 2-57
- "Required Outports" on page 2-58
- "Additional Inports (General Section)" on page 2-58
- "Additional Outports (General Section)" on page 2-59
- "State Estimation (General Section)" on page 2-59
- "Others Section" on page 2-59

### **Parameters**

### **Cell Array of Explicit MPC Controllers**

Candidate controllers, specified as:

- A cell array of Explicit MPC controller on page 3-23 objects. Use the generateExplicitMPC command to create these objects.
- A cell array of character vectors, where each element is the name of an explicit MPC controller object in the MATLAB workspace.

The specified array must contain at least two candidate controllers. The first entry in the cell array is the controller that corresponds to a switch input value of 1, the second corresponds to a switch input value of 2, and so on.

### **Cell Array of Initial Controller States**

Optional initial states for each candidate controller, specified as:

- A cell array of mpcstate objects.
- A cell array of character vectors, where each element is the name of an mpcstate object in the MATLAB workspace.
- {[],[],...} or {'[]','[]',...} Use the nominal condition defined in Model.Nominal as the initial state for each controller.

## **Required Inports**

#### **Controller Selection**

The switch input signal must be a scalar integer between 1 and  $n_{\rm c}$ , where  $n_{\rm c}$  is the number of specified candidate controllers. At each control instant, this signal designates the active controller. A switch value of 1 corresponds to the first entry in the cell array of candidate controllers, a value of 2 corresponds to the second controller, and so on.

If the switch signal is outside of the range 1 and  $n_c$ , the previous controller output is retained.

### Measured output or State estimate

If candidate controllers use default state estimation, this inport is labeled mo. Connect this inport to the measured plant output signals.

If your candidate controllers use custom state estimation, check **Use custom estimated states instead of measured outputs** in the **General** section. Checking

this option changes the label on this inport to x[k|k]. Connect a signal providing the controller state estimates. (The controller state includes the plant, disturbance, and noise model states.) The estimates supplied at time  $t_k$  must be based on the measurements and other data available at time  $t_k$ .

All candidate controllers must use the same state estimation option, either default or custom. When you use custom state estimation, all candidate controllers must have the same dimension.

#### Reference

At each control instant, the ref signal must contain the current reference values (targets or setpoints) for the  $n_y$  output variables, where  $n_y$  is the total number of outputs, including measured and unmeasured outputs. Since this block does not support reference previewing, ref cannot be defined as a matrix.

## **Required Outports**

The mv outport provides a signal defining the  $n_u \ge 1$  manipulated variables for controlling the plant. The active controller updates its manipulated variable output at each control instant using the control law contained in its explicit MPC controller object. If the control law evaluation fails, this signal is unchanged; that is, it is held at the previous successful result. The Multiple Explicit MPC Controller block passes the output of the active controller to the mv outport.

## Additional Inports (General Section)

Add an inport (md) to which you can connect a vector signal containing  $n_{md}$  elements, where  $n_{md}$  is the number of measured disturbances.

Since this block does not support measured disturbance previewing, md cannot be defined as a matrix.

Add an inport (ext.mv) to which you connect a vector signal that contains the actual manipulated variables (MV) used in the plant. All candidate controllers use this signal to update their controller state estimates at each control interval. Using this inport improves state estimation accuracy when the MVs used in the plant differ from the MVs calculated by the block, for example due to signal saturation or an override condition.

For additional information, see the corresponding section of the MPC Controller block reference page.

## **Additional Outports (General Section)**

Add an outport (status) that indicates whether the latest explicit MPC control-law evaluation succeeded. The outport provides a scalar signal that has one of the following values:

- 1 Successful explicit control law evaluation
- 0 Failure: One or more control law parameters out of range.
- -1 Undefined: Control law parameters were within the valid range but an extrapolation was necessary.

If status is either 0 or -1, the mv outport remains at the last known good value.

Add an outport (region) providing the index of the polyhedral region used in the latest explicit control law evaluation (a scalar). If the control law evaluation fails, the signal at this outport equals zero.

Add an outport (est.state) for the controller state estimates, x[k|k], at each control instant. These estimates include the plant, disturbance, and noise model states.

## **State Estimation (General Section)**

Replace mo with the x[k|k] inport for custom state estimation as described in "Required Inports" on page 2-57. All candidate controllers must use the same state estimation option, either default or custom. When you use custom state estimation, all candidate controllers must have the same dimension.

## **Others Section**

Specify the block data type of the manipulated variables as one of the following:

• double — Double-precision floating point (default)

single — Single-precision floating point

If you are implementing the block on a single-precision target, specify the output data type as single.

For an example of double-precision and single-precision simulation and code generation for an MPC controller, see "Simulation and Code Generation Using Simulink Coder".

To view the port data types in a model, in the Simulink Editor, select **Display > Signals & PortsPort Data Types**.

Use the sample time of the parent subsystem as the block sample time. Doing so allows you to conditionally execute this block inside Function-Call Subsystem or Triggered Subsystem blocks. For an example, see Using MPC Controller Block Inside Function-Call and Triggered Subsystems.

**Note** You must execute Function-Call Subsystem or Triggered Subsystem blocks at the sample rate of the controller. Otherwise, you can see unexpected results .

To view the sample time of a block, in the Simulink Editor, select **Display > Sample Time**. Select **Colors**, **Annotations**, or **All**. For more information, see "View Sample Time Information" (Simulink).

### See Also

#### **Blocks**

Explicit MPC Controller | Multiple MPC Controllers

#### **Functions**

mpc | mpcmove | mpcstate

### **Topics**

"Simulation and Code Generation Using Simulink Coder"

#### Introduced in R2016b

<sup>&</sup>quot;Simulation and Structured Text Generation Using PLC Coder"

# **Adaptive Cruise Control System**

Simulate adaptive cruise control using model predictive controller **Library:** Model Predictive Control Toolbox / Automated Driving

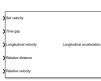

# **Description**

The Adaptive Cruise Control System block simulates an adaptive cruise control (ACC) system that tracks a set velocity and maintains a safe distance from a lead vehicle by adjusting the longitudinal acceleration of an ego vehicle. The block computes optimal control actions while satisfying safe distance, velocity, and acceleration constraints using model predictive control (MPC).

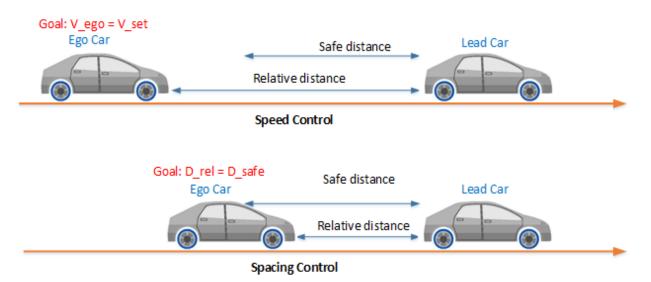

To customize your controller, for example to use advanced MPC features or modify controller initial conditions, click **Create ACC subsystem**.

## **Ports**

### Input

### Set velocity — Ego vehicle velocity setpoint

nonnegative scalar

Ego vehicle velocity setpoint in meters per second. When there is no lead vehicle, the controller tracks this velocity.

### Time gap — Safe time gap

nonnegative scalar

Safe time gap in seconds between the lead vehicle and the ego vehicle. This time gap is used to calculate the minimum safe following distance constraint. For more information, see "Safe Following Distance" on page 2-67.

### Longitudinal velocity — Ego vehicle velocity

nonnegative scalar

Ego vehicle velocity in meters per second.

# Relative distance — Distance between lead vehicle and ego vehicle positive scalar

Distance in meters between lead vehicle and ego vehicle. To calculate this signal, subtract the ego vehicle position from the lead vehicle position.

# **Relative velocity — Velocity difference between lead vehicle and ego vehicle** scalar

Velocity difference in meters per second between lead vehicle and ego vehicle. To calculate this signal, subtract the ego vehicle velocity from the lead vehicle velocity.

# Minimum longitudinal acceleration — Minimum ego vehicle acceleration - 3 (default) | negative scalar

Minimum ego vehicle longitudinal acceleration constraint in m/s<sup>2</sup>. Use this input port when the minimum acceleration varies at run time.

#### **Dependencies**

To enable this port, select **Use external source** for the **Minimum longitudinal acceleration** parameter.

Maximum longitudinal acceleration — Maximum ego vehicle acceleration 2 (default) | positive scalar

Maximum ego vehicle longitudinal acceleration constraint in m/s<sup>2</sup>. Use this input port when the maximum acceleration varies at run time.

#### **Dependencies**

To enable this port, select **Use external source** for the **Maximum longitudinal acceleration** parameter.

# **Enable optimization — Controller optimization enable signal** scalar

Controller optimization enable signal. When this signal is:

- Nonzero, the controller performs optimization calculations and generates a Longitudinal acceleration control signal.
- Zero, the controller does not perform optimization calculations. In this case, the
   Longitudinal acceleration output signal remains at the value it had when the
   optimization was disabled. The controller continues to update its internal state
   estimates.

### **Dependencies**

To enable this port, select the **Use external signal to enable or disable optimization** parameter.

# External control signal — Longitudinal acceleration applied to ego vehicle scalar

Actual longitudinal acceleration in m/s² applied to the ego vehicle.

The model predictive controller uses this signal to estimate the ego vehicle model states when the Adaptive Cruise Control System is not the active controller. Doing so prevents bumps in the control signal when the controller becomes active.

### **Dependencies**

To enable this port, select the **Use external control signal for bumpless transfer** parameter.

### **Output**

# Longitudinal acceleration — Acceleration control signal

scalaı

Acceleration control signal in m/s<sup>2</sup> generated by the controller.

## **Parameters**

### **Parameters Tab**

### **Ego Vehicle Model**

# Linear model from longitudinal acceleration to longitudinal velocity — Ego vehicle model

tf(1,[0.5,1,0]) (default) | LTI model | linear System Identification Toolbox model

The linear model from the ego vehicle longitudinal acceleration to its longitudinal velocity, specified as an LTI model or a linear System Identification Toolbox model. The controller creates its internal predictive model by augmenting the ego vehicle dynamic model.

# Initial condition for longitudinal velocity — Initial velocity of the ego vehicle model

20 (default) | nonnegative scalar

Initial velocity in m/s of the ego vehicle model, which can differ from the actual ego vehicle initial velocity.

This value is used to configure the initial conditions of the model predictive controller. For more information, see "Initial Conditions" on page 2-68.

### Default spacing — Minimum spacing to lead vehicle

10 (default) | nonnegative scalar

Minimum spacing in meters between the lead vehicle and the ego vehicle. This value corresponds to the target relative distance between the ego and lead vehicles when the ego vehicle velocity is zero.

This value is used to calculate the:

- Minimum safe following distance. For more information, see "Safe Following Distance" on page 2-67.
- Controller initial conditions. For more information, see "Initial Conditions" on page 2-68.

### Maximum velocity — Maximum longitudinal velocity

50 (default) | positive scalar

Maximum ego vehicle longitudinal velocity in m/s.

#### **Adaptive Cruise Controller Constraints**

# Minimum longitudinal acceleration — Minimum ego vehicle acceleration - 3 (default) | negative scalar

Minimum ego vehicle longitudinal acceleration constraint in m/s<sup>2</sup>

If the minimum acceleration varies over time, select **Use external source** to add the **Minimum longitudinal acceleration** input port to the block.

# **Maximum longitudinal acceleration — Maximum ego vehicle acceleration** 2 (default) | nonnegative scalar

Maximum ego vehicle longitudinal acceleration constraint in m/s<sup>2</sup>.

If the maximum acceleration varies over time, select **Use external source** to add the **Maximum longitudinal acceleration** input port to the block.

### **Model Predictive Controller Settings**

### Sample time — Controller sample time

0.1 (default) | positive scalar

Controller sample time in seconds.

### Prediction horizon — Controller prediction horizon

30 (default) | positive integer

Controller prediction horizon steps. The controller prediction time is the product of the sample time and the prediction horizon.

### Controller behavior — Closed-loop controller performance

0.5 (default) | scalar between 0 and 1

Closed-loop controller performance. The default parameter value provides a balanced controller design. Specifying a:

- Smaller value produces a more robust controller with smoother control actions.
- Larger value produces a more aggressive controller with a faster response time.

When you modify this parameter, the change is applied to the controller immediately.

### **Block Tab**

# Use suboptimal solution — Apply suboptimal solution after specified number of iterations

off (default) | on

Configure the controller to apply a suboptimal solution after a specified maximum number of iterations, which guarantees the worst-case execution time for your controller.

For more information, see "Suboptimal QP Solution".

### **Dependencies**

After selecting this parameter, specify the **Maximum iteration number** parameter.

## Maximum iteration number — Maximum optimization iterations

10 (default) | positive integer

Maximum number of controller optimization iterations.

### **Dependencies**

This parameter is enabled when the  ${\bf Use}$  suboptimal solution parameter is selected.

# Use external signal to enable or disable optimization — Add port for enabling optimization

off (default) | on

Select this parameter to add the **Enable optimization** input port to the block.

# Use external signal for bumpless transfer — Add external control signal input port

off (default) | on

Select this parameter to add the **External control signal** input port to the block.

## Create ACC subsystem — Create custom controller

button

Generate a custom ACC subsystem, which you can modify for your application. The configuration data for the custom controller is exported to the MATLAB workspace as a structure.

You can modify the custom controller subsystem to:

- Modify default MPC settings or use advanced MPC features.
- Modify the default controller initial conditions.
- Use different application settings, such as a custom safe following distance definition.

# **Algorithms**

## Safe Following Distance

By default, the model predictive controller computes the safe following distance constraint; that is, the minimum relative distance between the lead and ego vehicle, as:

$$D_R = D_S + G_T * V_E$$

Here:

- $D_S$  is the **Default spacing** parameter.
- $G_T$  is the **Time gap** input signal.
- $V_E$  is the **Longitudinal velocity** input signal.

To define a different safe following distance constraint, create a custom cruise control system by, on the **Block** tab, clicking **Create ACC subsystem**.

### **Initial Conditions**

By default, the model predictive controller assumes the following initial conditions:

- Longitudinal velocity of both the ego vehicle and the lead vehicle equal the Initial condition for longitudinal velocity parameter value.
- Ego vehicle longitudinal acceleration is zero.
- Relative distance between the lead vehicle and ego vehicle is:

$$D_R = D_S + G_T * V_E$$

Here:

- $D_S$  is the **Default spacing** parameter.
- $G_T$  is the time gap and is assumed to be 1.4.
- $V_E$  is the ego vehicle velocity, which is equal to the **Initial condition for longitudinal velocity** parameter.

If the initial conditions in your model do not match these conditions, the **Longitudinal acceleration** output can exhibit an initial bump at the start of the simulation.

To modify the controller initial conditions to match your simulation, create a custom cruise control system by, on the **Block** tab, clicking **Create ACC subsystem**.

# **Extended Capabilities**

## C/C++ Code Generation

Generate C and C++ code using Simulink® Coder™.

## **PLC Code Generation**

Generate Structured Text code using Simulink $\mbox{\tt @PLC Coder}^{\mbox{\tiny TM}}$ .

# See Also

**Blocks** MPC Controller

Introduced in R2018a

# **Lane Keeping Assist System**

Simulate lane-keeping assistance using adaptive model predictive controller **Library:** Model Predictive Control Toolbox / Automated Driving

Curvature

Longitudinal velocity

Steering angle

Lateral deviation

Relative year angle

# **Description**

The Lane Keeping Assist System block simulates a lane keeping assist (LKA) system that keeps an ego vehicle traveling along the center of a straight or curved road by adjusting the front steering angle. The controller reduces the lateral deviation and relative yaw angle of the ego vehicle with respect to the lane centerline. The block computes optimal control actions while satisfying steering angle constraints using adaptive model predictive control (MPC).

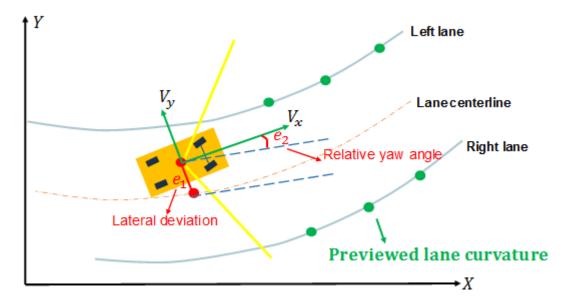

To customize your controller, for example to use advanced MPC features or modify controller initial conditions, click **Create LKA subsystem**.

## **Ports**

## Input

### Curvature — Road curvature

scalar

Road curvature, specified as 1/R, where R is the radius of the curve in meters.

The road curvature is:

- Positive when the road curves toward the positive Y axis of the global coordinate system.
- Negative when the road curves toward the negative Y axis of the global coordinate system.
- Zero for a straight road.

The controller models the road curvature as a measured disturbance with previewing. You can specify the curvature as a:

- Scalar signal Specify the curvature for the current control interval. The controller uses this curvature value across the prediction horizon.
- Vector signal with length less than or equal to the **Prediction Horizon** Specify the current and predicted curvature values across the prediction horizon. If the length of the vector is less than the prediction horizon, then the controller uses the final curvature value in the vector for the remainder of the prediction horizon.

# **Longitudinal velocity — Ego vehicle longitudinal velocity** positive scalar

Ego vehicle longitudinal velocity in m/s.

### Lateral deviation — Ego vehicle lateral deviation

scalar

Ego vehicle lateral deviation in meters from the centerline of the lane.

### Relative yaw angle — Angle from lane centerline

scalar

Ego vehicle longitudinal axis angle in radians from the centerline of the lane.

# Minimum steering angle — Minimum front steering angle

scalar

Minimum front steering angle constraint in radians. Use this input port when the minimum steering angle varies at run time.

### **Dependencies**

To enable this port, select **Use external source** for the **Minimum steering angle** parameter.

# **Maximum steering angle — Maximum front steering angle** scalar

Maximum front steering angle constraint in radians. Use this input port when the maximum steering angle varies at run time.

#### **Dependencies**

To enable this port, select **Use external source** for the **Maximum steering angle** parameter.

# **Enable optimization — Controller optimization enable signal** scalar

Controller optimization enable signal. When this signal is:

- Nonzero, the controller performs optimization calculations and generates a **Steering** angle control signal.
- Zero, the controller does not perform optimization calculations. In this case, the **Steering angle** output signal remains at the value it had when the optimization was disabled. The controller continues to update its internal state estimates.

### **Dependencies**

To enable this port, select the **Use external signal to enable or disable optimization** parameter.

# External control signal — Steering angle applied to ego vehicle scalar

Actual steering angle in radians applied to the ego vehicle.

The model predictive controller uses this signal to estimate the ego vehicle model states when the Lane Keeping Assist System is not the active controller. Doing so prevents bumps in the control signal when the controller becomes active.

#### **Dependencies**

To enable this port, select the **Use external control signal for bumpless transfer** parameter.

# Vehicle dynamics matrix A — State matrix of ego vehicle predictive model square matrix

State matrix of ego vehicle predictive model.

### **Dependencies**

• To enable this port, select the **Use vehicle parameters** parameter.

 The ego vehicle predictive model defined by Vehicle dynamics matrix A, Vehicle dynamics matrix B, and Vehicle dynamics matrix C must be minimal.

# Vehicle dynamics matrix B — Input-to-state matrix of ego vehicle predictive model

column vector

Input-to-state matrix of ego vehicle predictive model. The number of rows in this signal must match the number of rows in **Vehicle dynamics matrix A**.

### **Dependencies**

- To enable this port, select the **Use vehicle parameters** parameter.
- The ego vehicle predictive model defined by Vehicle dynamics matrix A, Vehicle dynamics matrix B, and Vehicle dynamics matrix C must be minimal.

# Vehicle dynamics matrix C — State-to-output matrix of ego vehicle predictive model

matrix with two rows

State-to-output matrix of ego vehicle predictive model. The number of columns in this signal must match the number of rows in **Vehicle dynamics matrix A**.

#### **Dependencies**

- To enable this port, select the **Use vehicle parameters** parameter.
- The ego vehicle predictive model defined by Vehicle dynamics matrix A, Vehicle dynamics matrix B, and Vehicle dynamics matrix C must be minimal.

## Output

### Steering angle — Front steering angle control signal

scalar

Front steering angle control signal in radians generated by the controller. The front steering angle is the angle of the front tires from the longitudinal axis of the vehicle. The steering angle is positive towards the positive lateral axis of the ego vehicle.

## **Parameters**

### **Parameters Tab**

### **Ego Vehicle Model**

Use vehicle parameters — Define ego vehicle model using vehicle properties off  $(default) \mid on$ 

Select this parameter to define the ego vehicle model used by the MPC controller by specifying properties of the ego vehicle. The ego vehicle model is the linear model from the front steering angle to the lateral velocity and yaw angle rate. For more information, see "Ego Vehicle Predictive Model" on page 2-79.

| Vehicle Property Description                                                                                                    |                                                             | Units             | Default Value |
|----------------------------------------------------------------------------------------------------|-------------------------------------------------------------|-------------------|---------------|
| Initial condition for longitudinal velocity  Initial velocity of the ego vehicle internal model, which can differ from the actual ego vehicle initial velocity                    |                                                             | m/s               | 15            |
| <b>Total mass</b>                                                                                                    | Ego vehicle mass                                            | kg                | 1575          |
| Yaw moment of inertia                                                                                                    | Moment of inertia<br>about the ego vehicle<br>vertical axis | mN/s <sup>2</sup> | 2875          |
| Longitudinal distance from center of gravity to front tires  Distance from the ego vehicle center of mass to its front tires, measured along the longitudinal axis of the vehicle |                                                             | m                 | 1.2           |

| Vehicle Property                                                    | Description                                                                                                    | Units | Default Value |
|---------------------------------------------------------------------|----------------------------------------------------------------------------------------------------|-------|---------------|
| Longitudinal<br>distance from<br>center of gravity to<br>rear tires | Distance from the<br>ego vehicle center of<br>mass to its rear tires,<br>measured along the<br>longitudinal axis of<br>the vehicle       | m     | 1.6           |
| Cornering stiffness of front tires                                  | Relationship between<br>the side force on the<br>front tires and the<br>angle of the tires to<br>the longitudinal axis<br>of the vehicle | N/rad | 19000         |
| Cornering stiffness of rear tires                                   | Relationship between<br>the side force on the<br>rear tires and the<br>angle of the tires to<br>the longitudinal axis<br>of the vehicle  | N/rad | 33000         |

# Use vehicle model — Define ego vehicle model using state-space matrices off (default) | on

Select this parameter to define the state-space matrices of the ego vehicle model used by the MPC controller. This model is the linear model from the front steering angle in radians to the lateral velocity in meters per second and yaw angle rate in radians per second. For more information on the ego vehicle model, see "Ego Vehicle Predictive Model" on page 2-79.

To define the initial internal model, specify the A, B, and C state-space matrices. The internal model must be a minimal realization with no direct feedthrough, and the dimensions of A, B, and C must be consistent.

Typically, the ego vehicle steering model is velocity-dependent, and therefore, it varies over time. To update the internal model at run time, use the **Vehicle dynamics A**, **Vehicle dynamics B**, and **Vehicle dynamics C** input ports.

### **Lane Keeping Controller Constraints**

### Minimum steering angle — Minimum front steering angle

-0.26 (default) | scalar between -pi/2 and pi/2

Minimum front steering angle constraint in radians.

If the minimum steering angle varies over time, select **Use external source** to add the **Minimum steering angle** input port to the block.

### **Dependencies**

This parameter must be less than the **Maximum steering angle** parameter.

### Maximum steering angle — Maximum front steering angle

0.26 (default) | scalar between -pi/2 and pi/2

Maximum front steering angle constraint in radians.

If the maximum steering angle varies over time, select **Use external source** to add the **Maximum steering angle** input port to the block.

### **Dependencies**

This parameter must be greater than the **Minimum steering angle** parameter.

#### **Model Predictive Controller Settings**

### Sample time — Controller sample time

0.1 (default) | positive scalar

Controller sample time in seconds.

### Prediction horizon — Controller prediction horizon

10 (default) | positive integer

Controller prediction horizon steps. The controller prediction time is the product of the sample time and the prediction horizon.

### Controller behavior — Closed-loop controller performance

0.5 (default) | scalar between 0 and 1

Closed-loop controller performance. The default parameter value provides a balanced controller design. Specifying a:

- Smaller value produces a more robust controller with smoother control actions.
- Larger value produces a more aggressive controller with a faster response time.

When you modify this parameter, the change is applied to the controller immediately.

### **Block Tab**

# Use suboptimal solution — Apply suboptimal solution after specified number of iterations

off (default) | on

Configure the controller to apply a suboptimal solution after a specified maximum number of iterations, which guarantees the worst-case execution time for your controller.

For more information, see "Suboptimal QP Solution".

### **Dependencies**

Once you select this parameter, specify the **Maximum iteration number** parameter.

# Maximum iteration number — Maximum optimization iterations 10 (default) | positive integer

Maximum number of controller optimization iterations.

#### **Dependencies**

This parameter is enabled when the **Use suboptimal solution** parameter is selected.

# Use external signal to enable or disable optimization — Add port for enabling optimization

off (default) | on

Select this parameter to add the **Enable optimization** input port to the block.

# Use external signal for bumpless transfer — Add external control signal input port

off (default) | on

Select this parameter to add the **External control signal** input port to the block.

# Create LKA subsystem — Create custom controller

button

Generate a custom LKA subsystem, which you can modify for your application. The controller configuration data for the custom controller is exported to the MATLAB workspace as a structure.

You can modify the custom controller subsystem to:

- Modify default MPC settings or use advanced MPC features.
- Modify the default controller initial conditions.

# **Algorithms**

## **Ego Vehicle Predictive Model**

The default ego vehicle predictive model is the following state-space model:

$$A = \begin{bmatrix} -2\left(C_F + C_R\right) / m / V_X & -V_X - 2\left(C_F L_F - C_R L_R\right) / m / V_X \\ -2\left(C_F L_F - C_R L_R\right) / I_Z / V_X & -2\left(C_F L_F^2 + C_R L_R^2\right) / I_Z / V_X \end{bmatrix}$$

$$B = 2C_F \begin{bmatrix} 1 / m \\ L_F / I_Z \end{bmatrix}$$

$$C = \begin{bmatrix} 1 & 0 \\ 0 & 1 \end{bmatrix}$$

$$D = 0$$

#### Here:

- $V_X$  is the longitudinal velocity of the car. At the start of the simulation, this velocity is equal to the **Initial condition for longitudinal velocity** parameter. At run time, this velocity is equal to the **Longitudinal velocity** input signal.
- *m* is the **Total mass** parameter.
- $I_Z$  is the **Yaw moment of inertia** parameter.
- $L_F$  is the Longitudinal distance from center of gravity to front tires parameter.
- $L_R$  is the Longitudinal distance from center of gravity to rear tires parameter.
- $C_F$  is the **Cornering stiffness of front tires** parameter.

•  $C_R$  is the **Cornering stiffness of rear tires** parameter.

The input to this model is the steering angle in radians, and the outputs are the lateral velocity in meters per second and yaw angle rate in radians per second.

To define a different ego vehicle predictive model, select the **Use vehicle model** parameter, and specify the initial state-space model. Then, specify the run-time values of the state-space matrices using the **Vehicle dynamics A**, **Vehicle dynamics B**, and **Vehicle dynamics C** input signals.

The controller creates its internal predictive model by augmenting the ego vehicle dynamic model. The augmented model includes the road curvature as a measured disturbance input signal.

### **Initial Conditions**

By default, the model predictive controller assumes the following initial conditions for the ego vehicle:

- Longitudinal velocity is equal to the Initial condition for longitudinal velocity parameter.
- Lateral velocity is zero.
- Steering angle is zero.
- Yaw angle rate is zero.

If the initial conditions in your model do not match these conditions, the **Steering angle** output can exhibit an initial bump at the start of the simulation.

To modify the controller initial conditions to match your simulation, create a custom lane-keeping control system by, on the **Block** tab, clicking **Create LKA subsystem**.

# **Extended Capabilities**

## C/C++ Code Generation

Generate C and C++ code using Simulink® Coder $^{\text{\tiny TM}}$ .

# **PLC Code Generation**

Generate Structured Text code using Simulink® PLC Coder $^{\text{\tiny TM}}$ .

## **See Also**

### **Blocks**

Adaptive MPC Controller

Introduced in R2018a

# **Object Reference**

- "MPC Controller Object" on page 3-2
- "MPC Simulation Options Object" on page 3-17
- "MPC State Object" on page 3-21
- "Explicit MPC Controller Object" on page 3-23

# **MPC Controller Object**

All of the parameters defining the traditional (implicit) MPC control law are stored in an MPC object, whose properties are listed in the following table.

### **MPC Controller Object**

| Property                                             | Description                                                                                                    |
|------------------------------------------------------|----------------------------------------------------------------------------------------------------|
| ManipulatedVariables (or MV or Manipulated or Input) | Scale factors, input bounds, input-rate bounds, corresponding ECR values, target values, signal names, and units. |
| OutputVariables (or OV or Controlled or Output)      | Scale factors, input bounds, input-rate bounds, corresponding ECR values, target values, signal names, and units. |
| DisturbanceVariables (or DV or Disturbance)          | Disturbance scale factors, names, and units                                                                       |
| Weights                                              | Weights used in computing the performance (cost) function                                                         |
| Model                                                | Plant, input disturbance, and output noise models, and nominal conditions.                                        |
| Ts                                                   | Controller sample time                                                                                            |
| Optimizer                                            | Parameters controlling the QP solver                                                                              |
| PredictionHorizon                                    | Prediction horizon                                                                                                |
| ControlHorizon                                       | Number of free control moves or vector of blocking moves                                                          |
| History                                              | Creation time                                                                                                    |
| Notes                                                | Text or comments about the MPC controller object                                                                  |
| UserData                                             | Any additional data                                                                                               |

## **ManipulatedVariables**

Manipulated Variables (or MV or Manipulated or Input) is an  $n_u$ -dimensional array of structures ( $n_u$  = number of manipulated variables), one per manipulated variable. Each structure has the fields described in the following table, where p denotes the prediction horizon. Unless indicated otherwise, numerical values are in engineering units.

### **Manipulated Variable Structure**

| Field Name                                                                                                    | Content                                                                                          | Default                      |
|----------------------------------------------------------------------------------------------------|--------------------------------------------------------------------------------------------------|------------------------------|
| ScaleFactor                                                                                                    | Nonnegative scale factor for this MV                                                             | 1                            |
| Min                                                                                                    | 1 to p length vector of lower bounds on this MV                                                  | -Inf                         |
| Max                                                                                                    | 1 to $p$ length vector of upper bounds on this MV                                                | Inf                          |
| MinECR                                                                                                    | 1 to $p$ length vector of nonnegative parameters specifying the Min bound softness (0 = hard).   | 0 (dimensionless)            |
| MaxECR                                                                                                    | 1 to $p$ length vector of nonnegative parameters specifying the Max bound softness (0 = hard).   | 0 (dimensionless)            |
| Target                                                                                                    | 1 to $p$ length vector of target values for this MV                                              | 'nominal'                    |
| RateMin                                                                                                    | 1 to <i>p</i> length vector of lower bounds on the interval-to-interval change for this MV       | -Inf                         |
| RateMax                                                                                                    | 1 to <i>p</i> length vector of upper bounds on the interval-to-interval change for this MV       | Inf                          |
| RateMinECR                                                                                                    | 1 to p length vector of nonnegative parameters specifying the RateMin bound softness (0 = hard). | 0 (dimensionless)            |
| RateMaxECR 1 to $p$ length vector of nonnegative parameters specifying the RateMax bound softness $(0 = \text{hard})$ . |                                                                                                  | 0 (dimensionless)            |
| Name                                                                                                    | Read-only MV signal name (character vector)                                                      | InputName of LTI plant model |
| Units                                                                                                    | Read-only MV signal units (character vector)                                                     | InputUnit of LTI plant model |

**Note** Rates refer to the difference  $\Delta u(k) = u(k) - u(k-1)$ . Constraints and weights based on derivatives du/dt of continuous-time input signals must be properly reformulated for the discrete-time difference  $\Delta u(k)$ , using the approximation  $du/dt \cong \Delta u(k)/T_s$ .

## **OutputVariables**

OutputVariables (or OV or Controlled or Output) is an  $n_y$ -dimensional array of structures ( $n_y$  = number of outputs), one per output signal. Each structure has the fields described in the following table. p denotes the prediction horizon. Unless specified otherwise, values are in engineering units.

### **Output Variable Structure**

| Field Name                                       | Content                                                                                             | Default                       |
|--------------------------------------------------|----------------------------------------------------------------------------------------------------|-------------------------------|
| ScaleFactor                                      | Nonnegative scale factor for this OV                                                                | 1                             |
| Min                                              | 1 to $p$ length vector of lower bounds on this OV                                                   | -Inf                          |
| Max                                              | 1 to $p$ length vector of upper bounds on this OV                                                   | Inf                           |
| MinECR                                           | 1 to $p$ length vector of nonnegative parameters specifying the Min bound softness (0 = hard).      | 1 (dimensionless)             |
| MaxECR                                           | xECR 1 to $p$ length vector of nonnegative parameters specifying the Max bound softness (0 = hard). |                               |
| Name Read-only OV signal name (character vector) |                                                                                                    | OutputName of LTI plant model |
| Units                                            | Read-only OV signal units (character vector)                                                        | OutputUnit of LTI plant model |

In order to reject constant disturbances due, for instance, to gain nonlinearities, the default measured output disturbance model used in Model Predictive Control Toolbox software is integrated white noise (see "Output Disturbance Model").

## **DisturbanceVariables**

DisturbanceVariables (or DV or Disturbance) is an  $(n_v+n_d)$ -dimensional array of structures ( $n_v$  = number of measured input disturbances,  $n_d$  = number of unmeasured input disturbances). Each structure has the fields described in the following table.

#### **Disturbance Variable Structure**

| Field Name  | Content                                      | Default                      |
|-------------|----------------------------------------------|------------------------------|
| ScaleFactor | Nonnegative scale factor for this DV         | 1                            |
| Name        | Read-only DV signal name (character vector)  | InputName of LTI plant model |
| Units       | Read-only DV signal units (character vector) | InputUnit of LTI plant model |

The order of the disturbance signals within the array DV is the following: the first  $n_{\rm v}$  entries relate to measured input disturbances, the last  $n_{\rm d}$  entries relate to unmeasured input disturbances.

## Weights

Weights is the structure defining the QP weighting matrices. It contains four fields. The values of these fields depend on whether you are using the standard quadratic cost function (see "Standard Cost Function") or the alternative cost function (see "Alternative Cost Function").

#### **Standard Cost Function**

The table below lists the content of the four structure fields. In the table, p denotes the prediction horizon,  $n_u$  the number of manipulated variables, and  $n_y$  the number of output variables.

For the MV, MVRate and OV weights, if you specify fewer than p rows, the last row repeats automatically to form a matrix containing p rows.

### **Weights for the Standard Cost Function**

| Field Name (Abbreviations)                                           | Content                                                                         | Default (dimensionless)                                                                                                    |
|----------------------------------------------------------------------|---------------------------------------------------------------------------------|----------------------------------------------------------------------------------------------------|
| ManipulatedVariables (or MV or Manipulated or Input)                 | (1 to $p$ )-by- $n_u$ dimensional array of nonnegative MV weights               | zeros(1,nu)                                                                                                    |
| ManipulatedVariablesRate (or MVRate or ManipulatedRate or InputRate) | (1 to $p$ )-by- $n_{\rm u}$ dimensional array of MV-increment weights           | 0.1*ones(1,nu)                                                                                                    |
| OutputVariables (or OV or Controlled or Output)                      | (1 to $p$ )-by- $n_y$ dimensional array of OV weights                           | 1 (The default for output weights is the following: if $n_u \ge n_y$ , all outputs are weighted with unit weight; if $n_u < n_y$ , $n_u$ outputs default to 1, with preference given to measured outputs, and the rest default to 0.) |
| ECR                                                                  | Scalar weight on the slack variable $\varepsilon$ used for constraint softening | 1e5*(max weight)                                                                                                    |

**Note** If all MVRate weights are strictly positive, the resulting QP problem is strictly convex. If some MVRate weights are zero, the QP Hessian might be positive semidefinite. In order to keep the QP problem strictly convex, when the condition number of the Hessian matrix  $K_{\Delta U}$  is larger than  $10^{12}$ , the quantity 10\*sqrt(eps) is added to each diagonal term. See "Cost Function".

### **Alternative Cost Function**

You can specify off-diagonal Q and R weight matrices in the cost function. To do so, define the fields ManipulatedVariables, ManipulatedVariablesRate, and OutputVariables as cell arrays, each containing a single positive-semi-definite matrix of the appropriate size. Specifically, OutputVariables must be a cell array containing the  $n_y$ -by- $n_y$  Q matrix, ManipulatedVariables must be a cell array containing the  $n_u$ -by- $n_u$   $R_{u}$  matrix, and ManipulatedVariablesRate must be a cell array containing the  $n_u$ -by- $n_u$   $R_{u}$  matrix (see "Alternative Cost Function" and the mpcweightsdemo example). You can use diagonal weight matrices for one or more of these fields. If you omit a field, the MPC controller uses the defaults shown in the table above.

For example, you can specify off-diagonal weights, as follows

```
MPCobj.Weights.OutputVariables = {Q}; MPCobj.Weights.ManipulatedVariables = {Ru}; MPCobj.Weights.ManipulatedVariablesRate = {Rdu}; where Q = Q. Ru = R_{\rm u}, and Rdu = R_{\rm Au} are positive semidefinite matrices.
```

**Note** You cannot specify non-diagonal weights that vary at each prediction horizon step. The same Q, Ru, and Rdu weights apply at each step.

### Model

The property Model specifies plant, input disturbance, and output noise models, and nominal conditions, according to the model setup described in "Controller State Estimation". It is a 1-D structure containing the following fields.

## **Models Used by MPC**

| Field Name  | Content                                                           | Default                                                                                                    |
|-------------|-------------------------------------------------------------------|----------------------------------------------------------------------------------------------------|
| Plant       | LTI model or identified linear model of the plant                 | No default                                                                                                    |
| Disturbance | LTI model describing<br>expected unmeasured input<br>disturbances | [ ] (By default, input disturbances are expected to be integrated white noise. To model the signal, an integrator with dimensionless unity gain is added for each unmeasured input disturbance, unless the addition causes the controller to lose state observability. In that case, the disturbance is expected to be white noise, and so, a dimensionless unity gain is added to that channel instead.) |
| Noise       | LTI model describing expected noise for output measurements       | [ ] (By default, measurement noise is expected to be white noise with unit variance. To model the signal, a dimensionless unity gain is added for each measured channel.)                                                                                                    |

| Field Name | Content                                                                    | Defa                                                                                                    | Default                                                                                                  |             |  |
|------------|----------------------------------------------------------------------------|----------------------------------------------------------------------------------------------------|----------------------------------------------------------------------------------------------------|-------------|--|
| Nominal    | Structure containing the state, input, and output values where Model.Plant |                                                                                                    | The default values of the fields are shown in the following table:                                       |             |  |
|            | is linearized                                                              | Fiel<br>d                                                                                                    | Description                                                                                              | Defa<br>ult |  |
|            |                                                                            | Х                                                                                                    | Plant state at operating point                                                                           | []          |  |
|            |                                                                            | U                                                                                                    | Plant input at operating point, including manipulated variables and measured and unmeasured disturbances | []          |  |
|            |                                                                            | Y                                                                                                    | Plant output at operating point                                                                          | []          |  |
|            | DX                                                                         | For continuous-time models, DX is the state derivative at operating point: $DX=f(X,U)$ . For discrete-time models, $DX=x(k+1)-x(k)=f(X,U)-X$ . | []                                                                                                    |             |  |

**Note** Direct feedthrough from manipulated variables to any output in Model.Plant is not allowed. See "MPC Modeling".

Specify input and output signal types via the InputGroup and OutputGroup properties of Model.Plant, or, more conveniently, use the setmpcsignals command. Valid signal types are listed in the following tables.

### **Input Groups in Plant Model**

| Name (Abbreviations)                                 | Value                                             |
|------------------------------------------------------|---------------------------------------------------|
| ManipulatedVariables (or MV or Manipulated or Input) | Indices of manipulated variables in Model.Plant   |
| MeasuredDisturbances (or MD or Measured)             | Indices of measured disturbances in Model.Plant   |
| UnmeasuredDisturbances (or UD or Unmeasured)         | Indices of unmeasured disturbances in Model.Plant |

### **Output Groups in Plant Model**

| Name (Abbreviations) | Value                                        |
|----------------------|----------------------------------------------|
|                      | Indices of measured outputs in Model.Plant   |
|                      | Indices of unmeasured outputs in Model.Plant |

By default, all  ${\tt Model.Plant}$  inputs are manipulated variables, and all outputs are measured.

The structure Nominal contains the values (in engineering units) for states, inputs, outputs, and state derivatives/differences at the operating point where Model.Plant applies. This point is typically a linearization point. The fields are reported in the following table (see also "MPC Modeling").

## **Nominal Values at Operating Point**

| Field | Description                                                                                                    | Default |
|-------|----------------------------------------------------------------------------------------------------|---------|
| Х     | Plant state at operating point                                                                                                    | []      |
| U     | Plant input at operating point, including manipulated variables and measured and unmeasured disturbances                                       | []      |
| Υ     | Plant output at operating point                                                                                                    | []      |
| DX    | For continuous-time models, DX is the state derivative at operating point: $DX=f(X,U)$ . For discrete-time models, $DX=x(k+1)-x(k)=f(X,U)-X$ . | []      |

## Ts

Sample time of the MPC controller. By default, if Model.Plant is a discrete-time model, Ts = Model.Plant.ts. For continuous-time plant models, you must specify a controller Ts. Its measurement unit is inherited from Model.Plant.TimeUnit.

# **Optimizer**

Optimizer is a structure with fields that contain parameters for the QP optimization.

# **Optimizer Properties**

| Field   | Description                                                                                                    | Default   |
|---------|----------------------------------------------------------------------------------------------------|-----------|
| MaxIter | Maximum number of iterations allowed in the QP solver, specified as one of the following:                                                         | 'Default' |
|         | 'Default' — The MPC controller<br>automatically computes the maximum<br>number of QP solver iterations as:                                        |           |
|         | $\mathbf{MaxIter} = 4(n_c + n_v)$                                                                                                    |           |
|         | where                                                                                                    |           |
|         | • $n_{cy}$ is the total number of constraints across the prediction horizon.                                                                      |           |
|         | • $n_{v}$ is the total number of optimization variables across the control horizon.                                                               |           |
|         | The default MaxIter value has a lower bound of 120.                                                                                               |           |
|         | Positive integer — The QP solver stops<br>after MaxIter iterations. If the solver fails<br>to converge in the final iteration, the<br>controller: |           |
|         | <ul> <li>Freezes the controller movement if<br/>UseSuboptimalSolution is false.</li> </ul>                                                        |           |
|         | <ul> <li>Applies the suboptimal solution reached<br/>after the final iteration if<br/>UseSuboptimalSolution is true.</li> </ul>                   |           |
|         | If CustomSolver or CustomSolverCodeGen is true, the controller does not require the custom solver to honor MaxIter.                               |           |

| Field                     | Description                                                                                                    | Default |
|---------------------------|----------------------------------------------------------------------------------------------------|---------|
| MinOutputECR              | Minimum value allowed for OutputMinECR and OutputMaxECR, specified as a nonnegative scalar. A value of 0 indicates that hard output constraints are allowed. If either of the OutputVariables.MinECR or OutputVariables.MaxECR properties of an MPC controller are less than MinOutputECR, a warning is displayed and the value is raised to MinOutputECR during computation. | 0       |
| UseSuboptimalSol<br>ution | Flag indicating whether to apply a suboptimal solution after the number of optimization iterations exceeds MaxIter, specified as a logical value.  You can apply a suboptimal solution for any solver, including custom QP solvers and fmincon for economic MPC, as long as the solver returns a status of 0 when it does not converge to a solution.                         | false   |
| UseWarmStart              | Flag indicating whether to warm start each QP solver iteration by passing in a list of active inequalities from the previous iteration, specified as a logical value. Inequalities are active when their equal portion is true.  If CustomSolver or CustomSolverCodeGen is true, the controller does not require the custom solver to honor UseWarmStart.                     | true    |

| Field                   | Description                                                                                                    | Default |
|-------------------------|----------------------------------------------------------------------------------------------------|---------|
| CustomSolver            | Flag indicating whether to use a custom QP solver for simulation, specified as a logical value. If CustomSolver is true, the user must provide an mpcCustomSolver function on the MATLAB path.                    | false   |
|                         | This custom solver is not used for code generation. To generate code for a controller with a custom solver, use CustomSolverCodeGen.                                                                              |         |
|                         | If CustomSolver is true, the controller does not require the custom solver to honor MaxIter and UseWarmStart.                                                                                                    |         |
|                         | For more information on specifying custom solvers, see "Custom QP Solver".                                                                                                    |         |
| CustomSolverCode<br>Gen | Flag indicating whether to use a custom QP solver for code generation, specified as a logical value. If CustomSolverCodeGen is true, the user must provide an mpcCustomSolverCodeGen function on the MATLAB path. | false   |
|                         | This custom solver is not used for simulation. To simulate a controller with a custom solver, use CustomSolver.                                                                                                   |         |
|                         | If CustomSolverCodeGen is true, the controller does not require the custom solver to honor MaxIter and UseWarmStart.                                                                                              |         |
|                         | For more information on specifying custom solvers, see "Custom QP Solver".                                                                                                    |         |

| Field                   | Description                                                                                                    | Default |
|-------------------------|----------------------------------------------------------------------------------------------------|---------|
| CustomCostFcn           | Flag indicating whether to use an arbitrary custom cost function in place of the standard quadratic cost function, specified as a logical value. If CustomCostFcn is true:  • The user must provide an mpcCustomCostFcn function on the MATLAB path.  • The Weights property of the controller is ignored.  • fmincon from Optimization Toolbox is required to compute optimal control moves.  For more information, see "Specify Generic Cost Function". | false   |
| CustomConstraint<br>Fcn | Flag indicating whether to use custom nonlinear constraints in addition to any linear constraints, specified as a logical value. If CustomConstraintFcn is true:  • The user must provide an mpcCustomConstraintFcn function on the MATLAB path.  • fmincon from Optimization Toolbox is required to compute optimal control moves.  For more information, see "Specify Nonlinear Constraints".                                                           | false   |

**Note** The default MaxIter value can be very large for some controller configurations, such as those with large prediction and control horizons. When simulating such controllers, if the QP solver cannot find a feasible solution, the simulation can appear to stop responding, since the solver continues searching for MaxIter iterations.

### **PredictionHorizon**

PredictionHorizon is the integer number of prediction horizon steps. The control interval, Ts, determines the duration of each step. The default value is 10 + maximum intervals of delay (if any).

#### ControlHorizon

ControlHorizon is either a number of free control moves, or a vector of blocking moves (see "Optimization Variables"). The default value is 2.

## **History**

**History** stores the time the MPC controller was created (read only).

#### **Notes**

Notes stores text or comments as a cell array of character vectors.

## **UserData**

Any additional data stored within the MPC controller object.

## **Construction and Initialization**

To minimize computational overhead, Model Predictive Controller creation occurs in two phases. The first happens at construction when you invoke the mpc command, or when you change a controller property. Construction involves simple validity and consistency checks, such as signal dimensions and non-negativity of weights.

The second phase is initialization, which occurs when you use the object for the first time in a simulation or analytical procedure. Initialization computes all constant properties required for efficient numerical performance, such as matrices defining the optimal control problem and state estimator gains. Additional, diagnostic checks occur during initialization, such as verification that the controller states are observable.

By default, both phases display informative messages in the command window. You can turn these messages on or off using the mpcverbosity command.

# **MPC Simulation Options Object**

The mpcsimopt object type contains various simulation options for simulating an MPC controller with the command sim. Its properties are listed in the following table.

# **MPC Simulation Options Properties**

| Property               | Description                                                                                                    |
|------------------------|----------------------------------------------------------------------------------------------------|
| PlantInitialState      | Initial state vector of the plant model generating the data.                                                                                                    |
| ControllerInitialState | Initial condition of the MPC controller. This must be a valid mpcstate object.                                                                                                    |
|                        | Note Nonzero values of ControllerInitialState.LastMove are only meaningful if there are constraints on the increments of the manipulated variables.                                                       |
| UnmeasuredDisturbance  | Unmeasured disturbance signal entering the plant.                                                                                                    |
|                        | An array with as many rows as simulation steps, and as many columns as unmeasured disturbances.  Default: 0                                                                                               |
| InputNoise             | Noise on manipulated variables.                                                                                                    |
|                        | An array with as many rows as simulation steps, and as many columns as manipulated variables. The last sample of the array is extended constantly over the horizon to obtain the correct size. Default: 0 |
| OutputNoise            | Noise on measured outputs.                                                                                                    |
|                        | An array with as many rows as simulation steps, and as many columns as measured outputs. The last sample of the array is extended constantly over the horizon to obtain the correct size. Default: 0      |
| RefLookAhead           | Preview on reference signal ('on' or 'off'). Default: 'off'                                                                                                    |
| MDLookAhead            | Preview on measured disturbance signal ('on' or 'off').                                                                                                    |
| Constraints            | Use MPC constraints ('on' or 'off'). Default: 'on'                                                                                                    |

| Property  | Description                                                                                                    |
|-----------|----------------------------------------------------------------------------------------------------|
| Model     | Model used in simulation for generating the data.                                                                                                    |
|           | This property is useful for simulating the MPC controller under model mismatch. The LTI object specified in Model can be either a replacement for Model.Plant, or a structure with fields Plant and Nominal. By default, Model is equal to MPCobj.Model (no model mismatch). If Model is specified, then PlantInitialState refers to the initial state of Model.Plant and is defaulted to Model.Nominal.x.  If Model.Nominal is empty, Model.Nominal.U and Model.Nominal.Y are inherited from MPCobj.Model.Nominal.Model.Nominal.X/DX is only inherited if both plants are state-space |
|           | objects with the same state dimension.                                                                                                    |
| StatusBar | Display the wait bar ('on' or 'off'). Default:                                                                                                    |
| MVSignal  | Sequence of manipulated variables (with offsets) for open-loop simulation (no MPC action).  An array with as many rows as simulation steps, and as many columns as manipulated variables. Default: 0                                                                                                    |
| OpenLoop  | Perform open-loop simulation ('on' or 'off'). Default: 'off'                                                                                                    |

The property Model is useful for simulating an MPC controller with "model mismatch", i.e., when the controller's prediction model only approximates the true plant behavior (inevitable in practice).

By default, Model is equal to MPCobj.Model (no model mismatch). If Model is specified, then PlantInitialState refers to the initial state of Model.Plant and defaults to Model.Nominal.x.

If Model.Nominal is empty, Model.Nominal.U and Model.Nominal.Y are inherited from MPCobj.Model.Nominal.Model.Nominal.X/DX is only inherited if both plants are state-space objects with the same state dimension.

# **MPC State Object**

The mpcstate object type contains the state of an MPC controller. Create the MPC state object using mpcstate. Its properties are as follows.

| Property    | Description                                                                                                    |
|-------------|----------------------------------------------------------------------------------------------------|
| Plant       | Vector of state estimates for the controller's plant model. Values are in engineering units and are absolute, i.e., they include state offsets.                                                       |
|             | If the controller's plant model includes delays, the Plant field of the MPC state object includes states that model the delays.  Therefore length(Plant) > order of undelayed controller plant model. |
|             | Default: controller's Model.Nominal.X property.                                                                                                    |
| Disturbance | Vector of unmeasured disturbance model state estimates. This comprises the states of the input disturbance model followed by the states of the output disturbances model.                             |
|             | Disturbance models may be created by default. Use the getindistand getoutdistcommands to view the two disturbance model structures.                                                                   |
|             | Default: zero, or empty if there are no disturbance model states.                                                                                                    |
| Noise       | Vector of output measurement noise model state estimates.                                                                                                    |
|             | Default: zero, or empty if there are no noise model states.                                                                                                    |
| LastMove    | Vector of manipulated variables used in the previous control interval, $u(k-1)$ . Values are absolute, i.e., they include manipulated variable offsets.                                               |
|             | Default: nominal values of the manipulated variables.                                                                                                    |

| Property   | Description                                                                                                    |
|------------|----------------------------------------------------------------------------------------------------|
| Covariance | <i>n</i> -by- <i>n</i> symmetrical covariance matrix for the controller state estimates, where <i>n</i> is the dimension of the extended controller state, i.e., the sum of the number states contained in the Plant, Disturbance, and Noise fields.                                                                                                    |
|            | Default: If the controller is employing default state estimation the default is the steady-state covariance computed according to the assumptions in "Controller State Estimation". See also the description of the P matrix in the Control System Toolbox kalmd command. If the controller is employing custom state estimation, this field is empty (not used). |

# **Explicit MPC Controller Object**

An explicit MPC object contains the explicit control law equivalent to the traditional (implicit) MPC controller object from which it derives. Use an explicit MPC controller to implement MPC in applications requiring very rapid computations, i.e., a short control interval. Use the <code>generateExplicitMPC</code> command to create the object. Its properties are as follows:

# **Properties**

| Property | Description                                                                                                    |
|----------|----------------------------------------------------------------------------------------------------|
| MPC      | Traditional (implicit) controller object used to generate the explicit MPC controller. You create this MPC controller using is the mpc command. It is the first argument to generateExplicitMPC when you create the explicit MPC controller. See "MPC Controller Object" on page 3-2 or type mpcprops for details regarding the properties of the MPC controller.  |
| Range    | 1-D structure containing the parameter bounds used to generate the explicit MPC controller. These determine the resulting controller's valid operating range. This property is automatically populated by the range input argument to generateExplicitMPC when you create the explicit MPC controller. See generateExplicitRange for details about this structure. |

| Property                | Description                                                                                                    |
|-------------------------|----------------------------------------------------------------------------------------------------|
| OptimizationOptions     | 1-D structure containing user-modifiable options used to generate the explicit MPC controller. This property is automatically populated by the opt argument to generateExplicitMPC when you create the explicit MPC controller. See generateExplicitOptions for details about this structure.                                                                                                   |
| PiecewiseAffineSolution | $n_r$ -dimensional structure, where $n_r$ is the number of piecewise affine (PWA) regions required to represent the control law. The $i$ th element contains the details needed to compute the optimal manipulated variables when the solution lies within the $i$ th region. See "Implementation".                                                                                             |
| IsSimplified            | Logical switch indicating whether the explicit control law has been modified using the simplify command such that the explicit control law approximates the base (implicit) MPC controller. If the control law has not been modified, the explicit controller should reproduce the base controller's behavior exactly, provided both operate within the bounds described by the Range property. |